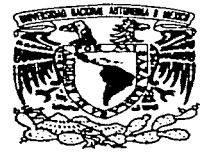

## UNIVERSIDAD NACIONAL AUTONOMA DEMEXICO

### FACULTAD DE INGENIERIA

## " CARACTERISTICAS TRANSITORIAS DE LA RESPUESTA DINAMICA EN PRESAS DE TIERRA Y ENROCAMIENTO "

## **T E s** I **s**

QUE PARA OBTENER EL TITULO DE INGENIERO CIVIL P R E S E N T A: JOEL / MERLOS ESPERICUETA

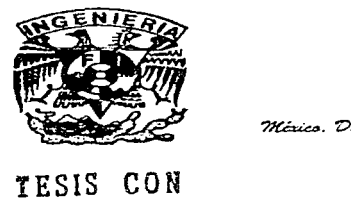

 $<sub>2</sub>, <sub>2</sub>, <sub>2</sub>, <sub>2</sub>$ </sub>

Agosto, 1997

**TESIS CON**  FALLA DE ORTGFN

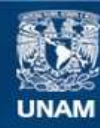

Universidad Nacional Autónoma de México

**UNAM – Dirección General de Bibliotecas Tesis Digitales Restricciones de uso**

# **DERECHOS RESERVADOS © PROHIBIDA SU REPRODUCCIÓN TOTAL O PARCIAL**

Todo el material contenido en esta tesis esta protegido por la Ley Federal del Derecho de Autor (LFDA) de los Estados Unidos Mexicanos (México).

**Biblioteca Central** 

Dirección General de Bibliotecas de la UNAM

El uso de imágenes, fragmentos de videos, y demás material que sea objeto de protección de los derechos de autor, será exclusivamente para fines educativos e informativos y deberá citar la fuente donde la obtuvo mencionando el autor o autores. Cualquier uso distinto como el lucro, reproducción, edición o modificación, será perseguido y sancionado por el respectivo titular de los Derechos de Autor.

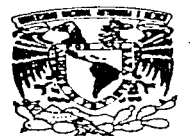

FACULTAD DE INGENIERIA DIRECCION 60-1-179194

VNIVERSDAD NACIONAL AVENTMA DE MEXICO

> Señor JOEL MERLOS ESPERlCUETA Presente.

En atención a su solicitud me es grato hacer de su conocimiento el tema que propuso el profesor M.I. ROBERTO MAGAÑA DEL TORO, que aprobó esta Dirección, para que lo desarrolle usted como tesis de su examen profesional de INGENIERO CIVIL.

#### "CARACTERISTICAS TRANSITORIAS DE LA RESPUESTA DINAMICA EN PRESAS DE TIERRA Y ENROCAMIENTO"

- I. INTRODUCCION<br>II. FUNDAMENTOS
- II. FUNDAMENTOS TEORICOS<br>III. PROGRAMAS DE COMPITA
- III. PROGRAMAS DE COMPUTADORA EMPLEADOS<br>IV. CASOS ANALIZADOS
- IV. CASOS ANALIZADOS<br>V. MODELOS PARA SIM
- V. MODELOS PARA SIMULAR EFECTOS TRANSITORIOS<br>VI. COMPARACION DE ESPECTROS DE POTENCIA
- VI. COMPARACION DE ESPECrROS DE POTENCIA REGISTRADOS Y GENERADOS
- VII. CONCLUSIONES Y RECOMENDACIONES

Ruego a usted cumplir con la disposición de la Dirección General de la Administración Escolar en el sentido de que se imprima en lugar visible de cada ejemplar de la tesis el título de ésta.

-Asimismo le recuerdo que la Ley de Profesiones estipula que deberá prestar servicio social durante un tiempo mínimo de seis meses como requisito para sustentar Examen Profesional.

Atentamente "POR MI RAZA HABLARA EL ESPIRITU" Cd. Universitaria, 25 de diciembre de 1994. **EL DIRECTOR** 

ING. JOSE MANUEL COVARRUBIAS SOLIS

JMCS/RCR\*nll

A Dios

 $A$  mis padres

A mis kermanos

quienes siempre están presentes en mí

A quienes han luchado por la existencia de la Universidad, Alma de México

## **Agradecimientos:**

Al M. en l. Roberto Magaña D. por su acertada dirección en la elaboración de la presente tesis.

A los investigadores, al personal administrativo y de intendencia. y a los becarios del Instituto de Ingeniería por su amistad y por las facilidades permanentemente brindadas.

A la Coordinación de Sismología e Instrumentación Sísmica del Instituto de Ingeniería por el material de apoyo brindado.

A mis familiares y amigos.

## **Indice**

**<sup>l</sup>**Introducción

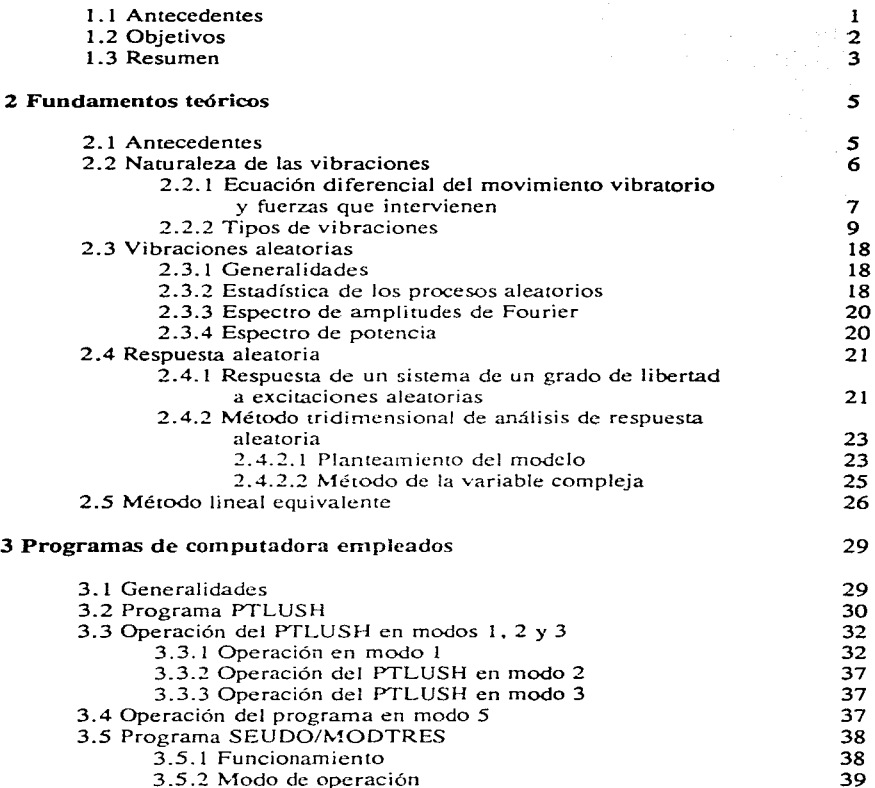

 $\mathbf{I}$ 

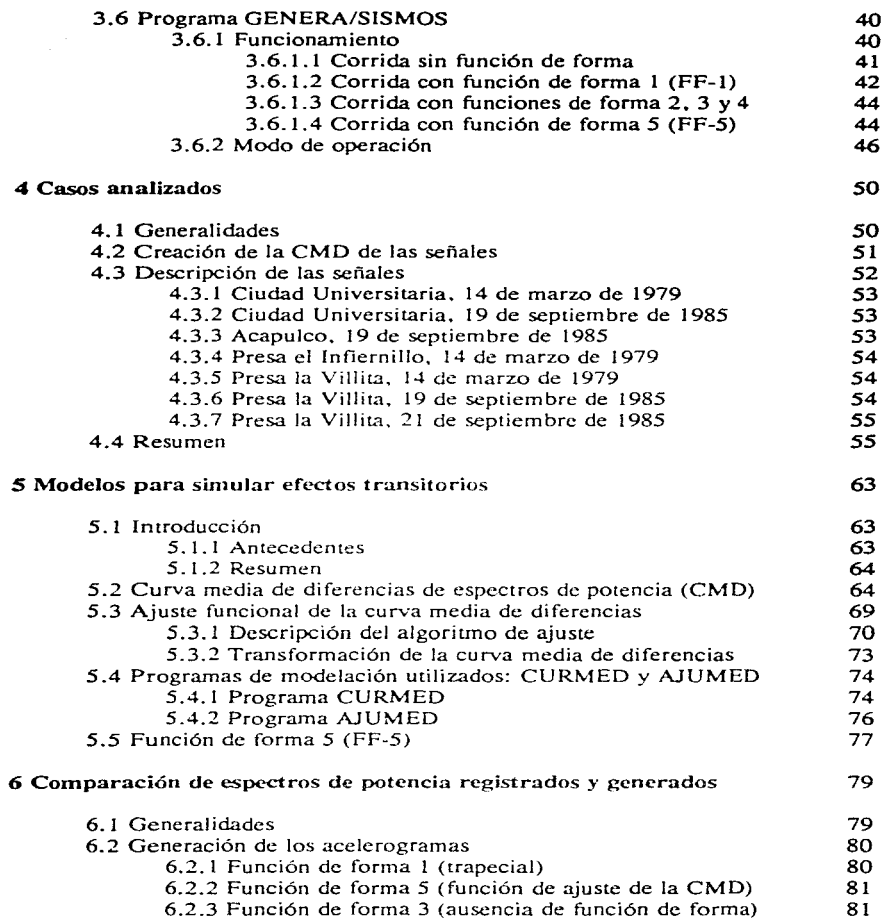

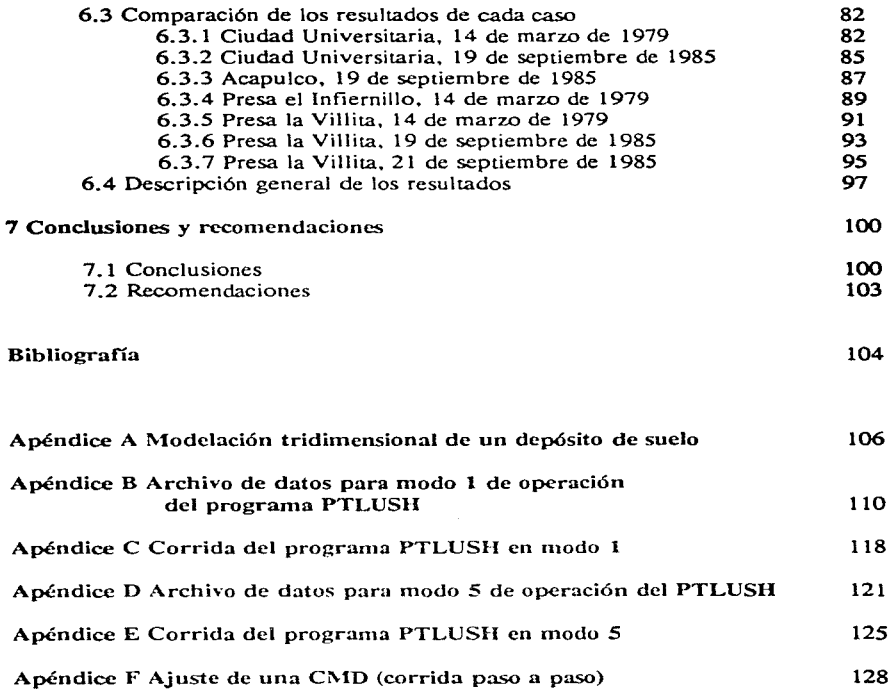

## **Capítulo 1 Introducción**

#### **1.1 Antecedentes**

Hasta hace algunas décadas las presas y grandes terraplenes se diseñaban con métodos estáticos. El efecto sísmico era tomado en cuenta con un coeficiente que variaba según la zona sísmica en la que se ubicara la presa. Sin embargo, esto no consideraba todas las variables que intervienen en un fenómeno de esta naturaleza, lo que conducía, en una atmósfera de incertidumbre. a diseños muy sobrados y algunas veces, a diseños inseguros.

Los posibles daños que puede sufrir una presa durante y después de un sismo debidos a un deficiente diseño geotécnico. son: la rotura por reactivación de una falla geológica en la cimentación, la pérdida de bordo libre por falla de los taludes o por

compactac1on de los materiales, la tubificación por movimientos diferenciales. Otros problemas que la pueden afectar indirectamente es la revisión deficiente de otras partes del embalse y un mal diseño hidrológico.

Ante la magnitud del costo de estas obras. del daño a la ecología, pero sobre todo, del peligro que representan para algunas poblaciones es preciso dirigir toda clase de recursos hacia el desarrollo de mejores métodos de diseño y revisión. debiéndose aprovechar la infraestructura con la que actualmente se cuenta como lo son la red de acelerógrafos instalados en todo el mundo y las estructuras térreas instrumentadas; asfmismo, emplear la gran cantidad de sismos registrados y agotar los adelantos computacionales. Es así como surgen los métodos de análisis dinámico que, discretizando la estructuras, son capaces de tomar en cuenta su geometría, las características de los materiales que componen cada una de sus partes y la topografia del lugar entre muchos otros factores. con tal de predecir el comportamiento de las estructuras durante los sismos.

Se han desarrollado métodos de análisis que siguen diferentes criterios ya sean unidimensionales~ **bidi1nensionalcs o tridimensionales y estos tanto deterministas como**  probabilistas. Uno de los métodos desarrollados. cuya teoría se explica en el capítulo 2, considera que las señales son independientes del tiempo y que, por lo tanto, pueden ser representadas por su espectro de potencia. En el presente trabajo se empleó un programa que lleva por nombre PTLUSH, el cual se basa en este método y es **tridimensional. Dicho programa calcula satisfactoriamente tanto los estados de**  deformaciones y de esfuerzos como la respuesta en diferentes puntos de la estructura analizada al darle el espectro de potencia de la señal.

**En fecha reciente surgió la idea de adaptarlo de tal forrna que estos mismos resultados pudieran conocerse en diferentes instantes de la ocurrencia del sismo (a lo**  que se llamó *operación del programa en modo* 5). Con esto se pretende tomar en cuenta, por un lado. que las propiedades de la estructura se van afectando en el **transcurso** y por otro, que el sismo considerado como un fenómeno aleatorio e independiente del tiempo no lo es tal ya que a lo largo de su duración su energía va cambiando, es decir. van cambiando las frecuencias y sus respectivas amplitudes. por Jo que podría resultar mejor representarlo con varios espectros. Sin embargo, dicho objetivo aún está en camino a cumplirse. El contenido de este párrafo fue la fuente de inspiración del tema de la presente tesis.

### 1.2 Objetivos

1) Observar la forma en que varía la energía de algunas señales con el tiempo tomando en cuenta la amplitud y la frecuencia.

2) Modelar matemáticamente la variación de energía de cada señal.

3) Generar señales con ayuda de este modelo matemático y comparar los resultados.

4) Establecer la aplicabilidad de este modelo para cualquier señal.

5) Juzgar la posibilidad de que los resultados de la presente tesis contribuyan al mejoramiento del programa PTLUSH para que pueda utilizarse con sismos divididos en **ventanas.** 

### **1.3 Resumen**

Para cumplir con tales objetivos se utilizaron los programas SEUDO/MODTRES y GENERA/SISMOS los cuales se explican en el capítulo 3 y se crearon los programas CURMED y AJUMED que se explican en el capítulo 5. En la figura 1. 1 se presenta un esquema con el que se pretende ilustrar la labor de cada uno de ellos. la interacción entre ellos y su relación con el programa PTLUSH el cual también se explica en el capítulo 3. Se analizaron siete señales las cuales se presentan en el capítulo 4. En dicha figura. las líneas que van de un programa a otro indican la relación entre ellos. Con línea más gruesa se muestran las actividades realizadas en la **presente tesis. las cuales se resumen a continuación.** 

A cada señal se le obtuvo su espectro de potencia (EP). Estas señales fueron divididas en el tiempo en 8 ventanas y a cada ventana se le obtuvo también su EP. Con los 8 EP de cada señal se construyó una curva de variación de su energía a la que se hizo llamar curva media de diferencias (CMD). Se ajustaron las CMD con una función exponencial. Con las funciones de ajuste se crearon las funciones de forma (FF-5). **Estas funciones de forma se aplicaron a la generación de acelerogramas. El** acelerograma en cada caso se creó con las función de forma y con el EP de la señal completa.

Se modificó el programa GENERA/SISMOS para que. como una opción más. a partir de los datos de la función de ajuste de la CMD de cada señal. creara él mismo la función de forma FF-5. El programa ya contaba con orras opciones de función de forma mucho menos complicadas; de entre ellas se debe mencionar la trapecial (FF-1) **ya que con ésta también se hicieron corridas.** 

En el capítulo 4. además de hacer la presentación de las sefiales estudiadas. se **hacen observaciones en torno a la variación de su energía rornando corno apoyo su**  respectiva CMD.

En el capítulo 6 se juzgan los resultados obtenidos en la generación de acelerogramas con las funciones  $FF-1$  y  $FF-5$ , al compararlos con los acelerogramas registrados y sus respectivos espectros de potencia.

 $\ddot{\phantom{1}}$ 

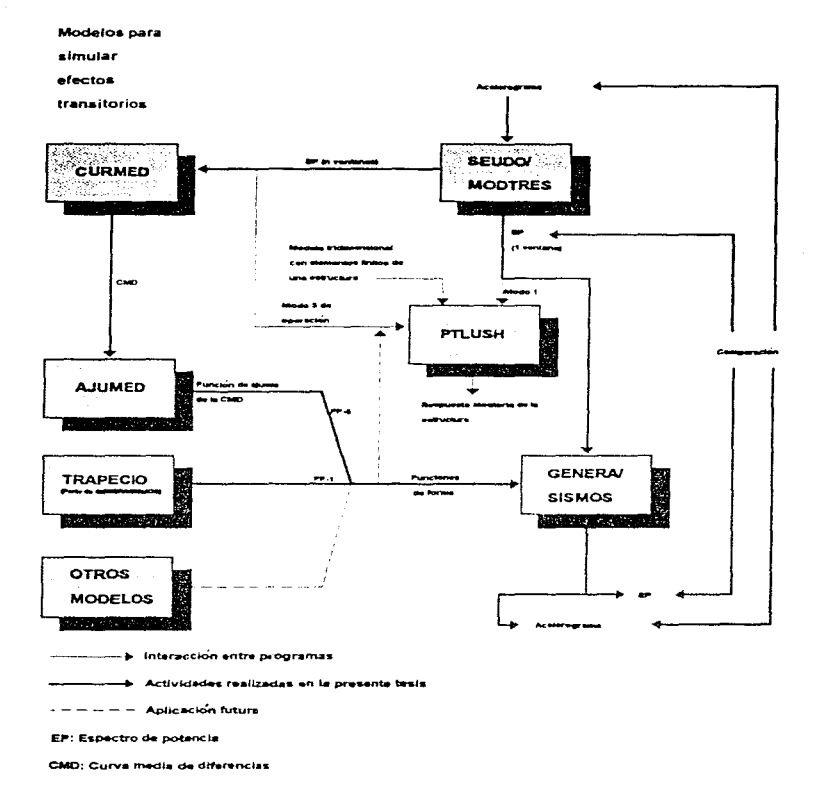

Fig. 1.1 Diagrama de actividades realizadas en la presente tesis y los programas utilizados.

## Capítulo 2 Fundamentos teóricos

## 2.1 Antecedentes

Existen en la naturaleza tres formas principales de movimiento: translación rotación y oscilación. La características distintivas de este último son un patrón repetitivo. el sistema en algún instante adopta la misma configuración que ya ha mostrado antes; y un comportamiento periódico (aunque la rotación es quizás, en cierto sentido, también un movimiento periódico por que el sistema retorna a su configuración inicial después de que efectúa una revolución completa). Son acontecimientos periódicos las estaciones. el día y Ja noche. el respirar y el latir del corazón. Nos comunicarnos por medio de vibraciones de nuestras cuerdas vocales las cuales generan oscilaciones periódicas de la presión en el aire, y éstas a su vez son convertidas por el oído en impulsos nerviosos.

El comportamiento oscilatorio es muy común ya que es la respuesta natural de casi cualquier sistema al cual se le perturba. En ingeniería civil su incidencia obedece a diversas causas y siempre su estudio es de importancia considerable. Por ejemplo, un **cieno nivel de vibración es una limitante en condiciones de servicio de las cargas vivas**  que puede soportar una estructura. y una mala previsión de las fuerzas dinámicas incidentales le pueden hacer sufrir severos daños e.incluso, el colapso.

En el presente capítulo se tratan de manera muy general las vibraciones y los sistemas vibratorios. La sección 2.2 es una introducción al estudio de las vibraciones y la 2.3 trata específicamente de las vibraciones aleatorias ya que es a este tipo al que pertenecen Jos sismos. La sección 2.4 estudia la respuesta aleatoria de un sistema sujeto a excitaciones del mismo carácter. Finalmente en la sección 2.5 se estudian algunas propiedades dinámicas de los suelos.

#### 2.2 Naturaleza de las vibraciones

Para facilitar la comprensión del movimiento oscilatorio se tomará como apoyo un ejemplo de un sistema de un grado de libertad en el que se considera un cuerpo de masa *m* sujeto a la acción de tres tipos de fuerzas cuyas características se explicarán más adelante. actuando en la dirección del movimiento como se muestra en la figura  $2.1a$ . En la figura  $2.1b$  se presenta el diagrama de cuerpo libre (DCL) del cuerpo cuando su desplazamiento medido desde la posición de equilibrio es cero. es decir, cuando pasa por dicha posición.

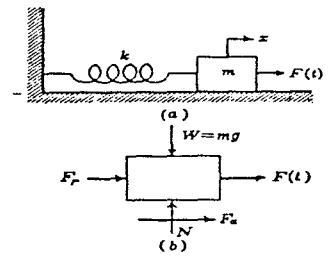

Fig. 2.J

La primera de estas tres fuerzas es la fuerza excitadora  $F(t)$ , cuya magnitud varía en función del tiempo. La segunda es la fuerza restauradora *Fr,* que ejerce el resorte sobre la masa del cuerpo, obligando a éste a reestablecer su estado de reposo original. La tercera es la fuerza amortiguadora *Fo,* cuyo sentido es tal que siempre se opone al movimiento, ocasionando disipasión de la energía del sistema.

2.1

Aplicando la segunda ley de Newton en la dirección del movimiento para cualquier instante se obtiene la ecuación del movimiento generado por las tres fuerzas

$$
\sum F = ma
$$
  

$$
m\ddot{x} = F_f + F_a + F(t)
$$

donde:

*m,* es la masa del objeto

*x,* es la aceleración del objeto.

## 2.2.1 Ecuación diferencial del movimiento vibratorio y fuerzas que intervienen

#### *Fuerza restauradora*

Esta fuerza actúa siempre hacia la posición de equilibrio, es decir, en sentido contrario al desplazamiento. *x.* Si la fuerza es producida por un resorte de constante k, entonces podemos resumir lo anterior con la siguiente expresión:

$$
F_r = -k\tau \tag{2.2}
$$

donde para la posición de equilibrio el desplazamiento es cero.

Para los casos que se estudiarán en este capítulo se consideran fuerzas restauradoras lineales solamente. Trantándosc de un resone se toman en cuenta las propiedades elastico-lineales de éste que se presentan a deformaciones pequeñas.

#### *Fuerza amortiguadora*

La característica más importante de esta fuerza es que siempre se opone al movimiemo. y debido a que el trabajo que produce es siempre negativo, ocasiona disipasión de energía. Esta fuerza es proporcional a la velocidad del movimiemo relativo entre las superficies en contacto, en decir:

$$
F_{\rm a} = -cV \tag{2.3}
$$

donde la constante de proporcionalidad *c* es el factor de amortiguamiento, el cual se puede considerar de características viscosas en problemas de ingeniería. Los amortiguadores llenos de aceite son ejemplo de dispositivos que proporcionan este tipo de amortiguamiento.

#### *Fuerza de excitación*

Este tipo de fuerza puede presentarse de varias maneras. Puede ser causada por una serie de impactos o por uno solo. Por ejemplo las piezas de las máquinas en movimiento giratorio suelen frecuentemente producir fuerzas repetidas con variación senoidal. Consideremos ahora una máquina con un disco giratorio de masa *m* con centro de masa alejado una distancia *r* del centro de rotación, O. El disco gira a una velocidad angular *w* y se encuentra montado en una masa mayor, M, que a su vez es soportada por un resone de constante *k* y por un amortiguador viscoso de constante *c.*  En la figura 2.2 se muestra un esquema en el que se pueden observar todos estos parámetros.

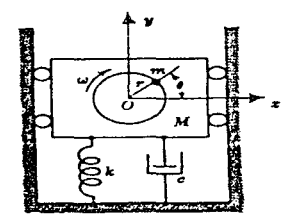

Fig. 2.2

Si suponemos que durante el funcionamiento de dicho sistema, el movimiento de *Mes* muy pequeño en comparación con el del centro de masa del disco. entonces se puede considerar que este último describe un a trayectoria circular en su movimiento, y experimenta una aceleración *rruº* en dirección radial provocando una fuerza de **magnitud**  $m r \omega^2$  en la misma dirección, siendo su componente vertical la fuerza excitadora que causará la vibración de  $M$  y está dada por la siguiente expresión:

$$
F(t) = mr\omega^2 \, \text{sech}(\omega t) \tag{2.4}
$$

#### *Ecuación diferencial del movinzierzto J-•ibraJorio*

Sustituyendo las expresiones encontradas de estas fuerzas (Ecs. 2.2. 2.3 y 2.4) en la ecuación del movimiento (Ec. 2.1). se obtiene la Ecuación Diferencial del Movimiento Vibratorio

$$
m\ddot{x} = -kx - c\dot{x} + F_s \, \text{sen}(\omega t) \tag{2.5}
$$

2.6

escribiendola en forma normalizada se tiene:

$$
\ddot{x} + 2n\dot{x} + p^2x = F_0 \text{sen}(\omega t)
$$

donde:

$$
p = \frac{k}{m} \qquad \qquad y \qquad \qquad n = \frac{c}{2m}
$$

### **2.2.2 Tipos de vibraciones**

#### *Vibraciones libres no amortiguadas*

Si la disipación de energía fuera tan pequeña que pudiera despreciarse y el movimiento fuera causado por un desplazamiento inicial. de tal forma que tanto Ja fuerza amortiguadora como la excitadora no actuasen en el problema. únicamente Ja restauradora. daría como resultado que la ecuación diferencial de movimiento vibratorio se reduzca a la siguiente expresión:

$$
\ddot{x} + p^2 x = 0 \tag{2.7}
$$

cuya solución es:

$$
x = C1sen(pt) + C2cos(pt)
$$
 2.8

donde  $C_1$  y  $C_2$  son constantes de integración que dependen de las condiciones iniciales.

Si para  $t=0$  el desplazamiento y la velocidad iniciales son  $x_0$  y  $\dot{x}_0$ respectivamente. la ecuación 2.8 queda de la siguiente forma:

$$
x = \frac{x_o}{p} \text{sen}(pt) + x_o \text{cos}(pt)
$$

Si el cuerpo se jala una cierta distancia.  $x_n = A$ , para  $t=0$  y se suelta a vibrar. el primer término de esta ecuación se elimina

$$
x = A\cos(pt) \tag{2.9}
$$

En la figura 2.3 se presenta la gráfica del movimiento en función del tiempo.

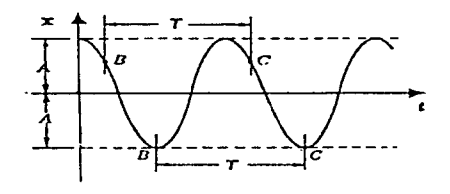

Fig. 2.3

La parte del movimiento observado entre dos puntos de esta gráfica en los que el cuerpo tiene la misma posición y la misma velocidad (corno Jo es la cresta) se le conoce como ciclo de vibración y el tiempo en el que se lleva a cabo un ciclo es el periodo de vibración. T. El número de ciclos observados por segundo se denomina frecuencia de vibración. f.

La expresión del periodo se puede encontrar igualando la ecuaciones de **posición de dos puntos del movimiento. separados entre sí cxactaincritc un ciclo.** 

$$
A\cos(pt) = A\cos[ p(t+T)]
$$

resultando:

$$
T = \frac{2\pi}{p} = \frac{2\pi}{\sqrt{\frac{k}{m}}}
$$

y la frecuencia:

$$
f = \frac{p}{2\pi} = \frac{\sqrt{\frac{k}{m}}}{2\pi}
$$

2.11

10.

#### *Vibraciones libres amortiguadas*

En realidad. ningún tipo de movimiento vibratorio está libre de amortiguamiento. En esta sección se analizará la solución al problema de las vibraciones libres amortiguadas y se comparará con la de las no amortiguadas.

Partiendo de la ecuación diferencial del movimiento vibratorio e igualando a cero el término correspondiente a la fuerza excitadora tenemos

$$
\bar{x} + 2n\dot{x} + p^2x = 0 \qquad \qquad 2.12
$$

la solución es:

$$
x = C_1 e^{(-n + \sqrt{n^2 - p^2})t} + C_2 e^{(-n + \sqrt{n^2 - p^2})t}
$$

El significado físico de esta solución depende en gran medida de las magnitudes relativas de  $n \nmid p$ .

Cuando  $n^2 > p^2$  significa que el amortiguamiento es relativamente grande, dado que *n* es una medida del amortiguamiento del sistema. El movimiento es no oscilatorio. la gráfica amplitud-tiempo (fig. 2.4) es del tipo exponencial decreciente y tiende a cero asintóticamente, por tal motivo nunca se pasa de la posición de equilibrio estático. Este sistema se denomina sobreamortiguado.

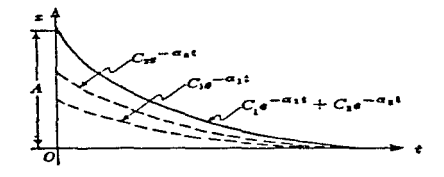

Fig. 2.4 Movimiento libre sobreamortiguado

Si  $n^2 \prec p^2$ , el término ( $n^2 - p^2$ ) en la ecuación 2.13 es negativo, dando lugar por lo tanto, a la aparición de números complejos. Con esta consideración. la ecuación 12 puede escribirse de la siguiente forma:

$$
x = C_1 e^{(-n+i\sqrt{p^2-n^2})t} + C_2 e^{(-n-i\sqrt{p^2-n^2})t}
$$

separando el factor común

$$
x = e^{-nt} \Big( C_1 e^{u \sqrt{p^2 - n^2}} + C_2 e^{-u \sqrt{p^2 - n^2}} \Big)
$$

utilizando la igualdad de la teoría de la variable compleja

$$
e^{i\theta}=cos\theta+i\,sen\,\theta
$$

la solución es la siguiente:

$$
x = e^{-nt} \Big[ (C_1 + C_2) \cos(\sqrt{P^2 - n^2}) t + i (C_1 - C_2) \sin(\sqrt{P^2 - n^2}) t \Big] \qquad 2.14
$$

Observese que cuando el amortiguamiento es cero  $(n=0)$  esta ecuación se transforma en la que se obtuvo para las vibraciones libres no amortiguadas en el inciso anterior

$$
X_{n=0} = C_1 \operatorname{sen}(pt) + C_2 \cos(pt)
$$

Comparando las soluciones de ambos tipos de movimiento se observa que el efecto del amortiguamiento es incrementar el periodo de vibración y disminuir consecutivamente la magnitud de las amplitudes de manera exponencial decreciente como puede observarse en la figura 2.5.

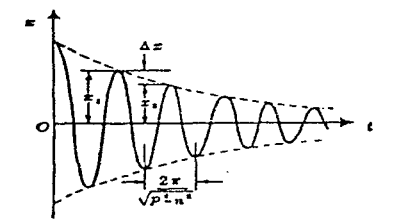

Fig. 2.5 Vibraciones libres amortiguadas

#### *Vibraciones forzadas*

Son aquellas que son mantenidas por fuerzas excitadoras además de la acción de las fuerzas restauradoras y amortiguadoras del sistema. A continuación se presenta el desarrollo del modelo matemático de este tipo de movimiento. a partir de la ecuación diferencial del movimiento vibratorio, considerando todas las fuerzas para las que ésta fue deducida

$$
\ddot{x} + 2n\dot{x} + p^2x = \frac{F_o}{m} \text{senat}
$$

Para obtener la solución de esta ecuación, se tomará de partida la solución obtenida en la sección anterior (ec. 2.14), adicionando al segundo término una función.  $F(t)$ , de tal manera que cuando sea sustituida en la ecuación diferencial (ecuación 2. 1 ). el primer término se iguale al segundo

$$
\frac{F_o}{m} \text{sen} \omega t
$$

el cual no aparece en la ecuación del movimiento libre amortiguado (ec. 2.12). quedando:

$$
x = e^{-nt} \Big[ C_1 \text{sen}\Big(\sqrt{p^2 - n^2}\Big)t + C_2 \cos\Big(\sqrt{p^2 - n^2}\Big)t \Big] + f(t)
$$

Comencemos tomando como solución de tanteo:

$$
x = A \text{ sen } \omega t + B \text{ cos } \omega t \tag{2.17}
$$

obteniendo Ja primera y segunda derivada de esta ecuación:

$$
\dot{x} = A\omega \cos \omega t - B\omega \sin \omega t
$$

$$
\ddot{x} = -A\omega^2 \text{sen } \omega t - B\omega^2 \text{ cos } \omega t
$$

sustituyendolas en la ecuación 2.15 y asociando términos tenemos:

$$
[-A\omega^2 - 2n\omega B + p^2A] \text{ sen } \omega t + [-B\omega^2 + 2nA\omega + p^2B] \text{ cos } \omega t = \frac{F_o}{m} \text{ sen } \omega t \quad 2.18
$$

A fin de satisfacerse esta ecuación los coeficientes del seno en ambos lados de la igualdad deberán ser iguales. De igual modo. el coeficiente del coseno del lado izquierdo deberá ser igual a cero, formándose el siguiente sistema de ecuaciones:

$$
\left(p^2 - \omega^2\right)A + \left(-2n\omega\right)B = \frac{F_o}{m}
$$

$$
(2n\omega)A + \left(p^2 - \omega^2\right)B = 0
$$

Obteniendo la solución por el método de los determinantes

$$
A = \frac{\frac{F_o}{m}(p^2 - \omega^2)}{(p^2 - \omega^2)^2 + 4n^2\omega^2}
$$
 2.19

$$
B = \frac{-2n\omega \frac{F_o}{m}}{\left(p^2 - n^2\right)^2 + 4n^2\omega^2}
$$
 2.20

Escribiendo la solución de la ecuación en su forma polar:

$$
x = \sqrt{A^2 + B^2} \, \text{sen} \, \left(\omega t - \phi\right) \tag{2.21}
$$

y sustituyendo en ella las expresiones obtenidas para  $A \, y \, B$ , tenemos:

$$
x = \frac{\frac{F_0}{m}}{\sqrt{\left(p^2 - \omega^2\right)^2 + 4n^2\omega^2}} \text{sen}(\omega t - \phi)
$$

donde:

$$
\phi = \tan^{-1}\left(-\frac{B}{A}\right) = \tan^{-1}\left(\frac{2n\omega}{p^2 - \omega^2}\right)
$$

la solución completa. es por lo tanto, la siguiente expresión

$$
x = e^{-nt} \Big( C_1 \, \text{sen} \sqrt{p^2 - n^2} \, t + C_2 \, \text{cos} \sqrt{p^2 - n^2} \, t \Big) + \frac{F_0}{\sqrt{\big( p^2 - \omega^2 \big)^2 + 4 n^2 \, \omega^2}} \, \text{sen} \big( \omega t - \phi \big) \quad 2.23
$$

14

2.22

Esta ecuación representa dos movimientos. Uno tiene una amplitud constante y frecuencia  $\frac{\omega}{2\pi}$ , mientras que el otro tiene una amplitud que decrece con el tiempo y una frecuencia  $\frac{\sqrt{p^2-n^2}}{2\pi}$ , de tal forma que a un tiempo determinado su efecto desaparece. Este movimiento se presenta en la figura 2.6.

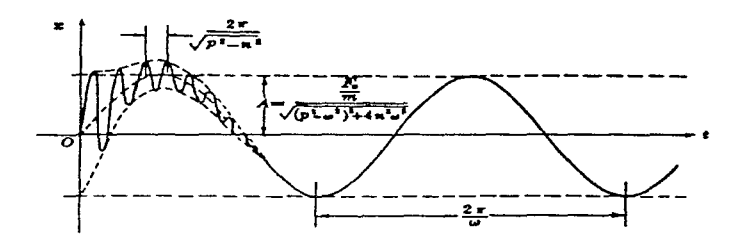

Fig. 2.6

El primer término de la ecuación que se acaba de obtener se conoce como transitorio y el segundo como de estado constante. Las vibraciones transitorias dependen de las condiciones iniciales del movimiento mientras que las de estado constante son independientes de éstas. dependiendo solamente de la función de fuerza y de los parámetros del sistema.

La amplitud. A. de las vibraciones de estado constante es una característica relevante del movimiento y se obtiene cuando el término transitorio ha desaparecido y el seno toma su máximo valor (1.0). quedando Ja expresión de la siguiente forma:

$$
A = \frac{\frac{F_o}{m}}{\sqrt{\left(p^2 - \omega^2\right)^2 + 4n^2\omega^2}}
$$

Dividiendo numerador y denominador por  $\frac{k}{m}$  y sabiendo que  $\frac{k}{m} = p^2$ , tenemos

$$
A = \frac{\frac{F_o}{k}}{\sqrt{\left(1 - \left(\frac{\omega}{p}\right)^2\right)^2 + \left(2 - \left(\frac{n}{p}\right)\left(\frac{\omega}{p}\right)\right)^2}}
$$

Sabiendo que con el amorúguamiento crítico, no se produce vibración, y que se presenta cuando  $n = p$ , la expresión se puede escribir de la siguiente forma:

$$
\frac{A}{\frac{F_o}{k}} = \frac{l}{\sqrt{\left(1 - \left(\frac{\omega}{p}\right)^2\right)^2 + \left(2 - \left(\frac{n}{n_c}\right)\left(\frac{\omega}{p}\right)\right)^2}}
$$
\n2.25

Recuérdese que  $F=kr$ , donde F es la carga estática. Entonces el dividendo del primer miembro de la igualdad es la desviación en condiciones estáticas, por lo tanto el lado derecho de la igualdad anterior es una relación entre la desviación dinámica y la **estática. En la figura 2.7 se muestran unas curvas obtenidas con esta expresión para** diferentes valores de relaciones de frecuencia y amortiguamiento.

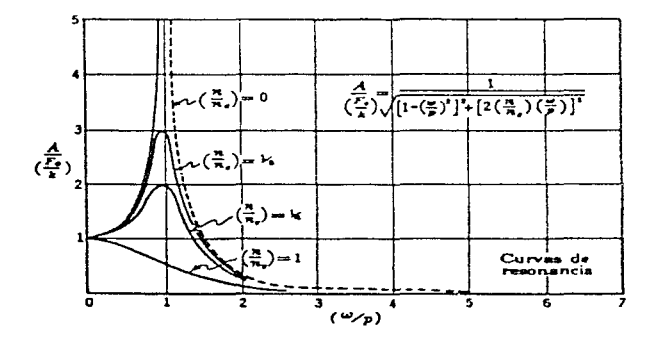

Fig. 2.7

Obsérvese que cuando la relación de frecuencias es igual a la unidad,  $\frac{\omega}{n} = 1$ , el factor de amplificación tiende a ser muy grande para una relación de amortiguamiento pequeña. El valor infinito que se observa cuando  $\frac{n}{n} \Rightarrow 0$ , es imposible que se presente en la práctica debido a que es imposible reducir el amortiguamiento a cero, además de que se requeriría un tiempo infinito para alcanzarse una amplitud infinita.

La presencia de grandes relaciones de amplitud en las inmediaciones de  $\frac{\omega}{\tau} = I$ se le conoce como resonancia y la frecuencia para la que  $\omega = p$  se le conoce como **frecuencia resonante.** 

Si el amortiguamiento es pequeño y la relación de frecuencias se encuentra próxima a la unidad. la expresión de la amplitud nos da la amplitud resonante. quedando de la siguiente manera

$$
A_{resonatic} = \frac{\frac{F_o}{k}}{2\left(\frac{n}{n_c}\right)}
$$

En los problemas de ingeniería debe tenerse en cuenta la importancia del fenómeno de la resonancia.

## 2.3 Vibraciones aleatorias

### 2.3.1 Generalidades

En la sección anterior se estudiaron diferentes tipos de vibraciones. En dicho estudio se parte del movimiento oscilatorio más simple, y a la vez ideal, como lo es el armónico simple y se llega a las vibraciones forzadas en las que ya se toman en consideración otros parámetros. Sin embargo nótese que aun en el caso más complejo de las vibraciones ya estudiadas, sus cantidades cinemáticas pueden calcularse en cualquier tiempo ya que son función de éste y no varían cuantas veces se repita el cálculo. Las vibraciones de las que nos ocuparemos en las secciones  $2.3$  y  $2.4$ , no corresponden a ninguno de los casos citados en el párrafo anterior ya que son de naturaleza aleatoria y no permiten predecir que amplitud o que frecuencia tendrá la onda de vibración en algún instante determinado y nunca serán iguales dos eventos. Es debido a lo anterior que este estudio abarca el área de la estadística, y nos hace analizarlo aparte. ya que un evento no será igual a otro. pero un conjunto de ellos observados en un sistema bajo las n1isn1as condiciones presentan características estadísticas comunes como las que a continuación se explican.

Un proceso aleatorio es un conjunto de registros resultado de un número *n* de experimentos, y cada registro es una muestra la cual puede ser finita o infinita. Una muestra de este tipo se presenta en la figura 2.8.

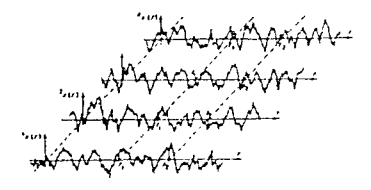

Fig. 2.8 Proceso aleatorio

## 2.3.2 Estadística de los procesos aleatorios

#### *Función de densidad de probabilidad*

La probabilidad de que el valor de una función  $X(t)$  esté en el intervalo  $x+dx$ está dada por el producto  $p(x)dx$ , donde  $p(x)$ , es la función de densidad de probabilidad. Si se integra esta función de  $-\infty$  a  $+\infty$  se tiene.

$$
\int_{-\infty}^{\infty} p(x) dx = I
$$
 2.27

*Función de distribución de probabilidad* 

Es una función  $P(x)$  que indica la probabilidad de que el valor de la función  $X(t)$  sea menor que  $x+dx$ 

$$
P(x) = \int_{-\infty}^{x} p(x) dx
$$
 2.28

*Valor medio* 

$$
\bar{x} = E[x(t)] = \int_{-\infty}^{+\infty} x p(x) dx = \frac{I}{T} \int_{-\frac{T}{2}}^{\frac{T}{2}} x(t) dt
$$

*Valor medio cuadrado* 

$$
\overline{x}^{2} = E[x^{2}(t)] = \int_{-\infty}^{+\infty} x^{2} p(x) dx = \frac{1}{T} \int_{-\frac{T}{2}}^{-\frac{T}{2}} x^{2}(t) dt
$$
 2.30

*Raíz. media cuadrada* 

$$
r.m.s.=\sqrt{E[x^2(t)]}
$$

*Varianza* 

$$
\alpha^2 = E[(x - E(x))^2]
$$
 2.31

Cuando estas características son constantes en el tiempo, se trata de un problema estacionario. Si además, las características de una muestra cualquiera representan a todo el proceso. éste es ergódico. Por último.si la función de densidad de probabilidad se distribuye simétricamente alrededor del valor medio, el proceso es gaussiano. Si un proceso es estacionario y gaussiano, entonces sus características estadísticas quedan definidas con la media y la varianza.

*Función de autocorrelación* 

$$
R_x(\tau) = E\big[x(t)x(t+\tau)\big]
$$

donde:

 $\tau$  = defasamiento en el tiempo.

Si se tiene un proceso estacionario con media cero la función de covarianza,  $E[x(t)x(t + \tau)]$ , es independiente del tiempo, *t*, y variará con el defazamiento en el tiempo de una función con respecto a la otra. Esta función es una medida de la dependencia estadística de las variables *x(t)* y *x(t* + r) del contenido frecuencial de *x(t).* ya que tendrá valores máximos cuando estas variables estén en fase y mínimos cuando estén en anti fase. Algunas propiedades de esta función son

$$
R_x(0) = \sigma_x^2;
$$
  $R_x(\tau) = R_x(-\tau)$   $|R_x(\tau)| \le R_x(0)$  2.33

#### 2.3.3 Espectro de amplitudes de Fourier

Observese que las ondas del movimiento mostrado en la figura anterior no presentan una amplitud ni una frecuencia únicas. lo que a primera instancia complica su estudio, no obstante se le puede análizar si se considera como una superposición de muchas vibraciones armónicas con muchas amplitudes para diferentes frecuencias, debido a que resulta más representativo el análisis del movimiento con base en sus frecuencias ya que éstas lo caracterizan y no el tiempo del cual es independiente.

Tomando en cuenta lo anterior, es necesario cambiar del dominio del tiempo al de la frecuencia lo cual se logra con la transformada de Fourier de la señal

$$
Amplitude = \frac{1}{T} \int_{-\frac{T}{2}}^{\frac{T}{2}} x(t) e^{(-i\pi\omega_0 t)} dt
$$

#### 2.3.4 Espectro de potencia

Se introduce el concepto de espectro de potencia que expresa el contenido de energía en cada frecuencia y es proporcional al cuadrado del valor obtenido mediante la transformada de Fourier y está dado por la siguiente expresión

$$
S_x(\omega) = \lim_{T \to \infty} \frac{E \left| \int_{-T}^{-T} x(t) e^{(-i\omega t)} dt \right|^2}{T}
$$
 2.35

En términos de la función de autocorrrelación

$$
S(\omega) = \frac{1}{2\pi} \int_{-\infty}^{\infty} R_x(t) e^{-i\omega t} dt
$$

Se ha encontrado que el área bajo la curva descrita por el espectro de potencia es igual al valor medio o varianza.

$$
E|x^{2}(t)| = \int_{-\infty}^{\infty} S_{x}(\omega)d\omega
$$

## **2.4** Respuesta aleatoria

## **2.4.1** Respuesta de un sistema de un grado de libertad a excitaciones aleatorias

**La respuesta de un sistema lineal a excitaciones aleatorias y estacionarias puede**  ser de desplazamientos. velocidades. aceleraciones. deformaciones y de esfuerzos; y puede ser evaluada por la integral de Duhamel

$$
y(t) = \int_{0}^{t} x(t)h(t-\tau)d\tau
$$
 2.38

donde  $h(t - \tau)$  es la respuesta a una función escalón unitaria.

Pasando esta expresión al dominio de la frecuencia mediante la transformada de Fourier, tenemos

$$
Y(\omega) = H(\omega)X(\omega) \tag{2.39}
$$

en la que  $H(\omega)$ , es la función de transferencia compleja y es la respuesta a un impulso unitario.  $X(\omega)$  y  $Y(\omega)$ , son las transformadas de Fourier de la excitación y de la respuesta. respectivamente.

Esta respuesta se puede determinar partiendo de la ecuación general de **movimiento vibratorio** 

$$
\ddot{y}(t) + 2\xi\omega_o \dot{y}(t) + \omega_o^2 y(t) = -\ddot{x}(t)
$$

en la cual,  $\xi$  es la relación de amortiguamiento crítico y  $\omega_a$ , la frecuencia natural del sistema.

Considerando a *x(t)* como una función armónica,  $\ddot{x}(\omega) = e^{i\alpha t}$  y  $y(t) = H(\omega)e^{i\alpha t}$ . en la ecuación anterior, se determina la función de transferencia compleja de los desplazamientos relativos

$$
H^{d}(\omega) = \frac{1}{\omega_{0}^{2} - \omega^{2} + 2i\beta\omega_{0}\omega}
$$

de la que se obtienen las funciones de transferencia para las velocidades y las aceleraciones

$$
H^{*}(\omega) = \frac{-i\omega}{\omega_o^2 - \omega^2 + 2i\beta\omega_o\omega}
$$

$$
H^{a}(\omega) = \frac{\omega_o^2 + 2i\beta\omega_o\omega}{\omega_o^2 - \omega^2 + 2i\beta\omega_o\omega}
$$

**También, mediante las relaciones cinemáticas y ecuaciones constitutivas.,**  pueden deducirse la funciones de transferencia de las deformaciones y de esfuerzos, a partir de la de desplazamientos.

El espectro de potencia de la respuesta está dado por

$$
S_{y}(\omega) = |H(\omega)|^{2} S_{x}(\omega)
$$

y el valor medio cuadrado queda definido como el área bajo la curva

$$
\alpha_{y}^{2} = \int_{x}^{\infty} S_{y}(\omega) d\omega = \int_{0}^{\infty} |H(\omega)|^{2} S_{x}(\omega) d\omega
$$

Después de obtener las funciones de transferencia es posible conocer la respuesta de un sistema de un grado de libertad por medio del espectro de potencia y el valor medio cuadrado de la excitación.

## 2.4.2 Método tridimensional de análisis de respuesta aleatoria

#### *2.4.2.I Planteamiento del modelo*

El método que se expondrá a continuación se apoya en las siguientes hipótesis:

El sismo, considerado como una vibración aleatoria. está representado por un espectro de potencia medio calculado a partir del espectro de respuesta de diseño. Las tres componentes ortogonales del movimiento (x, y. z) son estadísticamente independientes entre sí y se calculan a partir del espectro de potencia de la excitación multiplicado por un escalar diferente en cada excitación.

El sistema se modela mediante elementos finitos tridimensionales de ocho nodos con tres grados de libertad cada uno e iguales parámetros.

Los materiales que componen el sistema se consideran viscoelástico, es decir, describen ciclos histeréticos elípticos en su gráfica esfuerzo-deformación al ser sometidos a pruebas de carga y descarga. Se ha demostrado que en suelos la forma de estos lazos es independiente de la frecuencia de aplicación de las cargas para intervalos de frecuencia de interés in ingeniería sísmica. El comportamiento de estos materiales se puede representar con el módulo dinámico complejo

$$
G^* = G\left(I - 2\xi^2 + 2i\xi\sqrt{I + \xi^2}\right)
$$
 2.46

donde  $\bar{\epsilon}$  es una frácción del amortiguamiento crítico; G, el módulo de rigidez al cortante e  $i = \sqrt{-1}$ 

Las fronteras son rígidas y todos los puntos de la base se mueven en fase y con la misma amplitud de desplazamientos. Lo anterior depende de la rigidez relativa entre los materiales. de la geometría y del intervalo de frecuencias de la excitación aplicada.

Con base en estas hipótesis, el método consiste en lo siguiente.

Inicialmente se modela el sistema con elementos finitos como se observa en la figura 2.9 (en el caso. por ejemplo, de una presa).

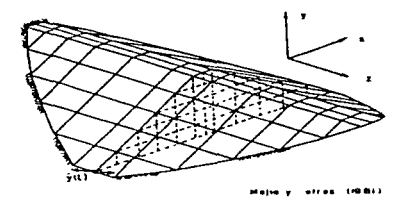

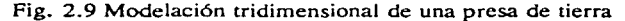

Posteriormente se plantea la ecuación de movimiento de dicho modelo

$$
[M][\ddot{u}] + [K^*][u] = -[M][r]\ddot{y}(t)
$$
 2.47

en la que:

*[u]* es el vector de desplazamientos en los nodos relativos a la base rígida.

 $\pi$ [ü]. el vector de aceleraciones nodales.

 $[MI]$ . la matriz de masa.

 $[K^{\prime}]$ . la matriz compleja de rigideces,

 $\ddot{y}(t)$ , aceleración de la excitación en la base rígida y

*[r/.* el vector que indica la dirección de la excitación.

La matriz compleja de rigideces se construye de acuerdo con un procedimiento normal de elemento finito. El fenómeno del amortiguamiento se considera con el módulo dinámico complejo.

La matriz de masa se compone de la suma de una matriz de masas consistentes, **una de masas concentradas en los nodos y una de masas específicadas como dato del**  problema. quedando

$$
[M] = [M_{\text{consistency}}]r_a + [M_{\text{corromirraking}}](1 - r_a) + [M_{\text{experificating}}]
$$
 2.48

donde ra es la relación entre las masas consistentes y las concentradas, la cual varía entre 0.5 y 0.75. El vector de cargas está dado por

$$
[r] = C1 \begin{bmatrix} 1 \\ 0 \\ 0 \\ \vdots \end{bmatrix} + C2 \begin{bmatrix} 0 \\ 1 \\ 0 \\ 0 \end{bmatrix} + C3 \begin{bmatrix} 0 \\ 0 \\ 1 \\ 0 \\ \vdots \end{bmatrix}
$$

donde  $C_x$ ,  $C_y$  y  $C_z$  son escalares que indican la magnitud del sismo en las direcciones x y y *z.* 

#### *2.4.2.2 Método de la variable compleja*

Para dar solución a la ecuación 2.47. se emplea el método de la variable compleja. el cual toma como hipótesis de panida que el sistema es lineal. por lo tanto es válido el principio de superposición. También considera que la excitación puede ser representada como una suma finita de armónicas. es decir, una serie de Fourier truncada

$$
\ddot{y}(t) = R_e \left\{ \sum_{s=0}^{N} \ddot{y}_s e^{i\omega_{s'}} \right\}
$$

donde n es el número de puntos para el cual se calcula la respuesta de la excitación. Sustituyendo, tenemos

$$
[M][ii] + [K^*][u] = -[M][r]R_e \left\{ \sum_{i=0}^{N} \ddot{y}_i e^{i\omega_i t} \right\}
$$
 2.50

de lo anterior se deduce que la respuesta estacionaria deberá resultar también como una sumatoria de funciones armónicas de Fourier

$$
u = R_e \left\{ \sum_{i=0}^{N} u_i e^{i\omega_i t} \right\}
$$
 2.51

Tomando en cuenta esta ecuación en la 2.50, se obtiene un sistema de ecuaciones lineales para cada frecuencia *w,* 

$$
((K^*) - \omega_x^2/M)u_x = [M/(r/\tilde{y},
$$
 2.52)

Resolviendo este sistema mediante el método de eliminación de Gauss, se determinan tanto los desplazamientos complejos en los nodos como la función de transferencia compleja de los desplazamientos para la frecuencia análizada. la cual está dada por la siguiente expresión

$$
H^{d}\left(\boldsymbol{Q}_{\ell}\right) = \left[\left[K^{*} \boldsymbol{I} - \omega_{\ell}^{2} \left[M\right]\right]^{-1}\left[M\right] \left[\boldsymbol{r}\right] \right] \tag{2.53}
$$

Conocida la función anterior queda completamente definida la respuesta en el dominio de la frecuencia y con esta misma se encuentran fas respectivas para las velocidades. aceleraciones. deformaciones y esfuerzos.

### **2.5 Método lineal equivalente**

El método presentado hasta ahora es aplicable, por tanto, a materiales de comportamiento dinámico elástico lineal. El suelo que compone una presa de tierra no cumple totalmente con esta característica ya que un sismo produce deformaciones en éste que hacen variar fuertemente sus propiedades de rígidez y amortiguamiento, como se verá en esta misma sección. Para tomar en cuenta esto. se utiliza el método lineal equivalente (Seed, 1969) que ofrece buena aproximación a la realidad del suelo.

El método sigue un proceso iterativo que inicia con unas propiedades asignadas a todos los elementos del sistema con las que se calculan las deformaciones máxima y de corte efectiva. Con la deformación efectiva se obtienen los nuevos valores de módulo de rfgidez y de amortiguamiento de curvas de variación de estas propiedades con el nivel de deformación. Si los nuevos valores de estas propiedades son similares a los inicialmente propuestos (admitiendo hasta un 10% de error). se acepta esta solución como verdadera. de otra forma se repite el proceso hasta que converja. En presas de **tierra esto ocurre para unas cuatro o cinco iteraciones. De cualquier forma. en los programas que utilizan este criterio. el número de iteraciones puede ser controlado por**  el operador.

#### *Propiedades dinámicas de los suelos*

Dos de las propiedades dinámicas que se utilizan para el análisis de respuesta sísmica de estructuras de tierra son el módulo de rígidez al corte, G. y la relación de amortiguamiento.  $\lambda$ . Estas pueden ser estimadas mediante pruebas de laboratorio tales **como columna resonante y triaxial cíclica. en las que generalmence se usa carga**  senoidal como fuerza de excitación -torsional y axial. respectivamente-. Las pruebas dinámicas de laboratorio. en general, tienen sus origenes hace más de 50 afios cuando fida ( 1938-1940) realizó un tipo de prueba de columna resonante aplicando presión de confinamiento baja. A partir de entonces se han mejorado los diferentes tipos de prueba. permitiendo ensayar las muestras de suelo en un amplio intervalo de deformaciones. con sistema de aplicación de carga y adquisición de resultados cada vez más precisos.

#### *Fadores que afectan dichas propiedades*

Estudios recientes han demostrado que tamo el módulo de rigidez como el amortiguamiento dependen de la amplitud de deformación angular,  $r$ ; el esfuerzo de **consolidación.** *a e;* **la relación de vacíos.** *e.* **el número de ciclos de carga y el tiempo**  de consolidación al que se somete el suelo. además del método para formar la probeta (en arenas).

Al incrementarse la deformación angular. el módulo de rígidez se degrada y el amortiguamiento crece. Al disminuir la relación de vacíos e incrementarse el esfuerzo de consolidación. se incrementa a su vez el módulo de rigidez y disminuye el amortiguamiento. En pruebas triaxiales cíclicas, para deformaciones axiales altas. al incrementarse el número de ciclos de carga. se degrada el módulo de rigidez y se incrementa el amortiguamiento. pudiendo llegar a licuarse el suelo (en el caso de arenas).

Se ha estimado que el intervalo de deformación angular inducida en la superficie de un depósito de suelo durante un sismo, oscila entre  $10^4$  y  $10^1$ . Siendo, por tanto, importante determinar en laboratorio la degradación del módulo de rigidez y el incremento del amortiguamiento para este intervalo. Para esto se hace necesario realizar pruebas de columna resonante para cubrir las deformaciones angulares pequeñas y en la cámara triaxial cíclica para las deformaciones mayores bajo las condiciones de esfuerzo requerido.

En la figura 2. 10 se presentan gráficas que muestran la variación de la relación **de amortiguarn icnro con la deformación angular. Dichas curvas fueron obtenidas de 13**  pruebas no drenadas hechas con arenas compactas saturadas de Toyoura y Banusu para diferentes presiones de confinamiento hechas por Takeji y Kokusho ( 1980). En ellas se puede ver que el amortiguamiento aumenta al aumentar la deformación angular, además de la influencia del esfuerzo de consolidación. Es claro que el amortiguamiento disminuye al incrementarse el esfuerzo de consolidación.

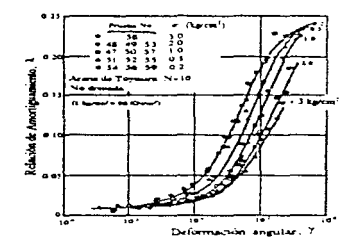

Fig. 2.10 Relación entre  $\lambda$  y  $\gamma$  en arenas para diferentes condiciones de esfuerzos

La figura 2.11 presenta la relación entre el módulo de rigidez al cortante y la deformación angular en curvas obtenidas de las mismas 13 pruebas. En tal figura puede apreciarse la influencia del esfuerzo de consolidación aplicado. Para diferentes valores de éste se forman diferentes familias de curvas. Por ejemplo, para  $\sigma_z = 0.2$ kg/cm' se obtiene un módulo de rigidez de 500 kg/cm' para deformaciones angulares menores que 10<sup>-5</sup>, mientras que para un  $\sigma$ , de 3 kg/cm<sup>2</sup>, se llega a valores del módulo de rigidez cercanos a 2000 kg/cm<sup>2</sup>, para la misma deformación angular.

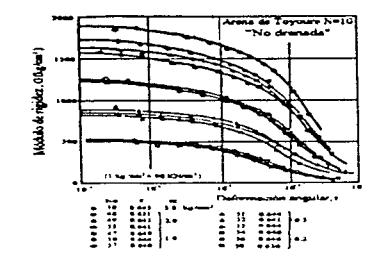

Fig. 2.11 Relación entre  $G y y$  en arenas para diferentes condiciones de esfuerzo

#### *Relación entre el módulo de rigidez* y el amortiguamiento

Estudios realizados por Hardin y Drnevich (1972) mostraron que estas dos propiedades están relacionadas entre sí. Ellos propusieron una expresión sencilla según la cual, cuando el módulo de rigidez es cero, la relación de amortiguamiento es máxima.

$$
\lambda = \lambda_{\text{max}} \left[ I - \frac{G}{G_{\text{max}}} \right]
$$

donde

 $G_{\text{corr}}$  = Valor máximo de G obtenido para cuando ocurre una deformación angular elástica.

Es importante hacer notar que a pesar de estar directamente relacionados estos módulos, esta expresión no toma en cuenta las influencia de los factores mencionados en el apartado anterior.
# **Capítulo 3 Programas de computadora empleados**

## **3.1 Generalidades**

La necesidad de conocer mejor el comportamiento de estructuras de suelo ante solicitaciones dinámicas, así como de estudiar la influencia de las propiedades de los materiales constitutivos en la respuesta de las mismas. ha obligado la creación de métodos de análisis cada vez más sofisticados. según lo va permitiendo la evolución de las herramientas computacionales.

Para el análisis de respuesta dinámica de estructuras térreas se han desarrollado métodos unidimensionales, bidimensionales. y tridimensionales. Los primeros toman en cuenta que tanto la señal como la respuesta se dan en una sola dirección. Los segundos consideran un problema plano de movimiento y las estructuras que pueden estudiarse

con estos son aquéllas que no se ven afectadas por lo que pueda suceder en la dirección normal a dicho plano, es decir aquéllas suficientemente largas en dicha dirección. Los tridimensionales, por su parte, toman en cuenta las irregularidades geométricas en las tres direcciones. Además, pretenden ser los más representativos de los problemas dinámicos y tener aplicación universal. Asfmismo, han surgido métodos deterministas y probabilistas. Los primeros toman en cuenta las señales tal como se presentan, con sus amplitudes de aceleración y su variación con el tiempo. Los segundos consideran que los sismos son fenómenos aleatorios independientes del tiempo y que son fielmente representados por su espectro de potencia.

Dentro de la infraestructura en torno de la cual giran los análisis realizados y descritos en el presente trabajo se tiene un programa de computadora conocido como PTLUSH, el cual es del tipo probabilista uidimensiona1 (Probabilistic Tridimensional Lush). En el presente capítulo se da una explicación de su funcionamiento así como un breve instructivo de operación.

También se da una explicación de otros dos programas llamados SEUDO/MODTRES y GENERA/SISMOS. El primero se formó con algunas subrutinas del PTLUSH con una adaptación de otras, de tal forma que puede, a partir de un acelerograma, dividirlo en ventanas y a cada una crearle su espectro de potencia. El objetivo de la creación de este programa fue el de agilizar la obtención de espectros de potencia de las particiones de un acelerograma para ser usados en el modo 5 de operación del PTLUSH. Por su parte, GENERA/SISMOS es un programa que a partir del espectro de potencia de una señal. crea un acelerograma.

Para los análisis desarrollados en la presente tesis se utilizaron los programas SEUDO/MODTRES y GENERA/SISMOS más otros dos que se describen en el capítulo 5. Se incluye en las secciones 3.2 a 3.4 una descripción detallada del funcionamiento del PTLUSH ya que se pretende que los resultados de esta tesis puedan. en una investigación mas exhaustiva, mejorar su desempeño en modo 5, el cual se estudia en la sección 3.4. Sobre este asunto se da una explicación más detallada en la  $seci$ ón  $5.1.1$ .

### 3.2 Programa PTLUSH

Es un programa de computadora para el análisis de la respuesta dinámica compleja en tres dimensiones de presas de tierra por el método del elemento finito. Para operar este programa debe existir previamente un archivo de datos los cuales se pueden clasificar en los siguientes grupos:

> 1-los de la estructura ll-los de la excitación 111-los de corrida IV-los de resultados

Se hace una discretización de la estructura para dar a conocer al programa su geometría. para especificar las propiedades de cada pane de la misma y para poder aplicar la mecánica del medio continuo. Dicha discretización consiste en considerar que la estructura está formada por elementos tridimensionales de ocho puntos nodales, ensamblados unos con otros por estos puntos. Cada nodo, dependiendo de las condiciones de frontera puede tener tres grados de libertad translacionales, uno por cada dirección. De los puntos deben darse sus coordenadas y grados de libertad y de los elementos. sus propiedades particulares así como los puntos que lo forman.

Con lo anterior es posible tomar en cuenta la rigidez del cañón y su efecto sobre la estructura, las componentes del movimiento en los puntos situados en la interfaz cañón-estructura. la interacción con el embalse. la distribución y propiedades de los diferentes materiales, las frecuencias naturales y se permite establecer las relaciones constitutivas y ecuaciones de equilibrio dinámico por cada elemento del sistema.

De la excitación debe mencionarse que como se trata de un programa probabilista, esta debe proporcionarse como una función de una variable fundamental de la señal: la frecuencia de la excitación; es decir. debe proporcionarse al programa el espectro de potencia (EP) de la señal. Se trata de un conjunto de pares de datos frecuencia-amplitud de fourier cuya cantidad depende tanto del rango de frecuencias que se estudie como del espaciamiento en el dominio de la frecuencia con que estén separados un par de otro.

De la cantidad de información que se dé al programa ya sea de la estructura o de la excitación (dependiendo del tamaño y grado de discretización) y de los datos de corrida y de resultados. dependen varios factores entre los que se pueden mencionar el tiempo de proceso que requiera una corrida en particular. la convergencia del método de análisis y la precisión y exactitud con que se obtengan resultados. Los datos de resultados que pide el programa son: el tipo de salida que se desea y puntos y elementos en los que se desea.

Resumiendo, este programa forma a partir de los datos de los elementos. puntos nodales y los de la excitación en el cañón rígido. matrices globales de masas. rigideces y un vector de fuerzas creándose un gran sistema de ecuaciones de equilibrio dinámico cuya solución proporciona el estado de esfuerzos dinámico en cada elemento así como **la respuesta en cada punto (en espectro de potencia). es decir. la manera como se**  mueve cada punto.

Lo primero que debe estar escrito en el archivo de datos es el modo en el que trabajará el programa. Este programa puede operar de tres modos ( 1. *2* y 3) que varían en función de la necesidad de observación de resultados y uno más, *el modo* 5, que está actualmente en perfeccionamiento, cuya finalidad y otros aspectos se detallan más adelante.

Modo 1. En este modo se especifica el número de iteraciones que deberá realizar el programa obteniendo en cada una de ellas las propiedades dinámicas. Al final de la ejecución quedarán grabados en una cinta todos los datos de entrada y las respuestas finales en los puntos nodales especificados. es decir. habrá una grabación del problema y su solución. Este modo de operación es imprescindible ya que es en éste en el que el programa lee los datos de los elementos y los puntos nodales entre otros de relativa importancia. Si se desea trabajar en algún otro modo. esto vendrá después de operar en modo l.

Modo 2. En este modo el programa permite hacer iteraciones adicionales después de haber observado los resultados de una corrida previa en modo 1. Esto se logra gracias a que el contenido de la cinta con la que se trabaja pasa a una cinta de respaldo quedando en la primera únicamente los datos actualizados.

Modo 3. En este modo se puede trabajar con el archivo de resultados, depurándolo y obteniendo de él sólo la información necesaria.

Modo 4. Este modo únicamente sirve para revisar que el archivo de datos esté bien editado y no falte ninguno de ellos.

Modo O. Al finalizar una corrida en cualquier modo. el programa regresa a donde se pide el modo en que el programa seguirá trabajando. Si se desea interrumpir la edición de datos en el archivo y, por consiguiente. que hasta allí se termine la corrida. se escribe cero (0).

El acceso de información al computador para la operación de este programa se hace por medio de un archivo generado con un editor de textos; cada línea del archivo (que en el presente trabajo son llamadas tarjetas) contiene información de un cierto tipo y algunas se repiten en función dd tarnaiio de la estructura, de su grado de discretización, de la fineza con que se proporciona el EP de la seiial. del número de materiales diferentes y de la cantidad de elementos y puntos nodales en los que se especifican las salidas. El tamaño del archivo de datos depende también del o de los modos de operación.

### 3.3 Operación del PTLUSH en modos **1,** 2 y 3

### **3.3.1** Operación en modo 1

En esta sección se explicará el contenido del archivo de datos para modo de operación 1. el cual. independientemente de la estructura y de la señal que se analicen. consta de 16 tarjetas. En el apéndice B. atendiendo al formato con que deberá escribirse cada cantidad, se presenta un archivo creado con una malla que modela una estructrura de sucio y con el EP del sismo registrado en Ciudad Universitaria. el 19 de

septiembre de 1985 (CU8519). En el apéndice A se presenta un esquema y otras características de esta estructura y en la figura 4.1. la gráfica del acelerograma y la del EP de dicha señal. Aquí sólo se explica en qué consiste cada dato que interviene.

La tarjeta cero contiene dos datos del grupo III (ver la clasificación en la sección 3.2): el modo de operación de la corrida que se va a hacer, NOPT (que en este caso es modo 1) y una dimensión en función de la cantidad de datos que se van a manejar. NSCM, la cual va de 20,000 para una malla de 10 elementos hasta 1,000,000 para una de 500. En la siguiente línea (la número 1) se escribe el título particular de la corrida.

Los datos de la tarjeta 2 pertenecen al grupo I (ver la clasificación en la sección 3.2) a excepción de NUMBER. KMATYP y NFORM que corresponden al grupo III. Son ocho: NELM es el número de elementos de la presa; NDPT. el número total de puntos nodales. NBI es el primer punto nodal sobre el límite rígido. todos los de número mayor estarán de hecho sobre dicho límite. NBP es la suma de los grados de libertad de todos los puntos nodales de la estructura. NUMBER es el número de iteraciones con las propiedades de la estructura que hará el programa. MATYP es el número de materiales diferentes de la estructura. KMATYP, si este dato es cero, el programa leerá las curvas de propiedades dinámicas de los materiales del archivo de datos: si es l. tomará unas curvas estándar. En relación a la siguiente variable, NFORM. si ésta es cero. el programa formará las matrices y los vectores de carga propias de la corrida: si es 1. además de lo anterior. los grabará en una cinta especial: si es 2, las leerá de tal cinta. Para los valores  $1 \times 2$  de este dato, la cinta deberá estar físicamente presente.

En la siguiente tarjeta (2a) se escriben las unidades de algunas cantidades físicas que se manejan en el programa. GRA V es el valor de la aceleración de la gravedad, ULONG. la unidad de longitud: UACEL. unidades de aceleración. UVS es la unidad de velocidad; UMASS, la unidad de masa y UUWT, la del peso unitario. UG es Ja unidad del módulo de rigidez al cortante y USTRESS. la unidad de esfuerzo. UPSP es la unidad del espectro de potencia (para el caso de aceieracionesl.

En la tarjeta 3 los datos que se escriben son del grupo II a excepción de NCUT que es del grupo 111. En MSPEC se indica si la señal será proporcionada en espectro de respuesta (con un 0) o de potencia( con un 1 ). NFRE es el número de frecuencias para el que está definido el espectro de la señal. TILEN es la duración de la señal. CONF es el factor de seguridad del análisis. FACTS es un factor por el que se multiplica el EP. El espacio correspondiente a FACTS se deja en blanco si AGMAX. que es el siguiente dato, controla la excitación y viceversa. El espectro de la potencia de la señal se escala hasta que su aceleración máxima media corresponda al valor de AGMAX. NCUT es el número de frecuencias para las que se va a resolver el sistema.

La tarjeta 4 contiene también. datos del grupo 11. HORX. VERT y HORZ son factores que indican con que magnitud actúa la señal que se suministra en el mismo archivo en cada una de las tres direcciones ortogonales. El valor de 1.0 indicaría que la señal se desarrolla con toda su magnirud en esa dirección. En la quinta tarjeta se indican el límite inferior. FfRFR y el superior. TOTFR. de frecuencias del espectro de potencia.

En Ja sexta tarjeta se escriben *5* datos de varios grupos. En KDISP (grupo lff) se especifica que los dacos de entrada y la función de amplificación calculada se guarden en la cinta 1 o no. En KSTRN (grupo f) se indica si las propiedades dinámicas van o no a ser dependientes de la deformación. KPNCH (grupo lfl) expresa si las nuevas propiedades dinámicas serán los datos para las siguientes iteraciones. NOUT (grupo IV) es el número de puntos nodales donde se requiere la salida y NO (grupo II) es el número de valores de amortiguamiento para el espectro de respuesta.

En la séptima (grupo I) son escritas dos relaciones necesarias para la operación de este programa. La primera, RATIA  $(r_a)$ , la cual se da entre masas consistentes y masas concentradas, generalmente varía entre 0.5 y O. 75. Recuerdese de la ec. 2.48 que:

 $[M]$  =  $[M_{\text{comistative}}|r_a + [M_{\text{concentrate}}]^{(1 - r_a)} + [M_{\text{concentrate}}]^{(1 - r_a)}$ 

Se escribe también el valor de la relación entre el esfuerzos cortante efectivo y el máximo.

En la octava se anota el valor del amortiguamiento. SDAMP, si es que éste se considera igual para todos los elementos. de otra manera se deja en blanco el espacio correspondiente y los valores del amortiguamiento se coloca en la tarjeta 12 junto con los demás datos de cada elemento.

En la tarjeta nueve se escriben datos del grupo III: la máxima frecuencia, en  $Hz$ , a considerar en cada iteración (STEP(I)). donde l va de l a NUMBER. Dado que el programa hará NUMBER número de iteraciones, habrá igual número de tarjetas de este<br>tipo. En la última iteración este valor deberá ser igual a TOTFR. la última iteración este valor deberá ser igual a TOTFR,  $STEP(NUMBER) = TOTFR$ .

En la décima tarjeta del grupo II se pondrá el valor de la relación de amortiguamiento para el espectro de respuesta DAMP(ND). Se escribirán tantas de estas tarietas como ND lo indique. Se debe ignorar lo anterior si  $ND = 0$ 

Los datos de la tarjeta 11 se pueden caracterizar como del grupo IV. M es el número del punto nodal en el que se requiere la salida. En seguida vienen 3 claves (KEYSPC(3M-2), KEYSPC(3M-l) y KEYSPC(3M)) correspondientes a la salida de resultados en las 3 direcciones ortogonales  $(x, y, y, z)$ , respectivamente). Cada clave **consiste en un número tipo binario de cinco caracteres el cual varía en función del o de**  los resultados que se pidan. Estos pueden ser:

que se imprima

l, máxima aceleración solamente, 10, espectros de respuesta de velocidad y aceleración, 100, espectro de potencia de aceleración, 1000, la amplificación de las aceleraciones de Fourier, 10000, función de amplificación,

de tal fonna que si una clave es 10100, se está pidiendo que se imprima la función de amplificación y el espectro de potencia de aceleraciones para el punto nodal M de la tarieta. El archivo llevará NOUT tarietas de éstas.

En seguida viene Ja tarjeta 12 que contiene datos del grupo l. Se trata de la información particular de cada elemento. N es un número secuencial de estas tarjetas. A continuación, de NPl(N) a NP8(N), vienen 8 datos que corresponden a los números de los puntos nodalcs que son vértices del elemento N, o incidencias. Después, MTYPE(N) es el número del tipo de material del elemento N el cual va de O a **MATYP. Posteriormente. se escribe LX: si este tiene un valor diferente de** cero~ **se**  pueden omitir las tarjetas de los siguientes elementos. ya que el programa las generará incrementando las coordenadas de los puntos nodales en una longitud LX (se recomienda que sea cero). IDEL(N) es el número de identificación del elemento. si los elementos fueron ordenados secuencialmente, IDEL(N)=N. PO(N) es la relación de Poisson; DENS(N), el peso específico; S3(N), el módulo de rigidez al cortante máximo; G(N), el mismo módulo estimado inicialmeme y XL(N), fracción del amortiguamiento crítico, estimado, también, inicialmente. Esta tarjeta se repetirá NELM veces y cada una debe estar en orden secuencial de acuerdo al número del elemento.

En las siguientes tarjetas se pone de manifiesto cómo varían las propiedades dinámicas de los materiales empleados o encontrados, según sea el caso. al variar también la deformación angular. En la tarjeta 13a, se escribe un número entre 1 y MATYP, seguido de un título, ambos de identificación del material. En la 13b, se escriben 11 valores que son los factores de reducción del módulo de rigidez inicial con 11 deformaciones angulares fijas. Los valores de éstas son  $10<sup>4</sup>$ , en %; donde para la primera A es -4.0 y para las demás, -3.5, -3.0, -2.5, -2.0. -1.5, -1.0. -0.5. O.O. 0.5, y 1.0, respectiva;nente. Lo mismo para la tarjeta l Jc, sólo que en este caso se trata de **Jos valores de la fracción de amortiguamiento crítico para las mismas deformaciones**  anteriores. Esta tercia de tarietas se repetirá MATYP veces.

Los datos de la tarjeta 14 corresponden al grupo I, ya que son los datos concernientes a cada punto nodal. M es el número de identificación del punto nodal. XORD(M). YORD(M) y ZORD(M) son las coordenadas del punto nodal M. KEYBC(M) es un número de O a 7 que expresa la libertad del punto para desplazarse en las 3 direcciones como se explica en el siguiente párrafo.

Se escribe O para los puntos que se pueden mover en cualquier dirección, o bien, que se encuentran en el límite rígido. 1, 2 o 3 si su desplazamiento está restringido en *x,* y y *z.* respectivamente. 4. 5 y 6. si no se permite el desplazamiento en 2 direcciones. *x* y *y. y* y *z* y ;: y *x,* respectivamente. Finalmente. 7 si es un punto fijo. SMAS(M} el valor del peso de la masa que esté actuando en el punto. NG es el incremento generador. Los nodos no necesitan estar en orden. Las coordenadas de los puntos nodales pueden ser generadas a lo largo de una línea recta que conecte los nodos en dos tarietas sucesivas. Los números de los nodos serán calculados como  $M + NG$ .  $M+2NG$ . etc.

La tarjeta 15 (grupo 11) contiene el control del movimiento. En la 15a se escribe un título que identifique a la señal. Si la señal está en espectro de respuesta, se escribe en la 15al. el valor del amortiguamiento de dicho espectro: si está en espectro de potencia, se ignora la tarjeta. A continuación. en la 15b, se escriben los valores de amplitud del espectro de respuesta o de potencia. PST(I). según sea el caso. de tal forma que 8 queden en un renglón, los siguientes 8. debajo y así sucesivamente hasta completar NFRE I 8 renglones. De la misma forma. en la tarjeta 15c se escriben los valores de frecuencia. FRE(I). para los que los anteriores valores de amplitud están definidos.

En la tarjeta 16 (grupo III) se escriben los valores KSOL(I) de control de **-frecuencia para resoJver el sistema.** 

Ya que el programa haya leído todas las anteriores tarjetas procederá a hacer los procesos computacionales necesarios para calcular lo que se haya pedido en la tarjeta 11. Cuando termine, volverá a leer la tarieta cero (ya explicada) para comenzar otra posible corrida. Ante lo cual. si NOPT es 1 (modo 1) se editará debajo otro archivo semejante al anterior descrito con sus propias particularidades. En caso de ser otro el modo de operación se procederá como se explica más adelante. También se escribe el mismo número de dimensión que al principio NSCM. Con NOPT=O se cierra el archivo de datos después de la operación en cualquier modo y por lo tanto se suspende la corrida del programa. Obsérvense valores numéricos de todos esros conceptos en el archivo de datos que aparece en el apéndice B el cual se creó con la malla del apéndice A y la señal CU8519 de la cual se abunda en el capítulo siguiente. En el apéndice C, titulado: Corrida del PTLUSH en modo 1. se presentan las respuestas (en EP) calculadas en algunos puntos de dicha estructura por el programa PTLUSH utilizando el archivo del apéndice B.

Este programa y los otros dos que se describen en el presente capítulo trabajan en sistema operativo CANDE por lo que algunas de sus instrucciones y modo de ejecutarse son diferentes de la forma en que se conocen en MS/DOS. En el apéndice C **también se explica someramente cómo se ejecuta este programa. No se incluye en el**  presente trabajo un instructivo del manejo del sistema CANDE.

### **3.3.2 Operación del PTLUSH en modo 2**

La tarjeta cero para una corrida en modo 2 es semejante a la del modo 1. Sólo se deberá cuidar que NOPT sea 2. En la tarjeta 1 se escriben 7 datos propios de esta corrida: KDISP. KSTRN. KPNCH. NOUT. ND. NUMBER y NFORM previamente explicados en el modo 1.

La tarjeta 2 es la de análisis de frecuencia. Se escriben 2 datos: FIRFRN <sup>y</sup> TOTFRN, son los valores para esta corrida de TOTFR y KINTS respectivamente. los cuales ya fueron explicados en la tarjeta 5 del modo l. La tarjeta 3. que es la de la frecuencia de análisis en cada iteración. corresponde a la 5 del modo l. La 4. de amortiguamientos. corresponde a la 10 del modo 1 y la 5. que es la de control de salidas y se repite NOUT veces corresponde a la 12 del modo 1.

### 3.3.3 Operación del PTLUSH en modo 3

La tarjeta cero para una corrida en modo 3. es semejante a la del modo 1 cuidando que NOPT sea 3. La tarjeta 1 se forma con 4 datos: KPNCH. NOUT. ND y KSTRN los cuales se explican en la tarjeta 6 del modo 1. La tarjeta 2. de amortiguamientos. corresponde a la 10 del modo 1 y la 3. que es la de control de salidas y se repite NOUT veces. corresponde a la 11 del modo 1.

Cabe recalcar que el uso del programa en modo 2 ó en modo 3, hereda los **resultados de un previa corrida en rnodo l y los toma como datos.** 

### **3.4 Operación del programa en modo 5**

En la sección anterior se explicó el uso del programa en modo 1. Entonces. cuando se requiera conocer el comportamiento de la estructura ante la acción del espectro de potencia de la sefial completa. éste y sólo este modo se especificará en el archivo de datos, es decir,  $NOPT = 1$ , concluyendo el archivo con  $NOPT = 0$ . Si se desea saber que sucede mientras la señal va ocurriendo. entonces deberá utilizarse el modo 5. En el apéndice D se presenta un archivo de daros para modo de operación 5, formado con la malla del apéndice A y los EP de las 4 ventanas de la señal CU8519. mostrados en las figuras D. l a D.4 (en el mismo apéndice), y en el apéndice E. algunos resultados de una corrida con este archivo.

El modo 5 se utiliza cuando la señal está dividida en ventanas y de cada ventana. se tiene su espectro de potencia ya que corno se ha dicho, el PTLUSH recibe la señal en espectro de potencia (EP) o en espectro de respuesta (ER). En la presente sección se estudiará la operación del programa en modo 5.

La operación consiste en crear un archivo de datos encadenados. Dicho archivo se inicial en modo 1 y se proporcionan todos los datos como si el EP de Ja primera ventana del sismo fuera el de la señal completa (ver sección 3.3.J). Al terminar, en lugar de cerrar el archivo con NOPT=0, se pone NOPT=5 y junto a este valor, la misma dimensión, NSCM, que se dio al modo 1 al inicio del archivo. Esta se considera la tarjeta O del modo 5.

En la tarjeta 1 se repite la tarjeta 15 del modo 1, debiéndose. ahora, poner el EP de la segunda ventana. En la tarjeta 2 se escribe la 16 del modo l. En el caso de que se tratara de dos ventanas únicamente, la siguiente tarjeta sería para cerrar el archivo con NOPT=O, de no ser así. NOPT valdría *5* y se pondrían los EP de las demás ventanas con la misma secuencia.

Las virtudes del modo *5* son por un lado el considerar que la energía de la excitación va variando con el tiempo y que, los EP de las ventanas son totalmente diferentes entre sí. en forma. amplitudes y frecuencias: y por otro lado, el poder observar el efecto de cada ventana sobre la estructura.

## 3.5 Programa SEUDO/MODTRES

#### **3.5.1** Funcionamiento

La necesidad de tener disponibles los EP de cada una de las ventanas de tiempo de los sismos estudiados. propició la creación de una herramienta de manejo sencillo. que con un solo paso, a partir del acelerograma de la señal, los obtuviera. Se creó el programa SEUDO/MODTRES en lenguaje Fortran que actualmente funciona en sistema operativo CANDE. Este programa consiste en un ensamble de subrutinas del PTLUSH con otras creadas para cubrir esta necesidad.

Como ya se dijo el PTLUSH utiliza las señales en espectro de potencia (EP) o en espectro de respuesta ( ER). ya que algunas de sus subrutinas fueron diseñadas para convertir los ER en EP. Dichas subrutinas fueron extraídas para formar SEUDO/MODTRES. Por otro lado, se contaba con un programa. pequeño y sencillo (SEUDO/FOR4), que utilizando el Método Beta de Newmark. podía obtener el ER en el dominio del periodo con puntos igualmente espaciados. de un acclerograma. Las actividades para la creación del SEUDO/MODTRES consistió en ensamblar las subrutinas antes mencionadas del PTLUSH con el SEUDO/FOR4 dentro de un programa principal para que pueda proporcionar los EP de cualquier señal y para **cualquier número** *de* **ventanas.** 

Las subrutinas creadas fueron: CALONE, CALTWO, INTERP e INPT. CALONE es el programa SEUDO/FOR4 adaptado. CALTWO invierte el ER de la dimensión del periodo al de la frecuencia. Lo anterior provoca que el nuevo ER quede definido muy denso para las primeras frecuencias y muy espaciado para las últimas.

Para resolver esto el programa principal llama a la subrutina INTERP que simplemente hace que el espectro resulte igualmente espaciado en el dominio de la frecuencia conservando el mismo número de puntos. La subrutina INPT es la encargada de crear a partir del espectro anterior. el espectro de potencia de la señal.

#### **3.5.2 Modo** de operación

La instrucción para ejecutarlo será:

#### E.FILE FILE5(TITLE=NOMBRE),FILE57(TITLE=RESUL)

Donde NOMBRE es el archivo que contiene el acelerograma y RESUL es el nombre del archivo donde se almacenará el o los espectros de potencia resultantes. Al ejecutarse. el programa llamará a los archivos DATUNO y DATDOS que deberán crearse previamente. Los datos que se pedirán en pantalla serán: NVEN, NREGIS, INT y DF. Estos datos pueden escribirse en el mismo renglón separados por comas en el orden en que aquí se mencionan. NVEN es el número de ventanas en que se dividirá el acelerograma, NREGIS es el número de registros del mismo. En relación con la siguiente variable, INT. si ésta es l el programa entrará a la subrutina lNTERP de interpolación en la que hará que las frecuencias que definan el EP queden igualmente espaciadas a DF (espaciamiento entre frecuencias). Como ejemplo de estos datos que se dan en pantalla, se presentan en la figura 3.1 los que se dieron para la señal de CU8519 para el caso de 8 ventanas.

#### 8, 1000, 1, 0.1

#### Fig. 3.1 Datos en pantalla durante la ejecución de SEUDO/MODTRES

Según el orden de los datos,  $NVEN=8$ ,  $NREGIS = 1000$ ,  $INT=1$  y  $DF=0.1$ . Para correr este programa se necesitan tres archivos. Uno que contenga la historia de aceleraciones (NOMBRE) a la que se le va a obtener el EP. Este archivo deberá consistir de dos columnas (en formato 2Fl2.6): el tiempo. en *s* y la aceleración, en *mis'.* Otro archivo que deberá llamarse DATUNO con los siguientes datos: un valor de amortiguamiento. AM; el espaciamiento en el tiempo con que fueron tomados los registros de aceleración, en segundos. DT; desplazamiento en el tiempo inicial considerado. DESPIN; un factor de reducción. FACT; el espaciamiento en el dominio del periodo con que resultará el espectro de respuesta. en segundos. DP y el número de pares de datos que lo formarán. NlT. Los datos de este archivo deberán escribirse en formato 5F6.2.15, en un solo renglón como se observa en el ejemplo de la figura 3.2:

#### 0.05 0.06 0.00 1.00 0.05 200

Fig. 3.2 Archivo de datos DATUNO para operación del SEUDO/MODTRES

Según este archivo AM=0.05. DT=0.06 segundos. DESPIN=0.00, FACT= 1.00. DP=0.05 segundos y NIT=200. El último de los tres archivos llamado DATDOS. tendrá que contener los siguientes datos: número de frecuencias del ER obtenido con la subrutina CALONE, NFRE (que deberá ser igual a NIT); la duración de cada ventana. TILEN; el límite inferior de frecuencias del ER obtenido con la subrutina CALTWO. FIRFR y el límite superior. TOTFR. Estos datos deberán escribirse con el formato 15,3Fl0. l. En la figura 3.3 se muestra como ejemplo de este archivo el que se utilizó para el caso de la señal CU8519.

# 200 7.5 0.1 20.0

#### Fig. 3.3 Archivo de datos DATDOS para operación del SEUDO/MODTRES

En este archivo NFRE=200, TILEN=7.5 segundos, FIRFR=0.1 TOTFR=20.0 *Hz.* Con el ER que se obtiene de la subrutina CALTWO el programa principal llama a INTP que incluye todas las subrutinas extraídas del PTLUSH  $\bar{y}$  cuyo resultado (RESUL) es el EP del acelerograma. El límite superior del ER en el dominio del periodo se puede obtener con el producto  $DP \times NIT$ , el inferior tomará el valor DP. El límite inferior de los espectros en el dominio de la frecuencia es el inverso multiplicativo DP x NIT y el superior será el inverso de DP. En la figura 3.11 se presenta un diagrama de bloques de este programa. en el que se podrá entender a grandes razgos lo que realiza. En las figuras D. 1 a D.4 del apéndice D, se muestran los EP de la señal CU8519 obtenidos con este programa para una corrida del programa PTLUSH con 4 ventanas.

# 3.6 Programa GENERA/SISMOS

#### **3.6.1** Funcionamiento

GENERA/SISMOS es un programa iterativo hecho en fortran que opera actualmente en sistema operativo CANDE. el cual realiza el proceso inverso del que hace el programa SEUDO/MODTRES, es decir, crea un acelerograma a partir un espectro de potencia. En la primera iteración se crea un acelerograma al cual le obtiene su espectro de potencia con el cual hace la segunda iteración. Se debe llegar a una iteración en la que el espectro de potencia no varíe notablemente con respecto al de la **anterior. Se ha observado que con cuatro iteraciones ya se: tiene buena aproximación.**  Los resultados de una corrida de este programa. son el acelerograma y su respectivo espectro de potencia. Si al acelerograma de un sismo registrado cualquiera. se le obtiene su espectro de potencia con un programa como el SEUDO/MODTRES. y si con este espectro se crea un acelerograma con GENERA/SISMOS, los resultados se considerarán satisfactorios si el acclerograma generado es semejante al acelerograma original y el espectro resultado de este último programa es también semejante al espectro del acelerograma original. Comparaciones de este tipo son objeto del sexto  $\mathbf{f}$ 

capítulo. Un aspecto importante que facilita la comparación entre espectros es el área bajo su curva. A este programa se le adaptó una subrutina mediante la cual se calcula el área tanto del espectro que entra como dato como del espectro del acelerograma generado.

El programa utiliza funciones de forma que al multiplicar al acelerograma en cada iteración le van dando cierta forma según la función que se utilice. No utilizar función de forma equivale a considerar que el proceso es estacionario resultando un acelerograma como el de la figura 2.8. Antes de la elaboración de esta tesis ya se utilizaba la función de forma 1 (FF-1) y parte de las actividades realizadas durante la misma fue la de modificar el programa para que pudiera utilizar una nueva función de forma: la FF-5. El objetivo de estas funciones es hacer que el acelerograma generado tenga forma real, de hecho, semejante a la del registrado.

Para comparar las diferentes funciones de forma que se utilicen con una misma señal, es conveniente calcular las áreas bajo las curvas que las representan, por lo que a este programa GENERA/SISMOS. se le adaptó una subrutina que las calcula. Como se verá más adelante, estas curvas tienen ordenada máxima unitaria, por lo tanto, adimensional y ancho igual a la duración en segundos. por lo que las áreas bajo ellas están en segundos.

Para poder comparar las funciones de forma que se utilicen con una senal con las que se utilicen con otra, se calculan también las áreas relativas. Estas se obtienen dividiendo el área bajo la curva (descrita en el párrafo anterior) entre la duración de la señal. Es una cantidad adimensional.

El cálculo de áreas tanto de los espectros como de las funciones de forma se hace mediante rectángulos de ancho muy angosto y altura igual al valor de la función. Mientras más rectángulos se utilicen mayor aproximación se tendrá del área.

En las siguientes secciones se da una explicación de estas funciones de forma.

### **3.6.1.1** Corrida sin función de forma

Dado que la representación de una señal mediante un EP no toma en cuenta que su energía es variable durante su periodo de ocurrencia. el resultado de este programa es un acelerograma como los que se muestran en la figura 2.8, es decir, un proceso aleatorio. Para el caso de Ciudad Universitaria, 19 de septiembre de 1985 (CU8519) se obtuvo con esta misma característica el acelerograma de la figura 3.4a. Observe lo lejano que está de parecerse a un acelerograma real. El programa calcula las áreas contenidas en los contornos de los espectros. El área del EP registrado es 1. 14 *m'ls'* y la del generado, 1.29 *m'ls',* resultando este último 13% mayor.

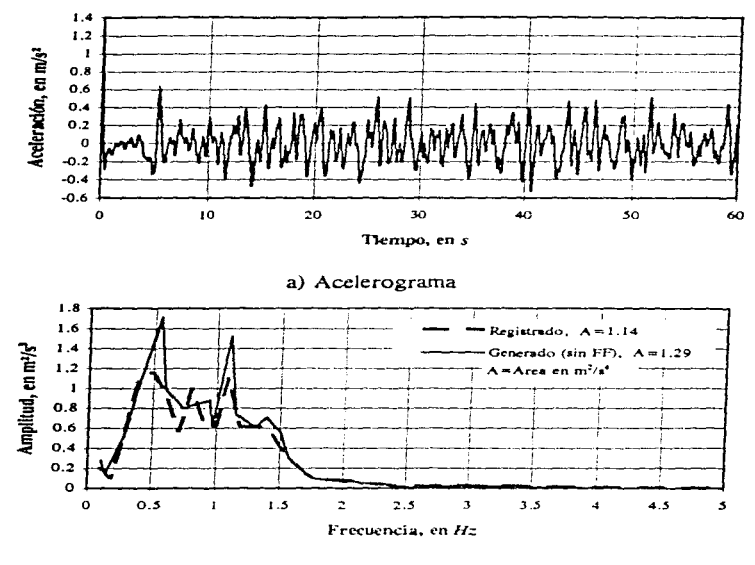

b) Espectro de pocencia

Fig. 3.4 Señal generada sin función de forma

## 3.6.1.2 Corrida con función de forma 1 (FF-1)

Entre las funciones que se han ensayado se cuenta la que se muestra en la figura 3.5 (función de forma 1). En esta gráfica DUR es la duración de la señal. BK1 y BK2 son parámetros que permiten variar la inclinación de Jos lados de este trapecio según las expresiones 3.1. En la figura 3.6 se muestra el acelerograma obtenido del GENERA/SISMOS con la función de forma de la figura 3.5 *y* el EP de la señal *CUB519.* utilizando BKJ *=5.0* y BK2=2.5. El área bajo la función de forma que se genera con estos valores de BK 1 y BK2 *y* la duración de 60 segundos. es de 42.0 segundos y la relativa 0.7.

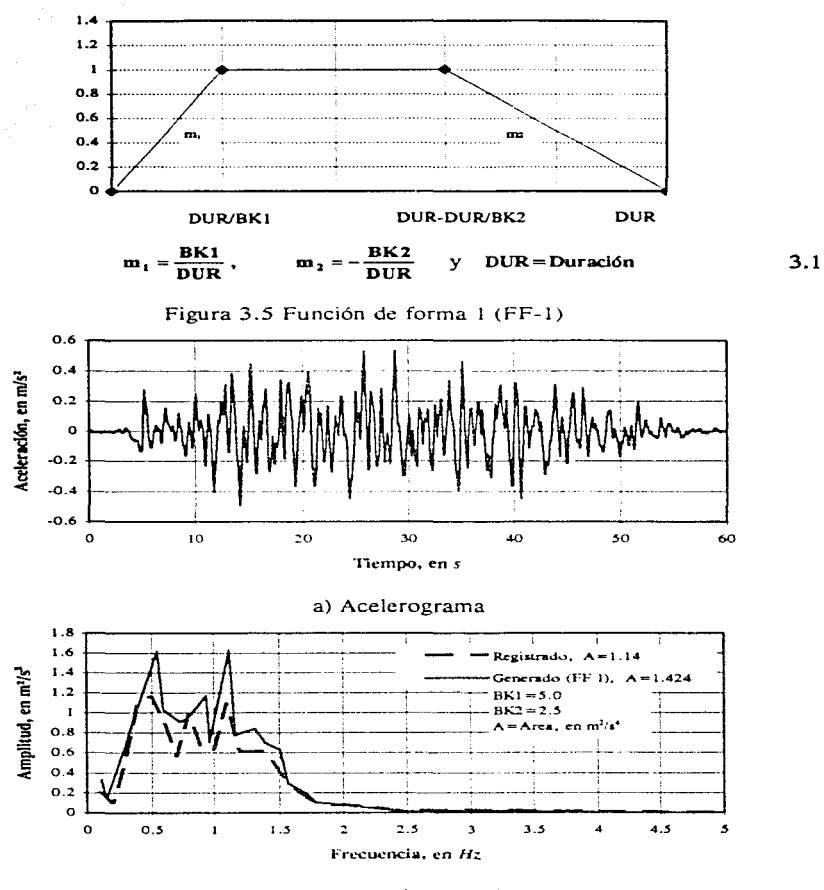

b) Espectros de potencia

Fig. 3.6 Señal generada con la función de forma 1 (FF-1)

43

# 3.6.1.3 Corrida con funciones de forma 2, 3 y **4**

Otra manera de hacer variar la forma del acelerograma consiste en dividir la señal en ventanas y crearle a cada una su espectro de potencia. Cada EP se corre con una función de forma diferente. Por ejemplo, para una partición en 4 ventanas, la primera se corre con la parte ascendente del trapecio de la figura 3. 7 (función de forma  $2$ ), las dos siguientes con FF-3 es decir la parte horizontal del trapecio y la última, con la parte descendente (función de forma 4). Nótese que una corrida con FF-3 equivale a una corrida sin función de forma por lo que los resultados con FF-3 corresponden a los que se presentan en la sección 3.6.l.l.

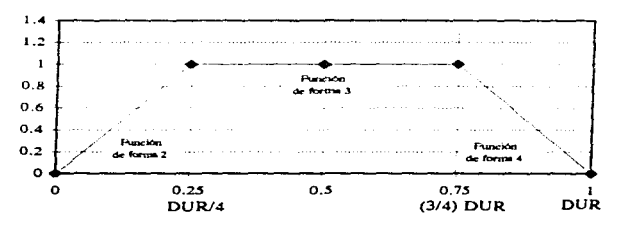

**DUR=Duración** 

Fig. 3. 7 Funciones de forma 2, 3 y 4

# 3.6.1.4 Corrida con función de forma S (FF-5)

La función de forma que se propuso (FF-5) y se estudió en la presente tesis es como la representada por la línea punteada que se muestra en la figura 3.9 para el caso de CU8519. El programa GENERA/SISMOS fue modificado para obtenerla a partir de la curva de ajuste de la CMD (curva media de diferencias). La obtiene como se explica a continuación. Si se une mediante una línea recta el primer punto de la curva de ajuste de la figura 3.8 con el punto M cuya abscisa y ordenada son  $0.0 \,$  y - 0.6, respectivamente y el último punto de la misma con el punto N(60.0.-0.6) y si además, se suma  $0.6$  (COTINF=0.6) a todas las ordenadas para que la curva quede sobre el eje horizontal, se tiene una curva como la que se presenta con línea continua en la figura 3. 9. Para ser congruentes con las funciones de forma anteriores se tuvo que normalizar dicha curva de tal manera que el máximo valor sea la unidad (1.0). La curva normalizada se presenta con linea punteada en la misma figura.

45

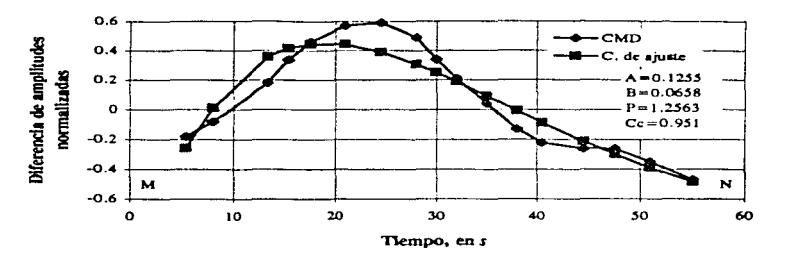

Fig. 3.8 CMD de la señal CU8519

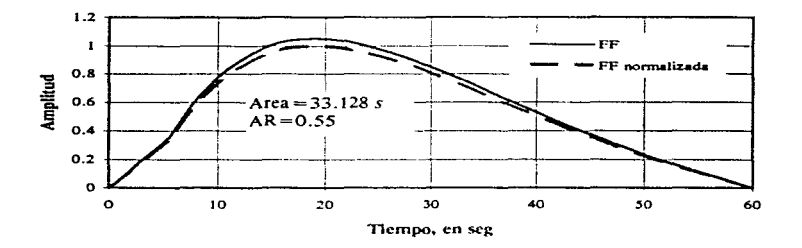

Fig. 3.9 Función de forma 5 creada para el caso CU85!9

La forma de estas curvas es diferente para cada señal. El método de obtención de las curvas de la figura 3.8 *se* detalla en el capítulo 5. Los resultados de la aplicación de funciones de forma como la de la figura 3.9 a la obtención de acelerogramas *se* describen en el capítulo 6. La localización de los pumos M y N es arbitraria como lo es el valor de COTINF. sólo *se* debe cuidar que las rectas de unión de estos puntos con la curva de ajuste de la CMD parezcan. en lo posible. ser parte de la misma curva. Los valores de área que aparecen en la misma figura fueron calculados por el programa GENERA/SISMOS como se explica al inicio de la sección 3.6.1.

### **3.6.2 Modo de operación**

Se necesitan cuatro archivos. El primero es el del espectro de potencia. Consiste de dos columnas (frecuencia-amplitud). con formato 2F 10.4. El segundo es SISMO/DATA. el cual se forma con los siguientes datos: la frecuencia inicial del espectro de potencia. FINI; la frecuencia final. FFIN; el espaciamiento entre frecuencias, DF; el tiempo inicial del acelerograrna que se generará. TI; el tiempo final. TF y el espaciamiento en el tiempo. DTI. En cuanto al siguiente dato.  $IOP$ . si éste es 1 el número de frecuencias que se considerarán será la variable NFD. si es cero. se calculará como (FFIN-FINl)/DF. BKI y BK2 pueden observarse en la figura 3.5. NFD es el número de renglones del archivo del espectro de potencia. NITER es el número de iteraciones que realizará el programa. FACT es un factor de amplificación del acelerograma. IDEC. que es la siguiente variable, puede adoptar Jos siguientes valores: si adopta 1 se utiliza la función de forma 1 (figura 3.5), y así sucesivamente hasta la posibilidad de adoptar la función de forma 5 (figura 3.9). El segundo archivo que se necesita es RAN/DATA y contiene los siguientes datos: el número de puntos que tendrá el acelerograma. NP: el espaciamiento en el tiempo que tendrán tales puntos. DT; el tiempo inicial del mismo. A TIME y el tiempo final, POR.

El siguiente archivo. GENERA/DATA, se utiliza sólamente si IDEC=5.Para entender los datos que contiene, se recomienda estudiar primero el capítulo 5. Se trata de Jos siguientes datos: AJ. BJ y PI son los parámetros de ajuste de la curva media de diferencias. COTINF es una cantidad que se tiene que sumar a la curva de ajuste para que quede sobre el eje horizontal; TI. TF y DT son el tiempo inicial, el final y el espaciamiento en el tiempo con el que se generará el acelerograma. respectivamente. NVEN es el número de ventanas. En la figura 3. JO se presentan como ejemplo los archivos SISMO/DATA, RAN/DATA y GENERA/DATA utilizados para la señal registrada en Ciudad Universitaria, el 19 de septiembre de 1985 (CU8519). Los datos deben estar separados por comas únicamente.

O.l.5.0.0.l.0.0.60.0.0.06.1.0.0 50.4.1.0.5 1000.0.06.0.0.60.0 0.1255 .0.0658.1.2563.0. 6,0.0.60.0,0.06.8 a) SISMO/DATA b) RAN/DATA c) GENERA/DATA

Figura 3.10 Archivos de datos utilizados en el programa GENERA/SISMOS para el caso CU8519.

47

Según esta figura,  $FINI=0.1$ .  $FFIN=5.0$ ,  $DF=0.1$ ,  $TI=0.0$ ,  $TF=60.0$ .  $DT1 = 0.06$ ,  $IOP = 1$ ,  $BK1 = 0$ ,  $BK2 = 0$ ,  $NFD = 50$ ,  $NITER = 4$ ,  $FACT = 1$  e  $IDEC = 5$ . en cuanto al archivo SISMO/DATA:  $NP=1000$ . DT=0.06. ATIME=0.0 y POR=60.0, en cuanto a RAN/DATA; y A1=0.1255, B1=0.0658, P1=1.2563, COTINF=0.6,  $T = 0.0$ ,  $TF = 60.0$ ,  $DT = 0.06$  y NVEN=8, en cuanto a GENERA/DATA. Los tiempos están en segundos y las frecuencias en Hz. La razón por la que algunos datos se repiten en los tres archivos, es que se utilizan en diferentes subrutinas. Se recomienda tener presente la gráfica del EP que entrará como dato para establecer FFIN (ya que puede haber frecuencias para las que la amplitud sea cero o despreciable. además de que al ser más corto el rango de estudio, se ahorra tiempo de corrida y se aprecian mejor los resultados gráficamente). También se debe tener a la mano la gráfica de la CMD de la señal (que se obtiene según se explica en el capítulo 5) para establecer el valor de COTINF.

Programas de computadora empleados

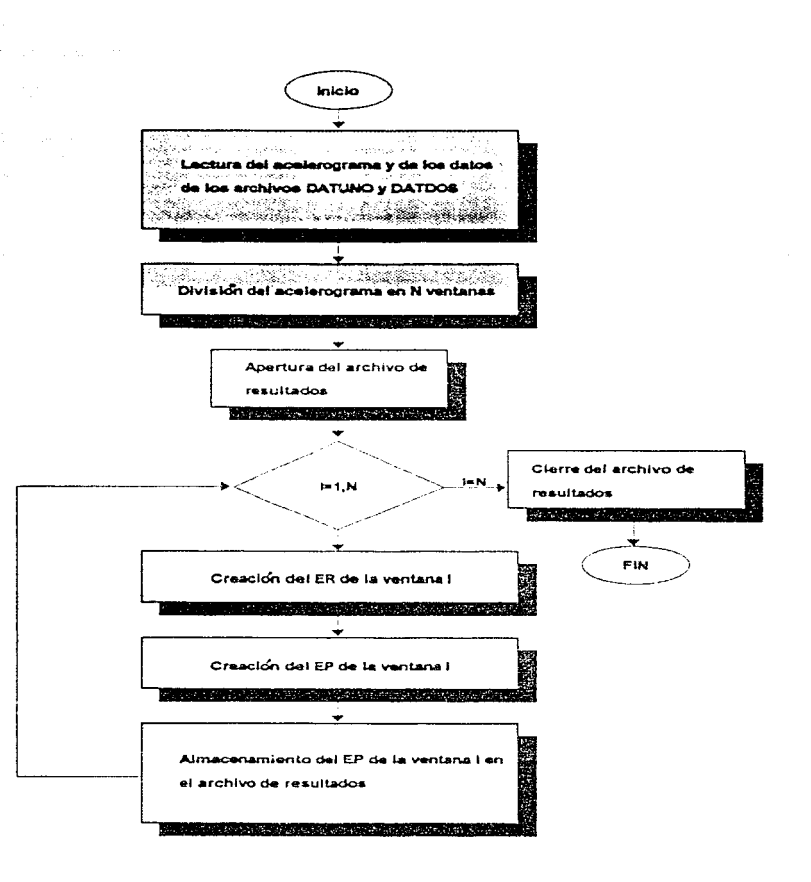

Fig. 3.11 Diagrama de bloques del programa SEUDO/MODTRES

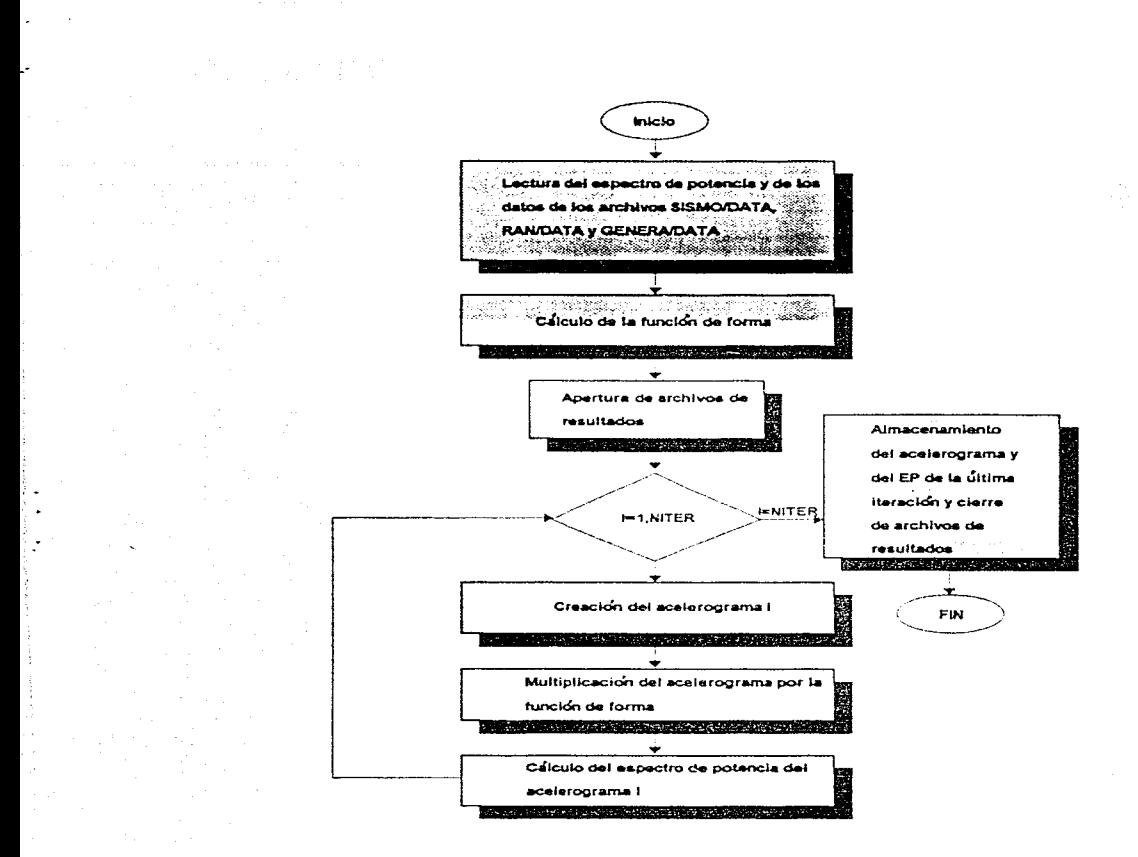

Fig. 3.12 Diagrama de bloques del programa GENERA/SISMOS

# **Capítulo 4 Casos analizados**

### **4.1 Generalidades**

En este capítulo se describen las 7 señales que se analizan en el presente trabajo. En las figuras 4. 1 a 4.7 se muestran gráficamente cada una de ellas. De cada señal se presenta su acelerograma, su espectro de potencia (EP) y en una tercera gráfica, la curva media de diferencias (CMD) y su curva de ajuste. En qué consiste, cómo se obtienen y cuál es la finalidad de las curvas de esta tercera gráfica se explica en el siguiente capítulo. Con el apoyo de la CMD de cada señal, se hacen, en la sección 4.3, observaciones sobre la variación con el tiempo de sus dos características mas importantes de una señal en cuanto a contenido de energía se refiere: la amplitud de su espectro de potencia y la frecuencia.. En la siguiente sección se presenta una memoria de actividades para la obtención de las gráficas que aparecen en este capítulo.

## **4.2 Creación de las CMD de las** señales

En Ja tabla 4. l se hace la presentación de Jos sismos utilizados en el presente trabajo y de las claves con que en el mismo fueron identificados. En la tabla 4.2 se resumen algunas cantidades utilizadas para las corridas de los programas hechas con cada señal para llegar a las gráficas que más adelante se presentan.

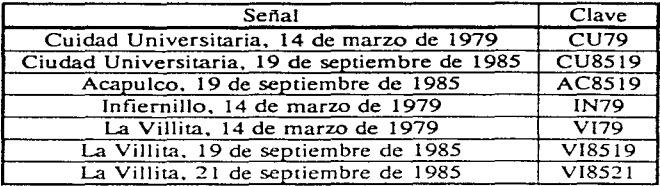

Tabla 4.1 Sismos analizados en el presente trabajo

Los acelerogramas de las señales se presentan gráficamente tal como se obtuvieron de la Coordinación de Ingeniería Sísmica de Instituto de Ingeniería de la UNAM. aplicándoles previamente un proceso de filtración para manejarlos con un DT=0.06 segundos. De cada acelerograma se obtuvo su espectro de potencia con el programa SEUDO/MODTRES que se describe en el capítulo anterior, utilizando para todos los siguientes datos:  $AM = 0.05$ ,  $DT = 0.06$  segundos,  $DES PIN = 0.0$ ,  $FACT=1.0$ ,  $DP=0.05$  segundos,  $NIT=200$  frecuencias,  $NFRE=200$ , TILEN= la duración que se presenta en la tabla 4.3. FIRFR=0.1 Hz, TOTFR=20.0 Hz  $NVEN = 1$ .  $NREGIS =$  número de puntos que definen el acelerograma el cual se puede ver en la tabla 4.2. El significado de estos datos se explica en la sección  $3.5.2$ .

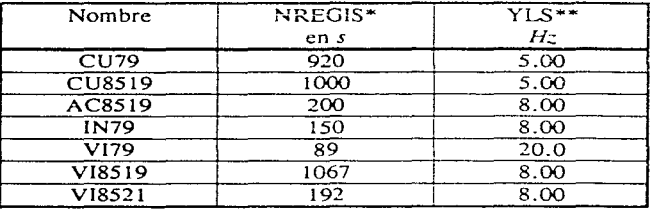

**NREGIS** = número de puntos que definen el acelerograma<br>YLS = Límite superior de análisis del espectro de potencia (ver sec. 5.4.1)

Tabla 4.2 Datos utilizados por los programas SEUDO/MODTRES y CURMED

El resultado de cada corrida de SEUDO/MODTRES fue un archivo de 2 columnas (frecuencia-amplirud) por 200 renglones en el que venía el espectro de porencia (EP) de la señal. La gráfica de esre espectro aparece en el inciso b) de fas figuras 4. 1 a 4. 7.

La CMD de las señales se consrruyó a partir de los EP de las 8 ventanas en que cada una fue dividida. Para obtener los 8 espectros de potencia de cada señal se utilizó **el** mismo programa (SEUDO/MODTRES), con Jos mismos daros. siendo diferentes los siguientes:  $NVEN = 8$  y TILEN= duración de cada ventana que se obtiene dividiendo la duración de la tabla 4.3 entre 8. El resultado en este caso fue un archivo de 2 columnas por 1600 renglones que contenía los espectros de potencia de las 8 ventanas en que el mismo programa dividía la señal.

Con el archivo de los 8 espectros de porencia se procedió a obrener fa CMD que se describe en el capítulo siguiente. Para ello se utilizaron los programas CURMED y AJUMED. El archivo de datos de proceso que necesita CURMED además del de los espectros (ver sección 5.4). se formó con los siguentes valores para todas las señales:  $NREN=200$ ,  $NVEN=8$ ,  $INT=0$ ,  $NPS=3$ ,  $DF=0$ ,  $YLI=0.1$  y YLS que varió para cada señal según se observa en tabla 4.2. El archivo de resultados de CURMED se utilizó como archivo de datos de AJUMED para la obtención de la curva de ajuste de la CMD. El significado de estos datos se explica en la sección 5.4. 1.

En la siguiente sección se presentan las descripciones de las señales haciendo alusión a las figuras que se presentan al final del capírulo.

### **4.3 Descripción** de las señales

En la tabla 4.3 se listan algunos datos imponantes de las señales tal como se obruvieron.

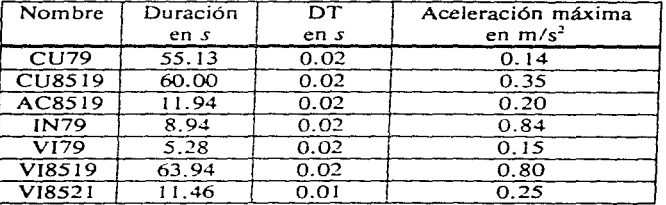

Tabla 4.3 Daros originales importantes de los sismos analizados

### **4.3.1 Ciudad Universitaria, 14 de marzo de 1979**

Esta señal tiene un rango corto de contenido de frecuencias (de 0.1 a 3.0  $Hz$ ), como se muestra en su espectro de potencia (EP) de la figura 4. 1 b. En dicho rango se tienen amplitudes hasta de  $0.23 \text{ m}^2/\text{s}^3$ .

Como es de esperarse (según se dice en la sección 5.3). el criterio de ajuste funciona muy bien para esta señal, ofreciendo un coeficiente de correlación de 0.99. Lo anterior se debe a que en la primera ventana la energía que trae la señal es poca. pero crece rápidamente en las siguientes dos y en las subsecuentes se decrementa lentamente hasta perderse. observándose solamente un máximo. según se deduce de la envolvente del acelerograma y de la curva media (figuras 4. la y 4. le). La parte más intensa se localiza entre la segunda y tercera ventanas. Los paráinetros obtenidos de la función de ajuste propuesta son  $A = 0.4251$ ,  $B = 0.0787$  y  $P = 0.9294$ .

#### **4.3.2 Ciudad** Universitaria, 19 de septiembre de 1985

En el espectro de potencia de esta señal (figura 4.2b) se puede apreciar un rango corto de contenido frecuencias (0.1 a 2.0  $Hz$ ) con valores de amplitud máximos del orden de  $1 \text{ m}^2/\text{s}^3$ .

Se puede ver en la figura 4.2c que la señal trae consigo poca energía en la primera ventana pero la aumenta en las siguientes llegándose a un valor máximo de la CMD en la cuarta de 0.6, y observándose un decrecimiento lento después de ésta última. Hay solamente un máximo y se encuentra en las primeras ventanas. razón por la cual el criterio de ajuste es de buena aproximación, ofreciendo un coeficiente de correlación de 0.95. Los parámetros obtenidos fueron *A=0.1255,* B=0.0658 y  $P= 1.2563$ . El hecho de que el ajuste no haya sido tan bueno como lo fue para la señal de anterior se debe a que la parte más intensa está mas centrada: entre la tercera y cuarta ventanas.

#### **4.3.3** Acapulco, 19 de septiembre de 1985

ý.

Observese en el acelerograma (figura 4.3a) que se trata de una señal que de entrada aparece con grandes amplitudes. lo que podría decir que se tiene sólo la parte intensa de sismo. El EP de la señal completa (figura 4.3b) permite concluir que el sismo presentan energía en todo el rango de 0.1 a 8.0  $H<sub>z</sub>$ , siendo las frecuencias entre  $0.1$  y  $6.0$  Hz las de mayor contenido de energía y las mayores a este último valor. presentan menor energía. Se tiene una amplitud máxima de  $0.15 \text{ m}^2/\text{s}^3$  en la frecuencia de 2 *Hz.* 

Como se menciona en el párrafo anterior, la señal se inicia muy intensa. Prueba de ello puede dar, también, la curva media de diferencias (CMD) representada por la linea quebrada de la figura 4.3c. Aunque ésta presenta algunos máximos, estos no son muy sobresalientes, y sí se cumple que en las primeras ventanas tenga mayores valores que en las últimas, por tal motivo el ajuste es bueno ( $CC=0.94$ ). Se obtuvieron los parámetros  $A = 1.7647$ ,  $B = 0.0579$  y  $P = -0.1596$ .

#### 4.3.4 Presa El Infiernillo, 14 de marzo de 1979.

Puede verse en la figura 4.4b que el EP de esta señal se puede dividir en dos áreas muy definidas. Se inicia en la frecuencia de O. l *Hz* y llega a una amplitud máxima de 4.5 m<sup>2</sup>/s<sup>3</sup> a 1.4  $Hz$ , para luego decrecer a un valor de 1.5 m<sup>2</sup>/s<sup>3</sup> a los 2  $Hz$ , a partir de este valor crece nuevamente y llega a una amplitud máxima de 9 m<sup>2</sup>/s<sup>3</sup> a los 2.5 *Hz* desvaneciendose a los 5 *Hz.* 

Tanto el acelerograma como la CMD de las figuras 4.4a y 4.4c respectivamente, permiten ver que la parte intensa se carga un poco hacia la derecha del centro, lo que hace que el criterio de ajuste no sea adecuado (C.C. =  $0.736$ ), con parámetros de *A* =0. 7856. B=0.3952 y *P=* 1.5027.

## 4.3.5 Presa LaVillita, 14 de marzo de 1979

Por la forma que guarda el acelerograma de esta señal (figura 4.5a). según se dice en la sección 5.3, y en la que crece y después pierde energía, según lo atestigua la CMD (figura 4.5c), este caso fue, después del de la sefial de Ciudad Universitaria, 1979, el de mejor ajuste, lográndose un coeficiente de correlación de 0.98 y parámetros de ajuste  $A = 3.3026$ ,  $B = 0.8173$  y  $P = 1.1721$ . Como puede verse en tales figuras. la sefial se inicia con valores relativamente pequeflos; después alcanza su máximo en la tercera ventana. a partir de la cual. la energía se pierde de manera uniforme. Según el EP de la sefial completa (fig. 4.5b) existe energía en todo el rango de frecuencia estudiado (0.1-20.0  $Hz$ ), presentandose una amplitud máxima de 0.044  $m^2/s^3$  para una frecuencia de 2.0 Hz. En este espectro también se pueden distinguir dos áreas muy definidas: una de 0.1 a 4  $Hz$  y otra de 0.4 a 20  $Hz$ .

#### 4.3.6 Presa La Villita, 19 de septiembre de 1985

A pesar de la elegancia del EP de la señal completa (figura 4.6b), el cual se parece a una campana de Gauss con una media de aproximadamente  $2$  Hz, a la que le corresponde la amplitud máxima del espectro cuyo valor es de 4.8 m<sup>2</sup>/s<sup>3</sup>, el ajuste fue el peor. lograndose un coeficiente de correlación de 0.22 y unos parámetros de  $A=0.8371$ ,  $B=0.0022$  y  $P=0.1039$ . Esto se debe a que se trata de una señal con dos etapas intensas bien marcadas como lo demuestra la figura 4.6a. Lo anterior da como resultado que la CMD sea una curva muy quebrada con 2 máximos y 2 mínimos rompiendo totalmente con los requerimientos de forma para un buen ajuste (figura 4.6c).

## 4.3. 7 Presa La Villita, 21 de septiembre de 1985

Observese en la figura 4. 7b. que se trata de una señal con un rango de frecuencias importantes de 0.1 a 4 Hz, con una amplitud máxima de 0.5 m<sup>2</sup>/s<sup>3</sup> para una frecuencia de  $0.7$  Hz. Tanto el acelerograma como la CMD demuestran que en la segunda partición la señal se vuelve muy intensa, lograndose con esto un máximo al principio, pero la energia no presenta una caída paulatina a partir de la segunda ventana, sino una caída abrupta, dando con ello la forma algo quebrada que tiene la CMD de la figura 4.7c y en consecuencia un ajuste pobre  $(C.C. = 0.81)$ . Los parámetros de la función de ajuste propuesta para esta señal fueron:  $A = 1.3435$ ,  $B=0.1428$  y  $P=0.3317$ .

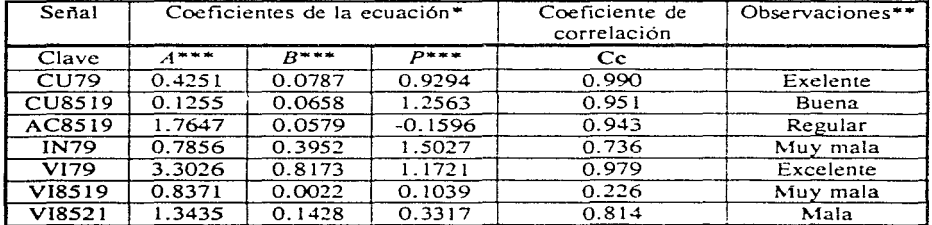

### 4.4 Resumen

Tabla 4.4 Parámetros de la función de ajuste obtenidos

$$
y = A t^P e^{-Bt}
$$
 4.1

Calidad del ajuste de la CMD

#### \*\*\*Nota:

Es importante recalcar que a todas las  $CMD$  se les sumó una unidad  $(1.0)$  para tenerlas sobre el eje de las abscisas. Por tal motivo a las ordenadas de la curva de ajuste obtenidas al evaluar la expresión 4.1 con estos parámetros se les tuvo que restar la misma cantidad para que pudieran compararse gráficamente con la CMD de la cual se obtuvo. Esto se explica mejor en la sección 5.3.2. Por lo anterior la expresión 4.1 aparece modificada en las gráficas que se presentan a continuación.

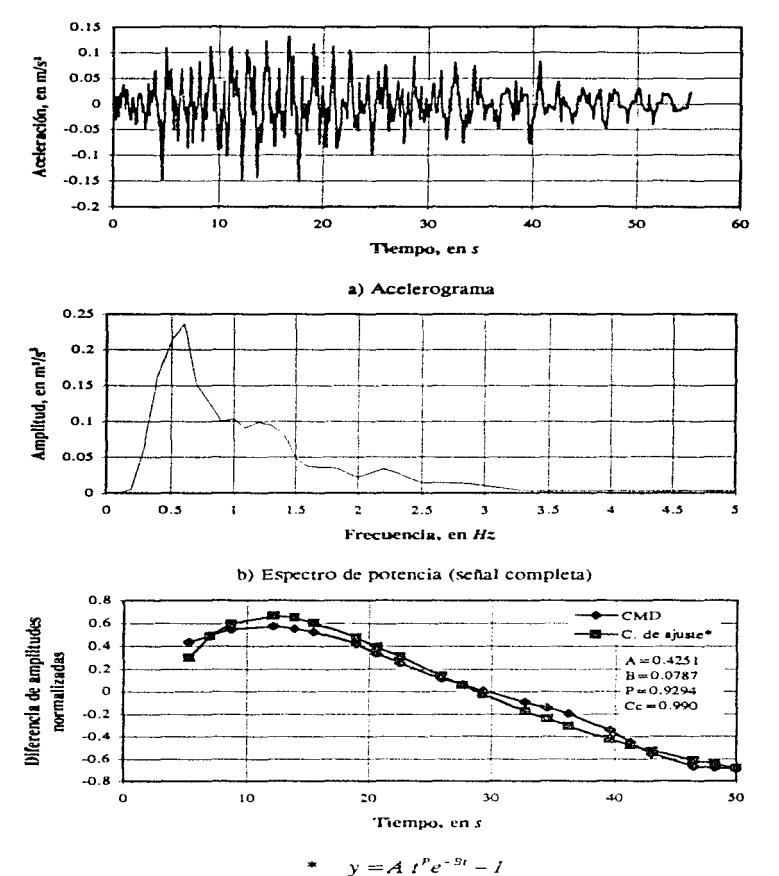

c) Curva media de diferencias (CMD) y curva de ajuste

Fig. 4. 1 Ciudad Universitaria. 14 de marzo de 1979

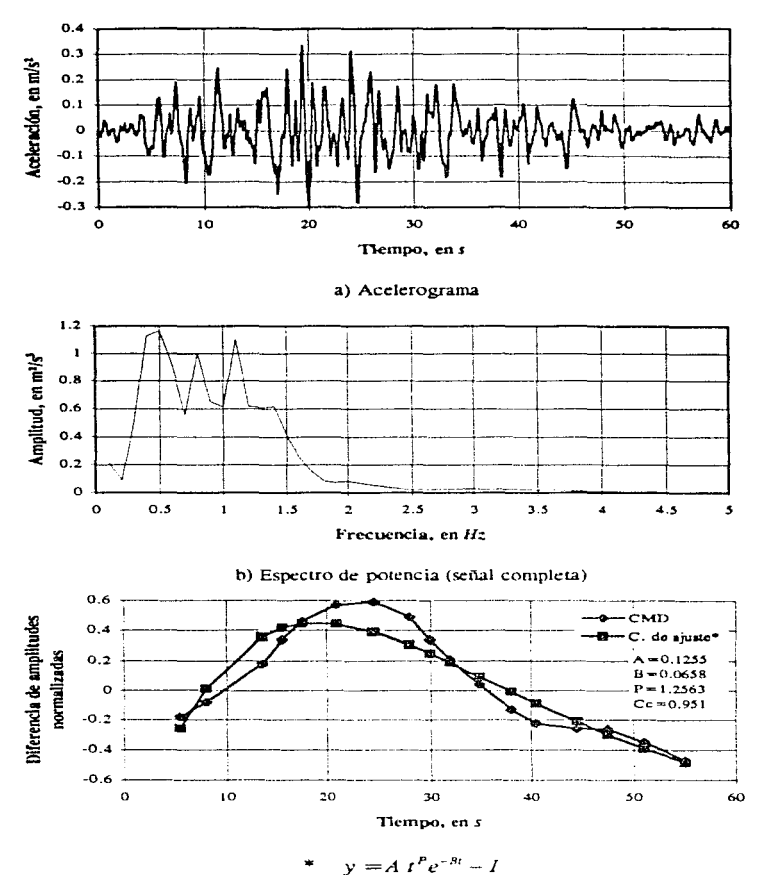

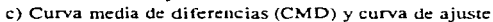

Fig. 4.2 Ciudad Universitaria. 19 de septiembre de 1985

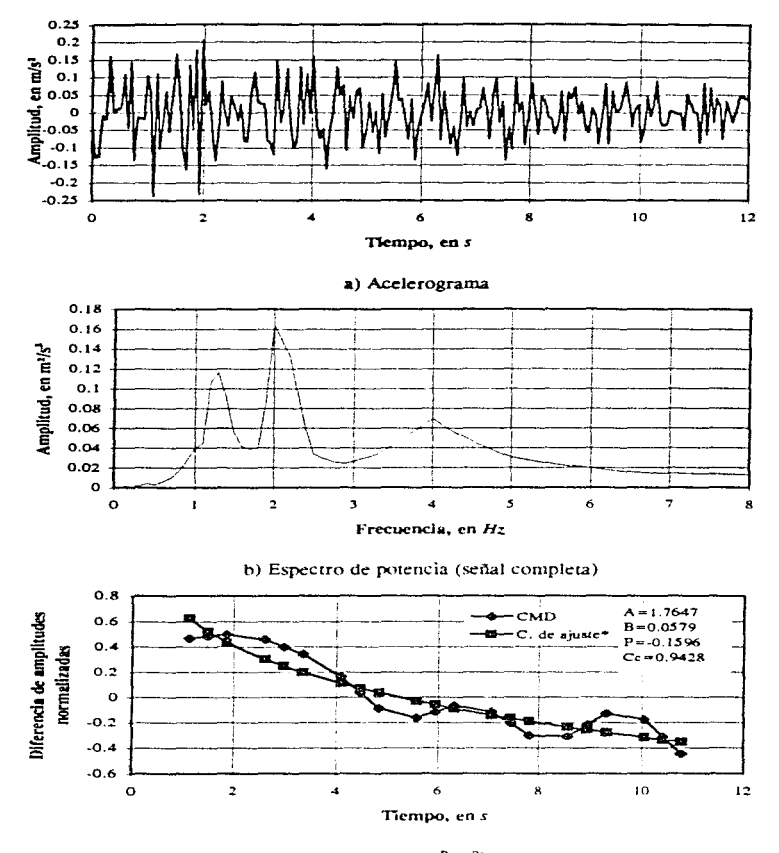

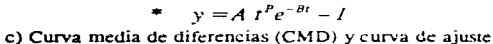

Fig. 4.3 Acapulco, 19 de septiembre de 1985

58

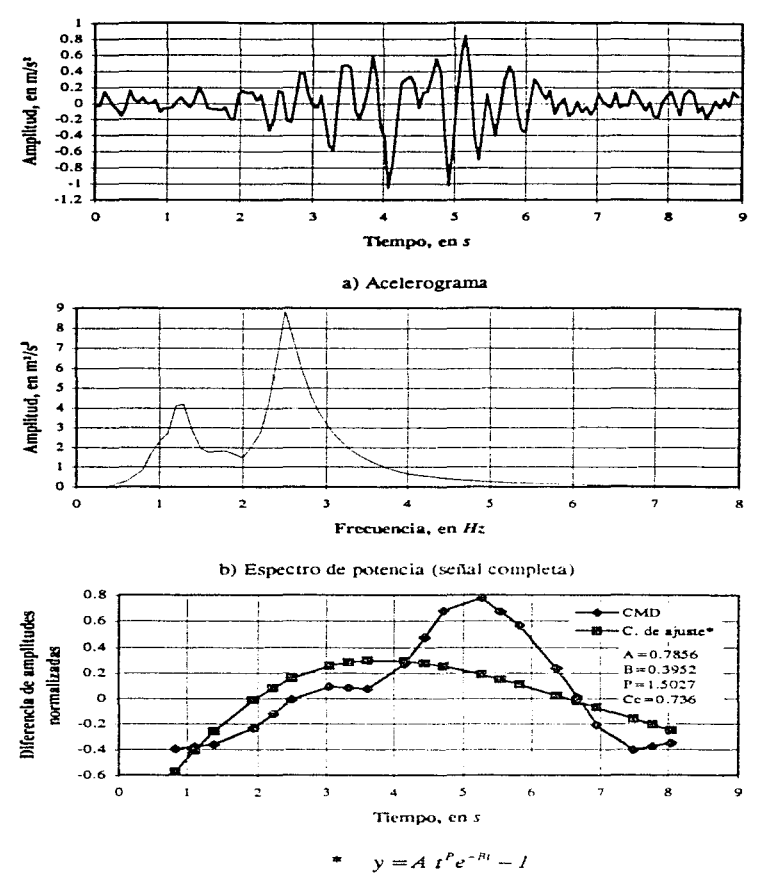

c) Curva media de diferencias CMD) y curva de ajuste

Fig. 4.4 Presa el Infiernillo, 14 de marzo de 1979

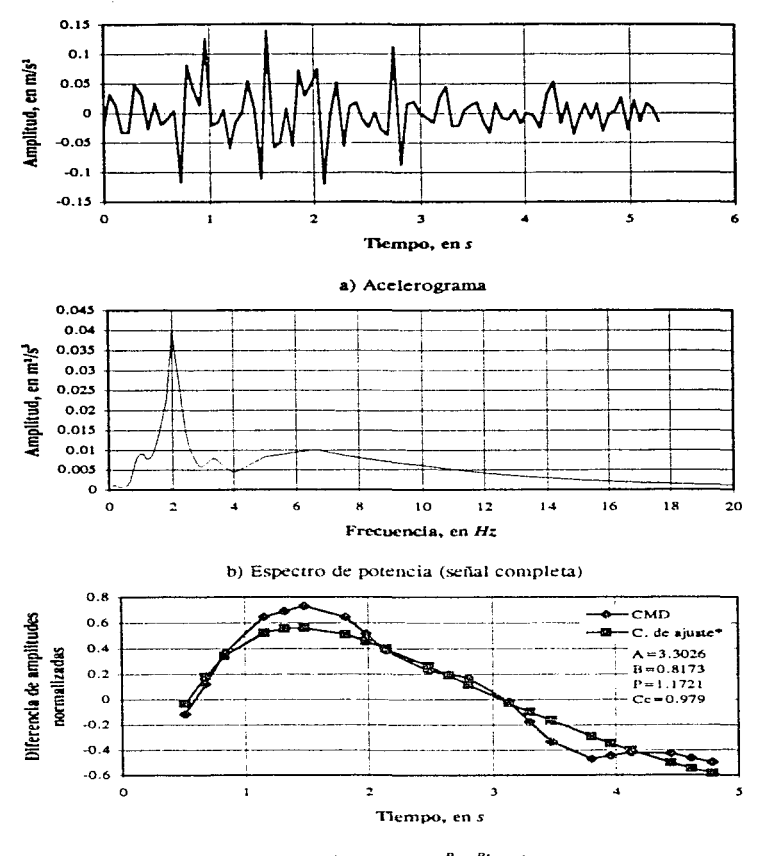

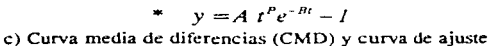

Fig. 4.5 Presa la Villita, 14 de marzo de 1979

60

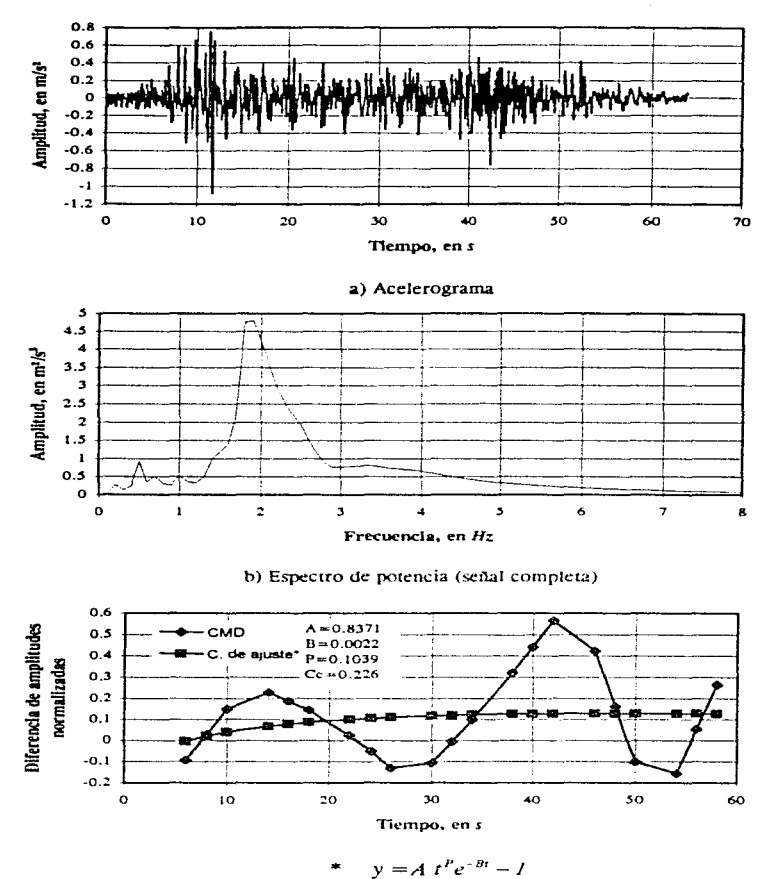

**e) Curva media de diferencias (CMD) y curva de ajuste** 

Fig. 4.6 Presa la Villita. 19 de septiembre de 1985

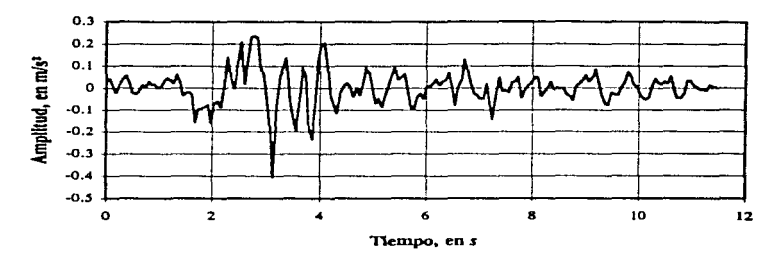

a) Acelerograma

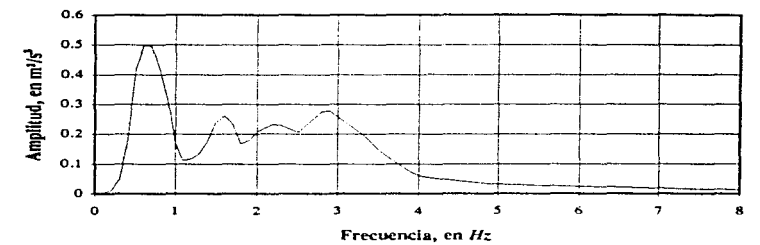

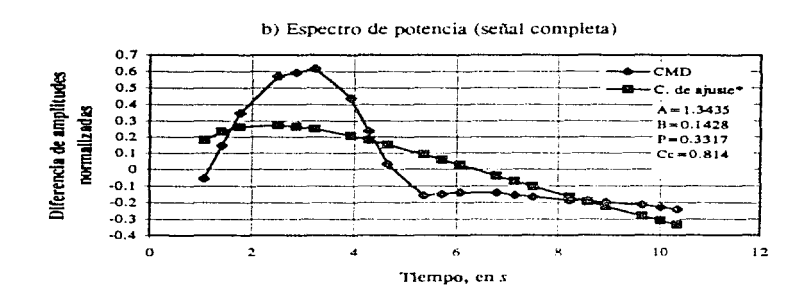

 $y = A t^P e^{-Bt} - I$ c) Curva media de diferencias (CMD) y curva de ajuste

Fig. 4.7 Presa la Villita, 21 de septiembre de 1985

# **Capítulo 5 Modelos para simular efectos transitorios**

## **S.1 Introducción**

#### **s.1.1.** Antecedentes

Como ya se mencionó en el capítulo 3, el PTLUSH es un programa de computadora de análisis de respuesta dinámica de estructuras de suelo ante sismos. Este necesita los datos de la presa (geometría, propiedades de los materiales, ere.); algunos datos de proceso (que influyen en el tiempo de corrida, convergencia del modelo matemático y precisión en los resultados) y el registro del sismo que para este programa deberá estar dado en espectro de potencia (EP). Las respuestas se obtienen en cualquier punto de la estructura (también como espectro de potencia).

Desde hace tiempo se ha estado trabajando en desarrollarle a este programa la ventaja de utilizar sismos discretizados en vencanas para tomar en cuenta la variación con el tiempo tanto de la energía del sismo como de las propiedades de la estructura. Villarraga et al, en 1990 mediante una modificación al programa lo escalaron para poder ser utilizado con sismos discretizados, a lo que se llama operación del PTLUSH *en modo* 5 (sección 3.4), el cual considera a cada ventana como un sismo en particular. Sin embargo, aún se encuentra en etapa de mejoramiento para este uso, ya que las respuestas en cada ventana no reflejan fielmente el efecto de la parte del sismo que las produjo. Un hecho que permite observar este problema es que en los puntos de la estructura situados en el límite rígido, los EP que resultan de una corrida deberían ser semejantes a los EP de la excitación y no lo son. De acuerdo con lo anterior se trató de relacionar el problema con la variación de la energía de la señal con el tiempo y apoyarse en ello para resolverlo.

#### 5 .1.2 Resumen

En el presente capítulo se describe un modelo que se propone para representar la variación de la energía de una señal, cuyos resultados fueron descritos en el cuarto capítulo. Para aplicarlo se deben seguir dos pasos. El primero es obtener a partir de los EP de las ventanas en que previamente se ha dividido un sismo, una sola curva (CMD) representativa de todos ellos. El segundo es representar dicha curva mediante una función de ajuste. Para el primer paso se creó el programa CURMED y para el segundo AJUMED. Estos programas se explican en la sección 3.4. En las dos secciones siguientes se explican estos dos pasos.

Para crear la función de forma (FF-5) con la que se generan los acclerogramas que se presentan en el capítulo 6, se hace un tercer paso. Para llevarlo a cabo se hizo una subrutina y se anexó al programa GENERA/SISMOS. En la sección 5.5 se da una somera explicación acerca de cómo se crea la FF-5 y para una mejor comprensión se recomienda estudiar la sección 3.6. 1.4. Se consideró que la curva media de diferencias (CMD) y su curva de ajuste permiten observar con claridad. la variación de la energía por lo que sólo los dos primeros pasos conformaron el presente capítulo.

La función de forma 1 (FF-1), que es el modelo trapecial con el que también se generaron acelerogramas. pretende tomar en cuenta la forma de los acelerograrnas a través de sus parámetros BK1 y BK2. Este modelo ya era parte del programa y se explica en la sección  $3.6.1.2.$ 

## 5.2 Curva media de diferencias de espectros de potencia (CMD)

Se llama curva media de diferencias (CMD), para efectos del presente estudio, al lugar geométrico en un plano cartesiano (X-Y) de los puntos (Tiempo-Diferencias de amplitudes normalizadas) que representan la variación tanto de la amplitud como de la frecuencia de una señal con el tiempo. En esta sección se describirá el conjunto de pasos que se siguen para obtenerla.
#### *Paso 1*

Tener el registro del sismo en aceleración-tiempo.

#### *Paso 2*

Dividir el sismo. en la dimensión del tiempo, en *n* número de partes iguales (ventanas). De esta forma. si un sismo tiene una duración de 60 segundos, para una partición en 4, cada ventana la tendrá de 15 segundos.

*Paso3* 

A cada ventana se le obtiene su espectro de potencia. Estos 3 pasos se explican con mayor detalle en la sección 3.5.

Para ilustrar los siguientes pasos hasta llegar a la CMD. se utilizará un ejemplo didáctico de un sismo de 30 segundos de duración dividido en 3 ventanas. Para ejemplificar los pasos que siguen no se utilizó un caso real ya que se manejaron 8 ventanas y más de 50 frecuencias por espectro. lo que haría muy dificil la comprensión. Supongasc. que ya se tienen los EP de las 3 ventanas formados por 5 **frecuencias:** 

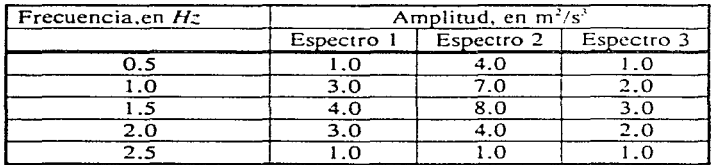

Tabla 5. l Ejemplo didáctico de espectros de potencia

cuyas graficas se presentan en las figuras  $5.1$ ,  $5.2$  y  $5.3$  respectivamente.

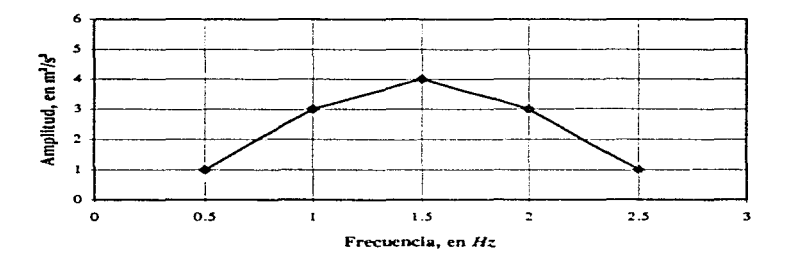

Fig. 5.1 Espectro de potencia 1

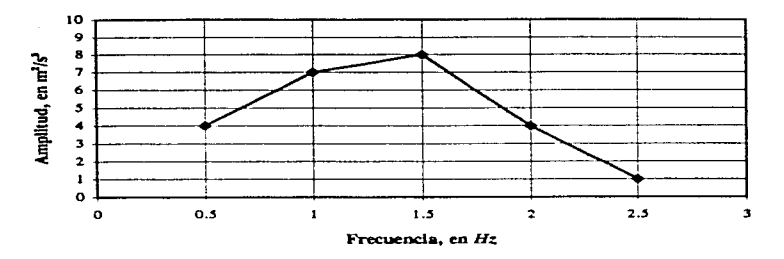

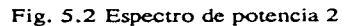

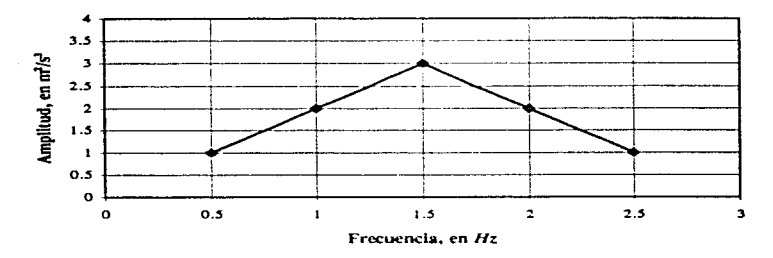

Fig. 5.3 Espectro de potencia 3

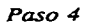

Obtener el espectro promedio

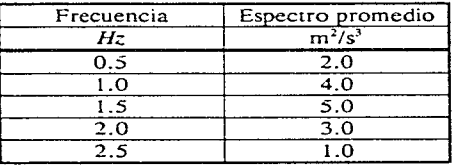

#### *Paso 5*

Restar a las amplitudes de cada espectro las del espectro promedio (EPp) para cada frecuencia.

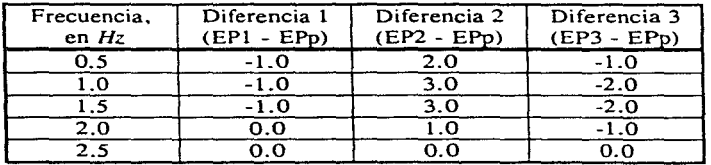

#### *Paso* 6

Transponer la matriz que resulta en el paso anterior.

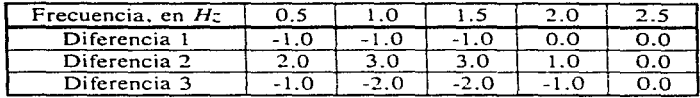

#### *Paso* 7

Normalizar por columna. Esto es. dividir todos los valores de una columna entre aquél de mayor valor absoluto. Por ejemplo. para la primera columna, el máximo valor es 2.0. Si se divide toda la columna por 2.0. resultará en los renglones -0.5, 1.0 <sup>y</sup>-0.5, como se ve en la siguente tabla.

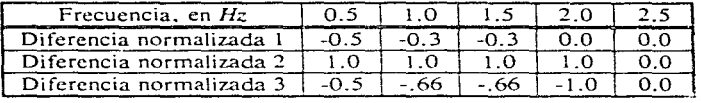

#### *Paso 8*

--

Obtener el valor promedio de cada renglón (correspondiente a cada ventana). Habrá tantos renglones de diferencias normalizadas como ventanas en las que se divida el sismo.

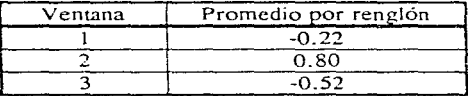

Obsérvese que ha quedado una sola columna que contiene los valores promedio correspondientes a cada ventana. o de manera más específica, al punto medio de cada ventana. Dado que este sismo tiene una duración de 30 *s* cada ventana tiene una duración de 10 *s,* entonces nos queda una tabulación como la que sigue:

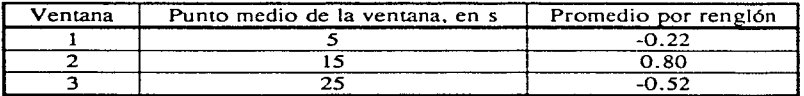

Tabla 5.2 Curva Media de diferencias (CMD) sin suavizar

La segunda y la tercera columnas de esta tabla (abscisas y ordenadas respectivamente). forman la curva de representación de los tres espectros del sismo, es decir. *la curva media de diferencias respecto al espectro promedio.* En la figura 5.4 se presenta la gráfica de la curva para este ejemplo.

#### *Paso 9*

Suavizar la curva. Con el objeto de lograr un buen ajuste no se utilizan los puntos de la tabla 5.2. sino puntos intermedios. como los que se muestran en la tabla 5.3

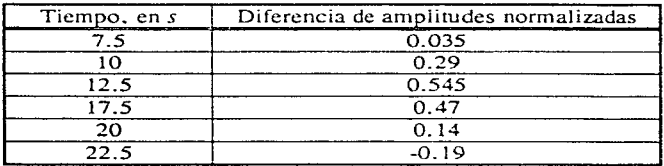

Tabla 5.3 Curva mec'ia de diferencias suavizada

Con el proceso anterior se tiene una curva menos quebrada con lo que se logra un mejor ajuste. Esta curva también se presenta en la figura 5.4, lo que facilita enterder el criterio de selección de los puntos intermedios. Nótese que entre dos puntos de la CMD sin suavizar. se seleccionaron (convenientemente) tres colineales e igualmente distanciados. Esta CMD suavizada es la curva de representación de la variación de la energía de la señal. con el tiempo. de la cual se procederá a hacer el **ajuste en la siguienle sección.** 

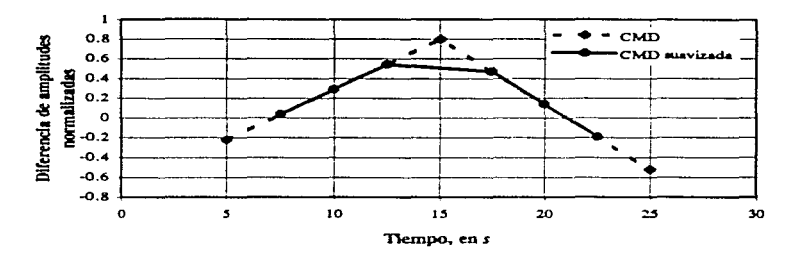

Fig 5.4 Curva media de diferencias

## 5.3 Ajuste funcional de la curva media de diferencias

En la sección anterior se explicó él modo de obtención de la CMD. A continuación se detallará el criterio de ajuste de dicha curva. utilizado en el presente trabajo.

Los métodos de ajuste existentes pueden clasificarse en dos grupos: polinomiales y funcionales. Una aproximación polinomial consiste en encontrar la ecuación de una curva que pase por todos los puntos que se desean ajustar. Una aproximación funcional consiste en encontrar una curva que aunque no pase por los puntos, tenga pocas variaciones (sea suave. como la curva discontinua de la figura 5.5) y pase Jo más cerca posible de todos ellos. Lo anterior se puede lograr con el método de los mínimos cuadrados.

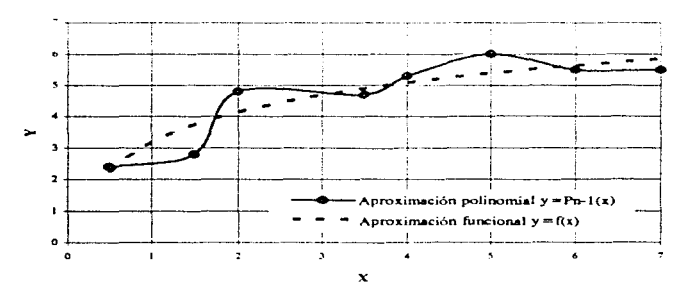

Fig. *5.5* Comparación entre el ajuste polinomial y el funcional

Se prefirió el ajuste funcional ya que aunque la curva no pase por todos los puntos, es muy suave y facilita la interpretación de las variaciones de la señal con el tiempo. Lo anterior no sucede con las polinomiales que ofrecen curvas de ajuste muy onduladas. Otra razón importante es que para un ajuste funcional se necesitan menos parámetros, a diferencia de las curvas de aproximación polinomiales que nonnalmente resultan de grados elevados y en consecuencia necesitan varios coeficientes.

## **5.3.1** Descripción del algoritmo de ajuste

Antes de aplicar el criterio de los mínimos cuadrados se escogió la forma de la curva. la que, después de ensayar con varias alternativas, resultó ser la siguiente

$$
y = A t^P e^{-Bt}
$$

-& *e* es un factor que simula la disipación de energía de la señal a través del *<sup>p</sup>* tiempo; *t* . toma en cuenta el crecimiento rápido de la energía en las ventanas iniciales y A, es un factor de escala.

La forma de esta función se obtuvo a partir de uno de los casos analizados (Ciudad Universitaria. 19 de septiembre de 1985) por tal motivo. como se vio en el capítulo anterior. los mejores ajustes se obtienen para señales semejantes a ésta. Dicha semejanza radica tanto en la forma del acelerograrna como en la manera en que varían los EP de las ventanas en que se divida el sismo. Deberá ser una señal que en el primer cuarto de su tiempo de duración se vaya intensificando lentamente. en el segundo tenga la parte intensa y en los dos últimas se debilite lentamente. Obviamente con esto se pide que la CMD tenga un solo máximo. La intensidad se relaciona con la amplitud y la frecuencia del movimiento. En lo que sigue se expondrá el desarrollo matemático que se aplicó a esta función hasta llegar al algoritmo de obtención de los tres parámetros que la definen. *A. By P.* 

Obteniendo el logaritmo natural de la ecuación. se tiene

$$
ln y = ln A + P ln t - Bt
$$

Considerando

$$
z = f(t) = \ln y
$$

$$
a_o = \ln A \tag{5.4}
$$

$$
a_1 = -B \tag{5.5}
$$

 $a, P$ 5.6

y

71

se tiene

$$
z = f(t) = Q_0 + Q_1 t + Q_2 \ln t
$$

donde *z* es la función de ajuste.

Llamando residuo,  $Ri$ , a la diferencia de la ordenada de la curva para  $t<sub>i</sub>$  menos la correspondiente  $z$  del punto  $(x, y)$ , se tiene

$$
R = f(t_i) - z_i
$$
es decir, 5.8

$$
R_i = a_0 + a_i t_i + a_2 \ln t_i - z_i
$$
 5.9

donde

-.

 $z_i = ln y$ 

Ahora sólo se trata de encontrar los valores de *aa. a, y a2.* de tal forma que la suma de los cuadrados de los residuos. sea mínima. o sea.

$$
\sum_{i=1}^{n} (R_i)^2 = \sum_{i=1}^{n} (a_0 + a_1 t_i + a_2 \ln t_i - z_i)^2
$$

donde *n* es el número de puntos que forman la CMD. El mínimo de esta expresión se obtiene igualando a cero sus primeras derivadas parciales con respecto a los parámetros  $a<sub>0</sub>, a<sub>1</sub> y a<sub>2</sub>$ 

$$
\frac{\partial}{\partial a_0} \sum_{i=1}^n (R_i)^2 = \sum_{i=1}^n \frac{\partial}{\partial a_0} (R_i)^2 = \sum_{i=1}^n \frac{\partial}{\partial a_0} [a_0 + a_1 t_i + a_2 l n t_i - z_i]^{2} = 0
$$
  

$$
\frac{\partial}{\partial a_1} \sum_{i=1}^n (R_i)^2 = \sum_{i=1}^n \frac{\partial}{\partial a_i} (R_i)^2 = \sum_{i=1}^n \frac{\partial}{\partial a_1} [a_0 + a_1 t_i + a_2 l n t_i - z_i]^{2} = 0
$$
  

$$
\frac{\partial}{\partial a_2} \sum_{i=1}^n (R_i)^2 = \sum_{i=1}^n \frac{\partial}{\partial a_2} (R_i)^2 = \sum_{i=1}^n \frac{\partial}{\partial a_2} [a_0 + a_1 t_i + a_2 l n t_i - z_i]^{2} = 0
$$

 $722$ 

## Derivando

$$
\sum_{i=1}^{n} \left[ 2(a_0 + a_1t_1 + a_2ht_1 - z_i) \right] = 0
$$
\n
$$
\sum_{i=1}^{n} \left[ 2(a_0 + a_1t_1 + a_2ht_1 - z_i)t_1 \right] = 0
$$
\n
$$
\sum_{i=1}^{n} \left[ 2(a_0 + a_1t_1 + a_2ht_1 - z_i)ht_1 \right] = 0
$$
\n5.12

Distribuyendo la sumatoria en cada término y acomodando estos, se forma el siguiente sistema de ecuaciones

$$
\sum_{i=1}^{n} a_{0} + a_{i} \sum_{i=1}^{n} t_{i} + a_{2} \sum_{i=1}^{n} \ln t_{i} = \sum_{i=1}^{n} \sum_{i} t_{i}
$$
\n
$$
a_{0} \sum_{i=1}^{n} t_{i} + a_{i} \sum_{i=1}^{n} t_{i}^{2} + a_{2} \sum_{i=1}^{n} (t_{i} \ln t_{i}) = \sum_{i=1}^{n} (t_{i} \sum_{i} t_{i})
$$
\n
$$
a_{0} \sum_{i=1}^{n} \ln t_{i} + a_{1} \sum_{i=1}^{n} (t_{i} \ln t_{i}) + a_{2} \sum_{i=1}^{n} (t_{i} \ln t_{i})^{2} = \sum_{i=1}^{n} (z_{i} \ln t_{i})
$$
\n
$$
(1 - \ln t_{i})
$$

el cual se puede resolver empleando el método de Gauss-Jordan (u otro similar).

En el sistema anterior se tiene que

*n* , es el número de puntos que forman la CMD que se desea ajustar,

*t,,* el tiempo en el instante *i.* 

 $z_i = ln y_i$  $t_i$ ,  $y$ ,  $y_i$ , son abscisa y ordenada de la CMD y

*ao, a1 y a2,* las incógnitas. Las expresiones que multiplican a éstas son los coeficientes de las ecuaciones del sistema.

 $\sim$ 

Una vez conocidos los valores de las incógnitas. se calculan los parámetros

$$
A = e^{a} \tag{5.14}
$$

$$
B=-a_1 \hspace{1.5cm} 5.15
$$

$$
P = Q_2 \tag{5.16}
$$

con los que se tiene la función de ajuste

$$
y = A t^P e^{-B}
$$

a la que sólo hace falta dar valores a *r* para conocer los de y formando con ello la curva de ajuste.

## S.3.2 Transformación de la curva media de diferencias

Es importante aclarar que la obtención de logaritmos a ambos lados de la igualdad en la expresión 5.2. implica manejar siempre números positivos. Ante la limitante de que algunas de las ordenadas de la CMD son negativas como se ve en la figura 5.4. se optó por sumar previamente a todas ellas una cantidad tal que dicha curva quedara sobre el eje de las abscisas (CMD transformada), es decir. definida por pares ordenados positivos. Una vez que se obtuvo la función de ajuste de esta CMD transformada, la misma cantidad es restada de ella para que la curva de ajuste ensamble gráficamente a la CMD original. Sin embargo, los parámetros que así se obtienen corresponde a la CMD transformada y no a la que se obtuvo en la sección 5.2 (la original). Lo anterior es un fenómeno que no preocupa por que lo que interesa es la forma de la curva de ajuste de la CMD. Se trató de que esta cantidad fuera la misma para todas las señales analizadas en el capítulo anterior y como se vio que ninguna CMD tenía una ordenada menor que -1.0. la unidad ( 1 .0) fue la cantidad utilizada.

Aplicando el algoritmo aquí expuesto a la CMD obtenida en la sección 5.2 para el ejemplo didáctico que en la misma se utiliza, se obtiene la curva de ajuste que se presenta en la figura 5.6. en la cual se muestran también los parámetros A. B y P obtenidos, así como el coeficiente de correlación entre la CMD y su curva de ajuste, el cual es un indicador de la calidad del ajuste logrado. En el apéndice F se describe paso a paso lo que hace el programa para lograr dicho ajuste (corrida a mano).

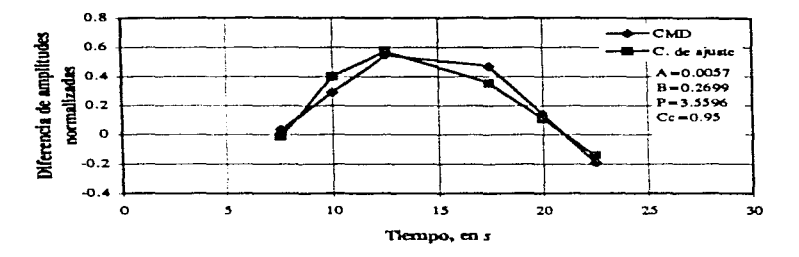

Fig. 5.6 Curva de ajuste del ejemplo de este capítulo obtenida con AJUMED

## 5.4 Programas de modelación utilizados: CURMED y AJUMED

El conjunto de actividades que se explican en las dos secciones precedentes se resume en la figura 5. 10. Para realizarlas se crearon dos programas en lenguaje fortran: CURMED Y AJUMED. El trabajo de cada uno de ellos se esquematiza en la misma figura. El primero se encarga de la creación de la CMD a partir de los espectros de potencia de las *n* ventanas en que se haya dividido el sismo. El segundo obtiene los parámetros *A, B* y *P* de la función de ajuste (ce. 5. 1) a partí r de la CM D.

## 5.4.1 Programa CURMED

CURMED consta de un programa principal y tres subrutinas INTERP, NORMA y SUAVE. En el principal se realiza la lectura de los n espectros, se obtiene el espectro promedio. se obtienen las diferencias entre cada espectro y el promedio. De entre todas las diferencias por cada frecuencia, se elige en la subrutina NORMA la de mayor valor absoluto y se dividen las n diferencias entre dicho valor (pivote). En el programa principal se hace el promedio de todas las frecuencias con lo que se llega a la CMD como un conjunto de *n* pares ordenados. La subrutina INTERP sirve para interpolar frecuencias con lo que se logran tener espectros definidos con más o con menos puntos conservando la misma forma. Finalmente. la subrutina SUAVE sirve para suavizar la CMD, esto es, no seleccionar los vértices, pero sí puntos intermedios colineales a ellos.

#### *Modo de operación*

Para operar este programa se necesitan dos archivos: el de los espectros y el de datos de proceso. El de los espectros debe formarse con dos columnas (frecuenciaamplitud) con fonnato 2Fl0.4. En los primeros *m* renglones deben escribirse los primeros *m* pares ordenados que conforman el primero de los *n* espectros. El archivo

tiene *m* x *n* renglones. El archivo de datos de proceso debe contener en formato 415,310.4, los siguientes datos: NREN, NVEN, INT. NPS. DF, YLI y YLS. donde NREN es el número de renglones por cada espectro, NVEN es el número de espectros. INT puede tener dos valores: 1 si se desea que el programa interpole y O si es que no. NPS es el número de puntos a seleccionar en el proceso de suavización. Si se selecciona interpolar. DF es el nuevo espaciamiento entre frecuencias a considerar. YLI y YLS son el límite inferior y superior de análisis. respectivamente. En la figura 5.7 se presentan los archivos formados con el ejemplo didáctico utilizado en las dos secciones anteriores. Según el archivo de la figura 5.7a  $NREN = 5$ .  $NVEN = 3$ . INT=0, NPS=3, DF=0.0, YLI=0.5 y YLS=2.5. En la figura 5.7b se muestra el archivo de espectros (ver tabla 5.1).

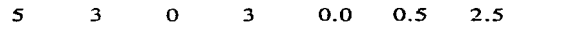

a) Archivo de datos de proceso

0.5000 1.0000<br>1.0000 3.0000  $1.0000$ <br> $1.5000$ 4.0000<br>3.0000 2.0000 3.0000<br>2.5000 1.0000 2.5000 1.0000<br>0.5000 4.0000 0.5000 4.0000<br>1.0000 7.0000 1.0000 7.0000<br>1.5000 8.0000 1.5000 8.0000 b) Archivo de espectros de potencia 2.0000 4.0000 2.5000 1.0000<br>0.5000 1.0000 0.5000<br>1.0000 1.0000 2.0000<br>1.5000 3.0000 1.5000 3.0000<br>2.0000 2.0000 2.0000<br>1.0000 2.5000

Fig. 5. 7 Archivos para la ejecución del programa CURMED

Las frecuencias de este archivo van de 0.5 a 2.5 *Hz* y están igualmente espaciadas a  $0.5$  Hz. Son 5 puntos por espectro, no se pide interpolar por lo que el valor que tome DF es ignorado. Además. se le pide que para construir la curva media de diferencias (Cl\.10) utilice todo el rango. es decir. YLl=0.5 y YLS=2.5 *Hz.* Se pide que suavice la CMD con 3 puntos intermedios (ver *paso 9* de la sección 3.2). Cuando se tengan espectros de potencia cuyas frecuencias no estén igualmente espaciadas y que existan rangos importantes de los mismos definidos con pocas frecuencias. será conveniente interpolar para que éstas queden igualmente espaciadas y que cada parte de los espectros influya igualmente. Si existe un valor de frecuencia a partir del cual los espectros de potencia tienen amplitud igual a cero o poco significativa se puede reducir el rango de interés con YLS.

La instrucción para ejecutarlo será, desde MS-DOS: CURMED. El programa pedirá el nombre de los dos archivos de datos y uno de resultados. En la figura *5.8* se presenta el archivo de resultados obtenido corriendo este programa con los archivos de la figura *5.* 7 del ejemplo didáctico (CMD de la tabla 5.4).

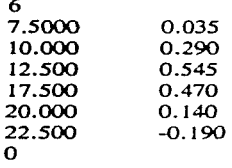

Fig. *5.8* Archivo de resultados del programa CURMED y de datos para AJUMED

Este archivo de resultados de CURMED será el archivo de datos para AJUMED. El número 6 que aparece al principio es el número de puntos que forman la CMD (NPCM) y el programa lo calcula como el número de ventanas (NVEN) menos uno por NPS que se explica en esta misma sección. Entonces como NVEN=3 y  $NPS=3$ , por tanto,  $NPCM=6$  para el espectro didáctico.  $NPCM=0$  se utiliza al final del archivo para indicarle el fin de corrida a AJUMED.

### 5.4.2 Programa AJUMED

El programa AJUMED. creado en lenguaje fortran. consta de un programa principal y 2 subrutinas GAUSS y PROBA. En el principal se crea, a partir de los *n*  datos (t. y) que forman la curva media. un sistema de tres ecuaciones con tres incógnitas. Después éste se resuelve con la subrutina GAUSS que utiliza el método Gauss-Jordan. Ya que se calculan Jos valores de las incógnitas, se regresa al programa principal y se obtienen los parámetros de la función de ajuste (A. B y P). A continuación se evalúa esta función. dando valores a t y obteniendo los de *y,* haciendo la sustracción de la que se habla en la sección  $5.3.2$ . Finalmente se entra a la subrutina PROBA que hace una correlación entre los valores de la curva media y los de la de ajuste. proporcionando un coeficiente de correlación.

#### *J'.Eodo de operuci6n*

Este programa se ejecuta con la instrucción PJUMED. *A.* continuación se pide el nombre del archivo de datos y el de resultados. Como archivo de datos se escribirá el nombre del de resultados de CURMED (figura 5.8). En la figura 5.9 se presenta el archivo de resultados obtenido con el ejemplo didáctico que se manejó en las secciones 5.2 y *5.3.* En el apéndice F se presenta uno por uno de los cálculos que hace este programa para llegar a estos resultados.

 $-1$ 

 $A0 = -5.1614$  $A1 = -0.2699$  $A2 = 3.5596$ 

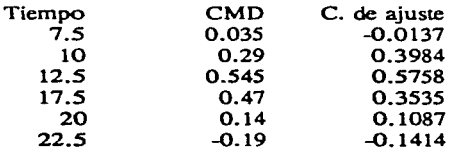

Coef=0.9577

Fig. 5.9 Archivo de resultados de AJUMED para el ejemplo didáctico.

Con los valores AO. A 1 y A2 de este archivo se obtienen los parámetros de la función de ajuste (ec. 5. 1). aplicando las expresiones 5. 14, 5. 15 y 5. 16.

## 5.5 Función de forma 5 (FF-5)

Para crear la función de forma 5 con la que se generaron los acelerogramas en el capítulo 6, se debería evaluar la función de ajuste de la CMD desde *t=O* hasta  $t=$ duración, después sumar a todos los valores calculados una cantidad tal que hiciera que ningún valor resultara negativo y así tener la función de forma en el primer cuadrante. Posteriormente, normalizarla para que el valor máximo sea la unidad.

Se observó que al evaluar la función en todo este rango y después elevar la curva al primer cuadrante. se tenía el problema de que. ya sea el primer punto de la curva o el último, no quedaba en  $y=0$ , sino muy por encima. El resultado era una función de ajuste (FF-5) que para  $t=0$  o  $t=$ duración tenían una ordenada diferente de cero con lo que se generaban acelerogramas que iniciaban  $(t=0)$  o terminaban  $(t=$ duración) con grandes amplitudes. Esto no se deseaba ya que se necesitaba que con estas funciones todas las amplitudes de aceleración se produjeran durante la duración, iniciando y terminando en amplitud= $0$ . Este problema se resolvió como se explica en la sección 3.6.1.4. Esta función de forma es creada por el programa GENERA/SISMOS a partir de los parámetros *A, B* y *P* de la función de ajuste de la CMD como en la misma sección se explica.

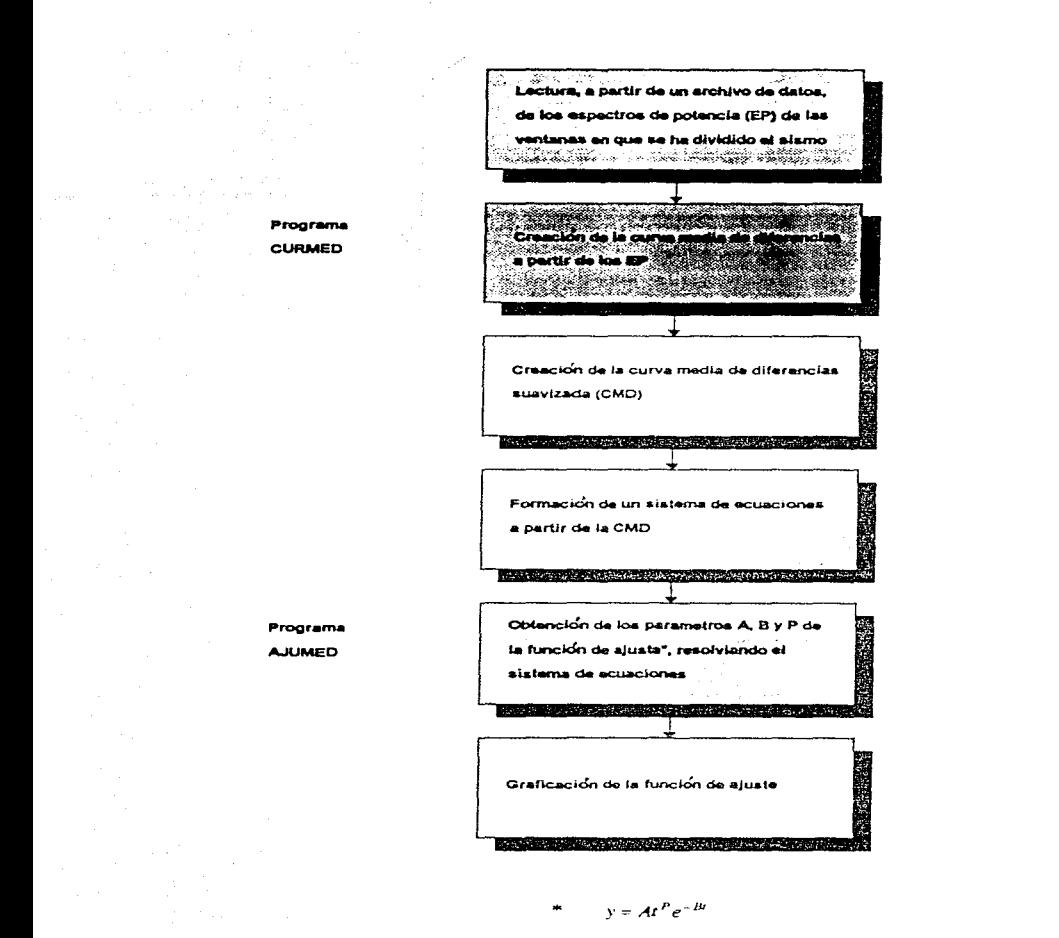

Fig. 5.10 Diagrama de interacción entre los programas CURMED y AJUMED.

# **Capítulo 6 Comparación de espectros de potencia registrados y generados**

## **6.1 Generalidades**

En el presente capítulo se hará la descripción de los resultados de las corridas del programa GENERA/SISMOS con las siete señales que se describen en el cuarto capítulo, utilizando dos funciones de forma (FF-1 y FF-5) con cada una de ellas. Del modo de operación de este programa generador de señales y de las funciones de forma. se da una extensa explicación en la sección 3.6. Los resultados se presentan gráficamente en las figuras 6.1 a 6.7. Cada figura se divide, a su vez, en cuatro partes, de las que se hace referencia mediante los incisos a). b), c) y d). En el inciso a) se presenta una gráfica con tres espectros de potencia (EP). En el inciso b) se encuentra el acelerograma registrado (que también aparece en el inciso a) de las figuras 4. 1 a 4. 7). El inciso c) contiene el acelerograma generado con la función de forma 1 (FF-1) y el

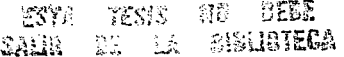

d), el generado con Ja función de forma 5 (FF-5). Los espectros del inciso a) fueron obtenidos a partir de estos tres acelerograrnas. El espectro del acelerograrna registrado. además de estar contenido en esta gráfica, también lo está en el inciso b) de las figuras 4.1 a 4. 7; éste se utilizó para generar los acelerograrnas de los incisos c) y d) antes mencionados. El programa GENERA/SISMOS, además del acelerograma que genera, proporciona su respectivo espectro de potencia. Los EP de Jos acclerogramas generados se presentan en Ja misma gráfica del inciso a) junto con el del sismo registrado para facilitar la comparación entre los tres. Aparecen en Ja misma figura las áreas bajo estos 3 espectros.

Es importante hacer notar que las comparaciones que se realizan tienden a observar la eficiencia para reproducir señales de Ja FF-5 obtenida a partir de Ja CMD (capítulo 5). En Ja sección 6.2 se hace un resumen de los aspectos particulares de las corridas de este programa con el cual se crearon las gráficas que aquí se presentan.

### 6.2 Generación de los acclerograrnas

Para una misma señal. los datos de los archivos SISMO/DATA y RAN/DATA fueron iguales con las dos funciones de forma; Ja diferencia radicó en los valores de BK1, BK2 e IDEC, ya que con IDEC se elige la función de forma a utilizar. BK1 y BK2 se utilizan sólo si se elige la función de forma 1 (FF-1) y se ignoran en caso contrario. El archivo GENERA/DA TA se utiliza únicamente con la función de forma *5*  (FF-5).

## **6.2.1** Función de forma 1 (trapecial)

Considerando Ja función de forma trapecial, el programa GENERA/SISMOS se corrió para todas las señales con los siguientes datos:  $FINI = 0.1$ ,  $DF = 0.1$ ,  $TI = 0.0$ ,  $DT1 = 0.06$ .  $IOP = 1$ . NITER=4, FACT= 1 e IDEC= 1. Los valores de FFIN. NFD, TF (duración). BK 1 y BK2 variaron con cada señal como puede verse en la tabla 6.1. Todos estos datos son del archivo SISMO/DATA.

Los datos DT y ATIME del archivo RAN/DATA fueron, para todas las señales. 0.06 y O.O. respectivamente. El valor de NP se puede observar en la tabla 6.1 y el valor de POR es igual al valor de TF. En la sección  $3.6.2$  se da una explicación detallada de todos estos datos.

| Señal       | FFIN. | <b>NFD</b> | TF.             | NP   | BK1 | BK <sub>2</sub> | <b>COTINF</b> |
|-------------|-------|------------|-----------------|------|-----|-----------------|---------------|
| (clave)     | en Hz |            | en <sub>s</sub> |      |     |                 |               |
| CU79        | 5.0   | 50         | 55.13           | 920  | 5.0 | 2.5             | 0.8           |
| CU8519      | 5.0   | 50         | 60.00           | 1000 | 5.0 | 2.5             | 0.6           |
| AC8519      | 8.0   | 80         | 11.94           | 200  | 6.0 | 6.0             | 0.6           |
| <b>IN79</b> | 8.0   | 80         | 8.94            | 150  | 2.0 | 2.0             | 0.8           |
| V179        | 20.0  | 200        | 5.28            | 89   | 5.0 | 2.0             | 0.7           |
| VI8519      | 8.0   | 80         | 63.94           | 1067 | 5.0 | 5.0             | 0.2           |
| V18521      | 8.0   | 80         | 11.46           | 192  | 5.0 | 2.0             | 0.6           |

Tabla 6. 1 Valores de algunos datos para las corridas del GENERA/SISMOS.

## 6.2.2 Función de forma 5 (función de ajuste de la CMD)

Considerando la función de forma 5, el programa GENERA/SISMOS se corrió para todas las señales con los mismos datos que se utilizaron con la FF-1, en cuanto a los archivos SISMO/DATA y RAN/DATA a excepción de IDEC que en este caso tomó el valor de 5. Dado que al elegirse esta función de forma los valores de BK 1 y BK2 son ignorados. se utilizó en su lugar cero (0.0) para ambas variables, con el objeto de conservar su lugar en el archivo. El archivo GENERA/DATA sí fue necesario en este caso ya que es el que contiene los datos para formar la FF-5.

Los valores A1, B1 y P1 del archivo GENERA/DATA se tomaron de la tabla 4.4. Para todas las señales se utilizó  $TI = 0.0$ ,  $DT = 0.06$  y NVEN = 8. COTINF y TF variaron para cada caso como se puede ver en la tabla 6.1. En qué consisten todos estos datos y otros detalles del programa se discuten en la sección 3.6.

## $6.2.3$  Función de forma  $3$  (ausencia de función de forma)

-.

Considerando la función de forma 3 (FF-3) el programa GENERA/SISMOS se corre con los archivos SISMO/DATA y RAN/DATA iguales que como se utilizan con la FF-1 con la diferencia de que  $\text{IDEC}=3$ . Con ello el programa entiende que no debe aplicar función de forma alguna: en otras palabras, el acelerograma se multiplica por la unidad (1.0) en todo momento. No se necesita el archivo GENERA/DATA. Con el objeto de presentar un ejemplo de lo que resulta sin función de forma e ilustrar el funcionamiento del programa, se realizó una corrida con esta ópción sólo para el caso de Ciudad Universitaria. 19 de septiembre de 1985 cuyos resultados pueden verse en la sección 3.6. 1. 1.

## 6.3 Comparación de los resultados de cada caso

Como se mencionó al principio del capítulo, por cada señal se harán comparaciones de los acelerogramas generados con las funciones FF-1 y FF-5 y de sus respectivos EP resultantes. con el acelerograma registrado y su espectro de potencia. Además de la forma y magnitud de los EP ayudará a la comparación el área bajo la curva de cada uno de ellos. que también se calculó y se presenta en la descripción de cada caso en las secciones 6.3.1 a 6.3.7. Las áreas de los espectros de todas las señales se presentan en la tabla 6. 3.

Con los valores de BK 1 y BK2 el programa calcula el trapecio que es la FF-1 (ver sección 3.6.1.2). Con los datos del archivo GENERA/DATA. los cuales se crean a partir de la curva de ajuste de la CMD (ver capítulo 5). el programa calcula la FF-5 (ver sección 3.6. 1.4). Por cuestión de espacio no se incluyen en esta tesis las gráficas de las funciones de forma de todas las señales. únicamente se presenta en la figura 3.9. la que se obtuvo para el caso CU8519 ya que fue la que se utilizó para ilustrar el funcionamiento del programa con la FF-5 (ver sección 3.6.1.4). Sí se estimó conveniente presentar los valores de las áreas bajo las curvas que representan a estas funciones para ver de que manera influyen sobre las magnitudes de aceleración de los acelerogramas que se generan y en consecuencia. sobre sus EP. Esros valores se presentan en la descripción de cada caso y en la tabla 6.2. Sobre estas áreas y el concepto de área relativa se da una explicación en la sección 3.6.1.

Las áreas bajo las funciones de forma están en segundos y las áreas relativas. son adimensionales por lo que se explica en la sección 3.6. 1. Todos estos aspectos se discutiran en los siguientes puntos.

## 6.3.1 Ciudad Universitaria, 14 de marzo de 1979

Los acelerogramas generados, que se presentan en las figuras 6.1c y 6.1d, resultaron en general de amplitudes de aceleración ligeramente mayores que las del registrado, contenido en la figura 6.1b. Nótese que el generado con FF-5 fue el que menos se alejó de las magnitudes del registrado, además de que en la forma se le pareció más, gracias a la aplicación del modelo CURMED-AJUMED. El generado con FF-1, aunque se utilizó el primer lado del trapecio de gran pendiente  $(BK1 = 5.0)$  y el segundo algo inclinado ( $BK2 = 2.5$ ) para simular el crecimiento rápido de la energía al principio y decrecimiento lento al final. no logra tener la misma forma que el registrado. además de que sus amplitudes fueron mucho mayores. El área bajo FF-1 resultó de 38.5 y el área relativa (concepto que se explica en la sección 3.6.1) de 0.7. El área bajo FF-5 fue de 27.97 y la relativa de 0.51. La diferencia entre las áreas de

las funciones FF-1 y FF-5 influye en las magnitudes máximas de los acelerogramas como se puede apreciar en las figuras 6.1c y 6.1d y en la de los EP como se discutirá en el siguiente párrafo.

En la figura 6, la, se presenta con línea discontinua el espectro de potencia del acelerograma registrado bajo el cual existe un área de 0.2 m<sup>2</sup>/s<sup>4</sup>. Con línea continua, se presenta el EP del acelerograma generado con la FF-5, el cual tiene un área de 0.269 m<sup>2</sup>/s<sup>4</sup>. También aparece, con línea punteada, el EP del generado con la FF-1 con un área de 0.258 m<sup>2</sup>/s<sup>4</sup>. En este caso se observa un fenómeno inverso va que la función que más disminuye al acelerograma (FF-5) como lo demuestran el área relativa bajo su curva (0.51) y las mismas magnitudes de aceleración de la figura 6.1d, produce el mayor EP como se observa en la figura 6.1a.

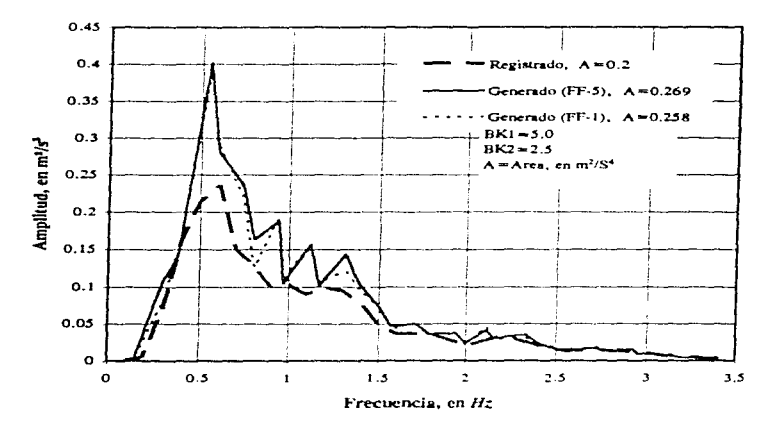

Fig. 6.1a. Espectros de potencia (señal CU79)

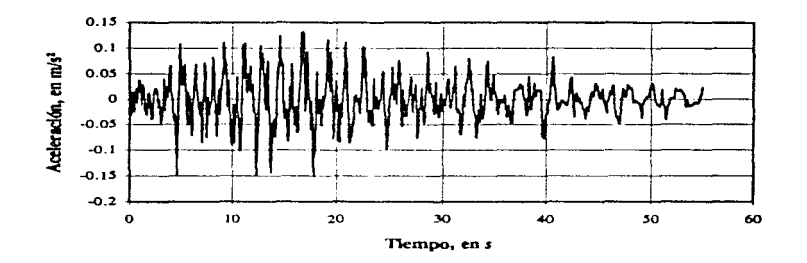

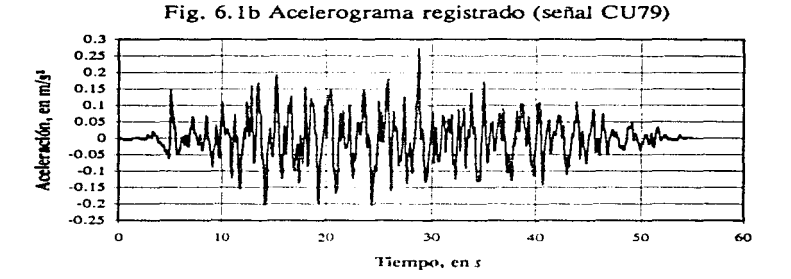

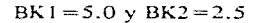

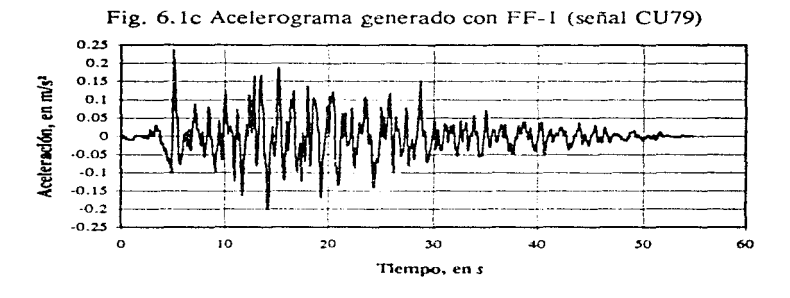

Fig. 6.1 d Acelerograma generado con FF-5 (señal CU79)

## **6.3.2 Ciudad Universitaria, 19 de septiembre de 1985**

En las figuras 6.2b, 6.2c y 6.2d se presentan el acelerograrna registrado, el generado con FF-1 y el generado con FF-5, respectivamente. Al igual que en el caso anterior, los acelerograrnas generados resultaron de magnitudes de aceleración ligeramente mayores que el registrado, siendo el generado con FF-5 el que más semejanza presenta en magnitud y forma. Aunque a la FF-1 se le asignaron valores de  $BK1 = 5.0$  y  $BK2 = 2.5$  para simular el crecimiento rápido de la energía al principio y una caída lema al final, no logra reproducir la forma del acelerograma y en las magnitudes se excede más que FF-5. El área bajo FF-1 fue de 42 y la relativa de 0.7. El área bajo FF-5 fue de 33. 128 y la relaúva de 0.55.

En la figura 6.2a. se presenta con línea disconúnua el EP del acelerograrna registrado, bajo el cual se tiene un área de 1.14 m<sup>2</sup>/s<sup>4</sup>: con línea continua el EP del generado con FF-5 que contiene un área de 1.438 m<sup>2</sup>/s<sup>4</sup> y con línea punteada el EP del generado con FF-1 que contiene un área de 1.424 *m'ls'.* En cuanto a la magnitud de los EP según sus áreas se puede decir que el EP que más se aleja es el del acelerograma generado con FF-5, no obstante que con esta función se logra hacer la mejor reproducción del acelerograma. Sólo de este caso se hicieron las gráficas del acelerograrna y su EP generados con FF-3 (ausencia de función de forma) ya que esta señal se utilizó para describir el programa GENERA/SISMOS. Esras gráficas se encuentran en la figura 3.4 por si se desean observar.

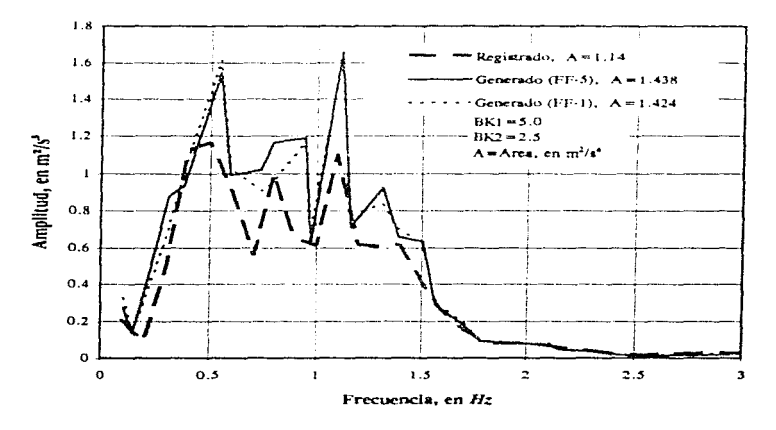

Fig. 6.2a. Espectros de potencia (señal CU8519)

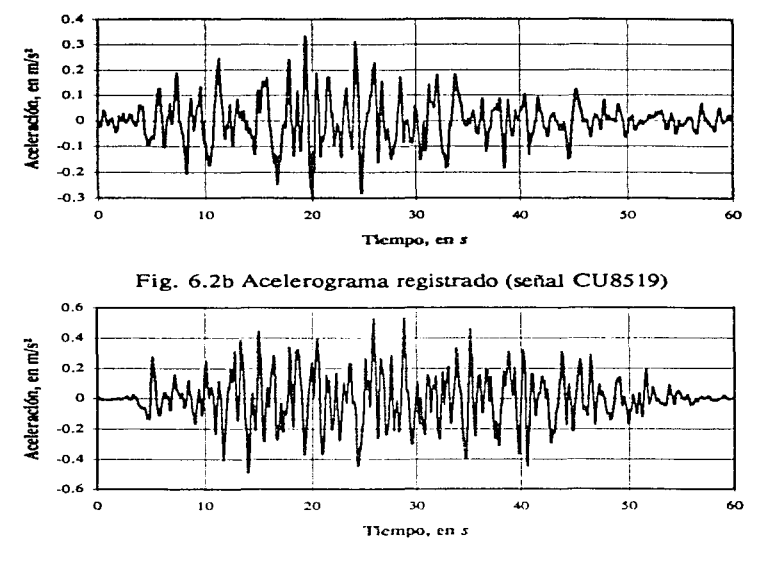

 $BK1 = 5.0$  y  $BK2 = 2.5$ 

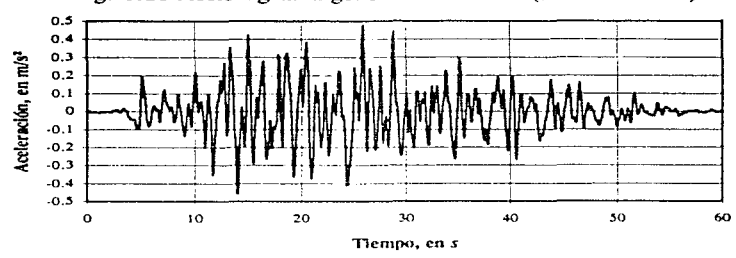

Fig. 6.2c Acelerograma generado con FF-1 (señal CU8519)

Fig. 6.2d Acelerograma generado con FF-5 (señal CU8519)

## **6.3.3 Acapulco, 19 de septiembre de 1985**

El acelerograma registrado, el generado con FF-1 (un trapecio de BK $1 = 6.0$  y BK2=6.0) y el generado con FF-5 se presentan en las figuras 6.3b. 6.3c y 6.3d. respectivamente. Según estas figuras. ni la FF-1 ni FF-5 tuvieron exito en la creación de acelerogramas. ya que aunque en magnitud no están muy alejados del registrado (habiendo resultado menores que éste). en la forma sf lo están. El área bajo FF-1 resultó ser de 9.9 y la relativa de 0.83. El área bajo FF-5 fue de 5.39 y la relativa de 0.45.

En la figura 6.3a. se presenta con línea discontinua el EP del acelerograma registrado, bajo cuya silueta existe un área de  $0.297 \text{ m}^2/\text{s}^4$ ; con línea continua aparece el EP del generado con FF-5 con un área de 0.51 m<sup>2</sup>/s<sup>4</sup> y con línea punteada el EP del generado con FF-1, el cual posee un área de 0.179  $\text{m}^2/\text{s}^4$ . El EP del acelerograma generado con FF-1 fue más semejante (resultando ligeramente menor) al EP del registrado que el EP obten ido con FF-5. el cual se fue casi al doble en área.

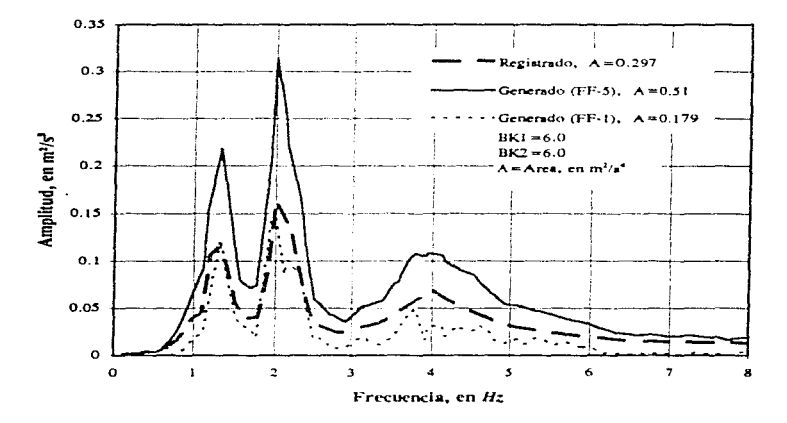

Fig. 6.3a. Espectros de potencia (señal AC8519)

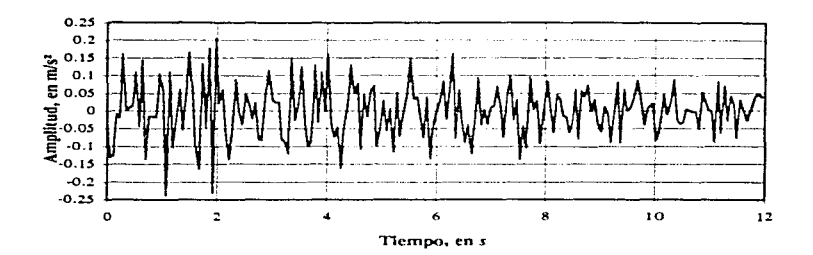

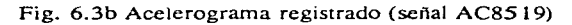

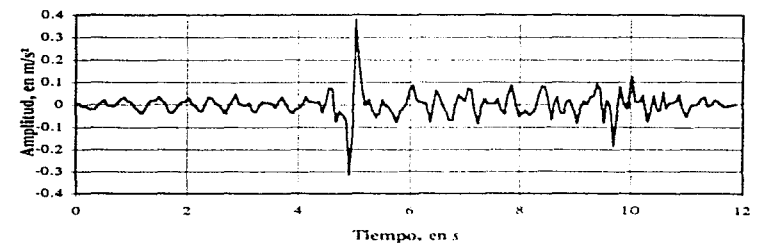

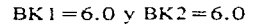

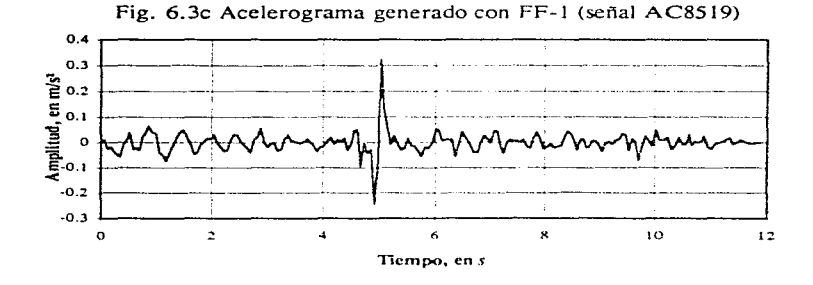

Fig. 6.3d Acelerograma generado con FF-5 (señal AC8519)

## 6.3.4 Presa El Infiernillo, 14 de marzo de 1979

En las figuras 6.4b, 6.4c y 6.4d se presentan el acelerograma registrado, el generado con FF-1 (trapecio de BK1=2.0 y BK2=2.0) y el generado con FF-5. respectivamente. La FF-5 fue la que mayor exito tuyo en cuanto a la reproducción del acelerograma en magnitud, aunque en forma hava sido superado por la FF-1 va que logra que el acelerograma se le parezca más. El área bajo la curva de la función FF-1 fue de 4.44 y la relativa de 0.5. El área bajo FF-5 fue de 5.92 y la relativa de 0.67.

En la figura 6.4a, se presenta con línea discontinua el EP del acelerograma registrado el cual tiene un área interna de 10.134 m<sup>2</sup>/s<sup>4</sup>; con línea continua el EP del acelerograma generado con FF-5 con un área de 3.188 m<sup>2</sup>/s<sup>4</sup> y con línea punteada el EP del generado con FF-1 con un área de 1.491 m<sup>2</sup>/s<sup>4</sup>. Para esta señal todos los EP calculados resultaron de magnitudes menores que el registrado y aquél que más se acercó, según lo atestiguan las áreas fue el obtenido con FF-5.

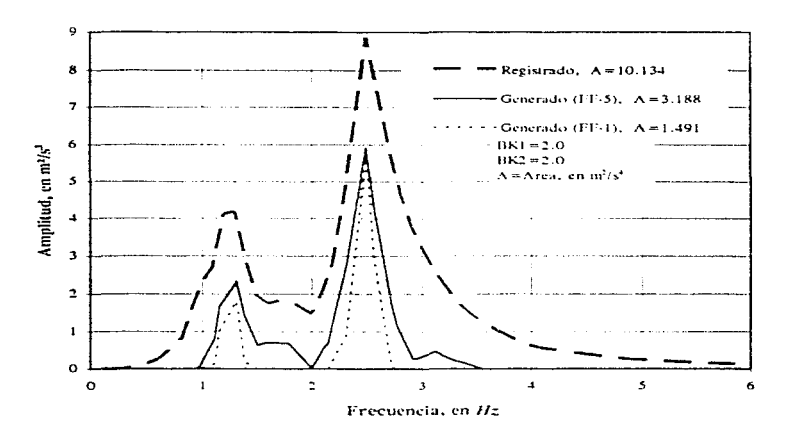

Fig. 6.4a. Espectros de potencia (señal IN79)

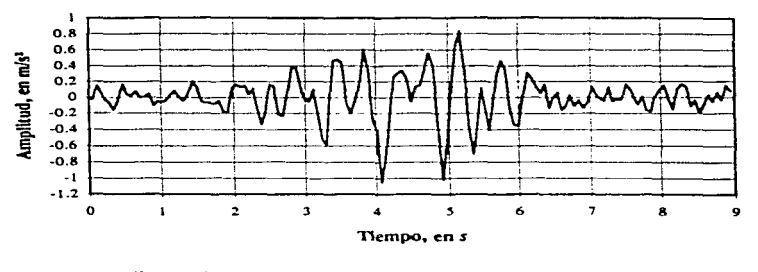

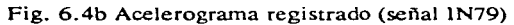

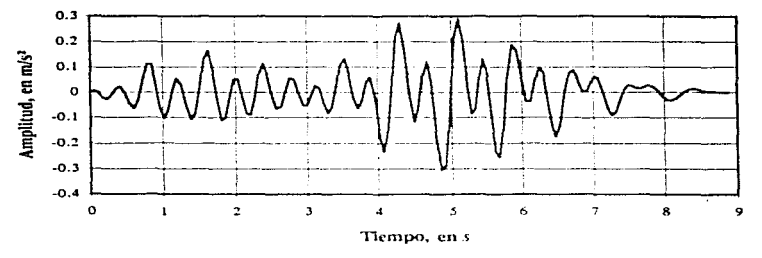

 $BK1 = 2.0$  y  $BK2 = 2.0$ 

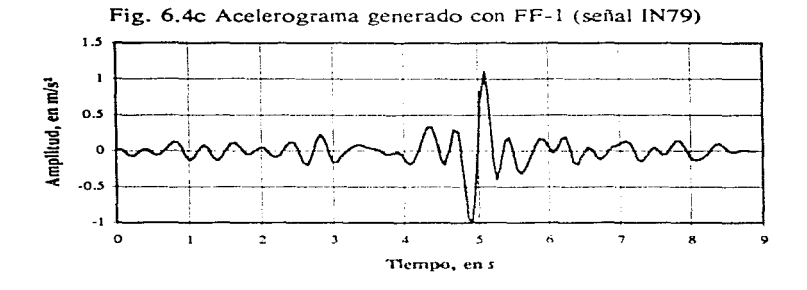

Fig. 6.4d Acelerograma generado con FF-5 (señal IN79)

## 6.3.5 Presa LaVillita, 14 de marzo de 1979

Este fue uno de los casos en que no se tuvo éxito en la reproducción de los acelerograrnas. Tanto el generado con FF-1. que se presenta en la figura 6.5c .. como el generado con FF-5. que aparece en la figura 6.5d.. tienen sus amplitudes de aceleración menores que el registrado que se encuentra en la figura 6.5b. Estos acelerograrnas son muy semejantes entre ellos pero diferentes al registrado. El trapecio que se utilizó como FF-1 para esta señal se formó con los lados  $BK1 = 5.0$  y  $BK2 = 2.0$ . dando un área de 3.43 y un área relativa de 0.65. El área bajo FF-5 fue de 2.81 y el área relativa de 0.53.

En la figura 6.5a. se presentan en una gráfica los tres EP correspondientes al acelerograma registrado, al generado con FF-5 y al generado con FF-1. El área del EP del acelerograma registrado fue de 0.1117  $m^2/s^4$ , el área bajo el EP del generado con FF-5 fue de 0.2624 y la del obtenido con FF-1 fue de 0.2494 *m'ís'.* Los dos espectros generados resultaron mayores (más del doble) que el registrado.

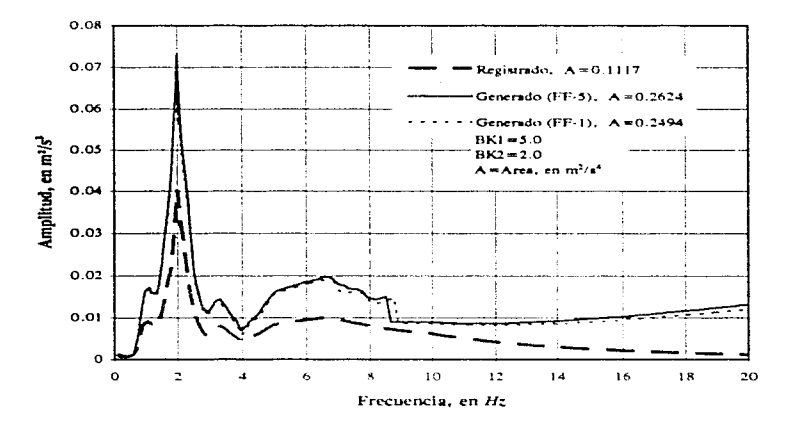

Fig. 6.5a. Espectros de potencia (señal VI79)

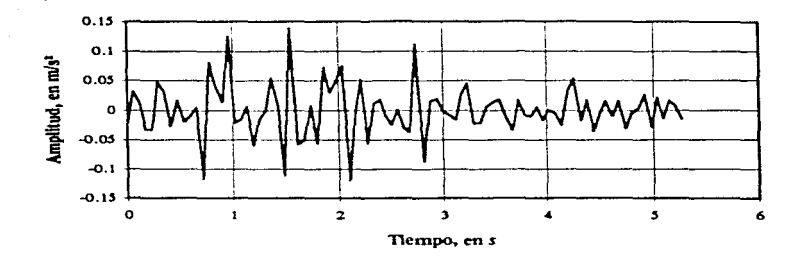

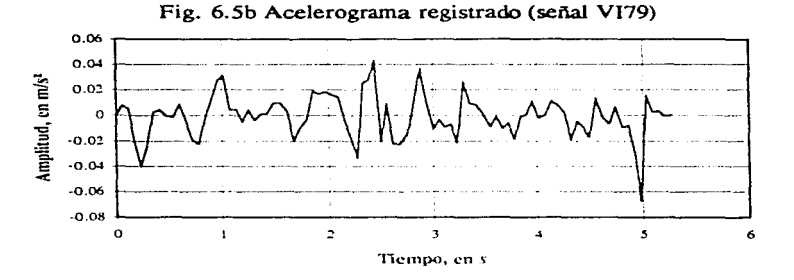

 $BK1 = 5.0$  y  $BK2 = 2.0$ 

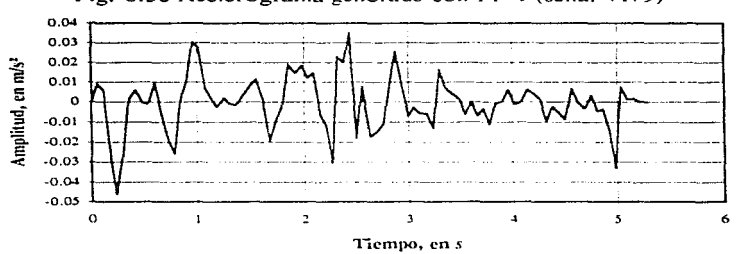

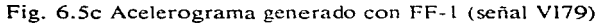

Fig. 6.5d Acelerograma generado con FF-5 (señal Vl79)

 $\sim$ 

## 6.3.6 Presa La Villita, 19 de septiembre de 1985

Los acelerogramas generados en este caso, los cuales se presentan en las figuras 6.6c y 6.6d, quedaron con amplitudes de aceleración ligeramente mayores que el registrado. Ninguna de las dos funciones de forma logró reproducir la forma del acelerograma registrado ya que no tienen contemplado señales con dos etapas intensas como las que tiene la señal registrada de la figura 6.6b. El hecho de no poder reproducirse la forma del acelerograma con FF-5 se puede comprender si se repasa el punto 4.3.6. El área bajo FF-1 resultó ser de 51.12 y la relativa de 0.81. El área bajo FF-5 fue de  $52.91$  y la relativa de 0.83.

En la figura 6.6a, se presenta con línea discontinua el espectro de potencia del acelerograma registrado bajo cuya silueta se tiene un área de 5.983 m<sup>2</sup>/s<sup>4</sup>; con línea continua, el EP obtenido con la FF-5 que tiene un área de 6.484 m<sup>2</sup>/s<sup>4</sup> y con línea punteada, el EP obtenido con la FF-1 bajo cuya silueta se encuentra un área de 6.187  $m^2/s^4$ . En general, los dos EP generados se asemeiaron al registrado, por lo que en cuanto a la reproducción de espectros de potencia este caso fue el de mayor éxito, no pudiéndose decir exactamente lo mismo para los acelerogramas.

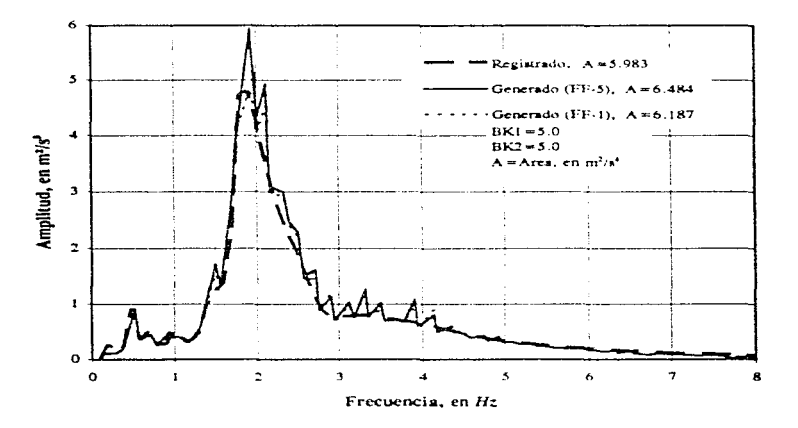

Fig. 6.6a. Espectros de potencia (señal VI8519)

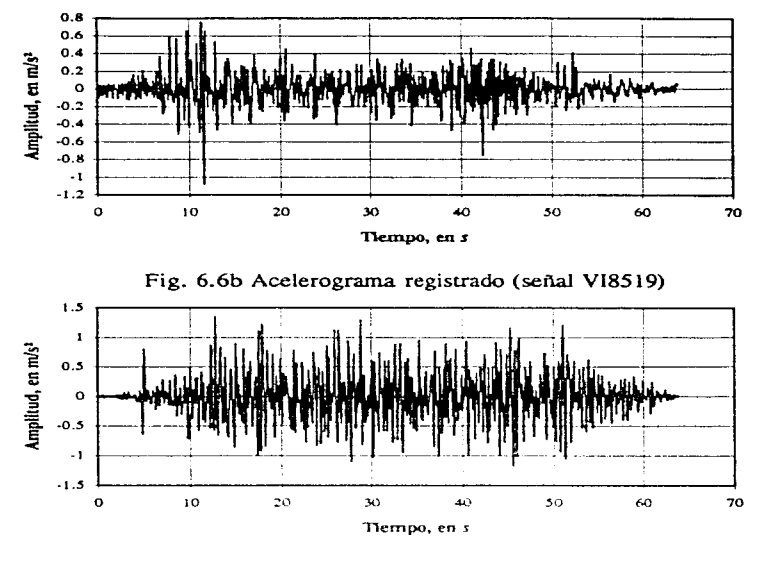

 $BK1 = 5.0$  y  $BK2 = 5.0$ 

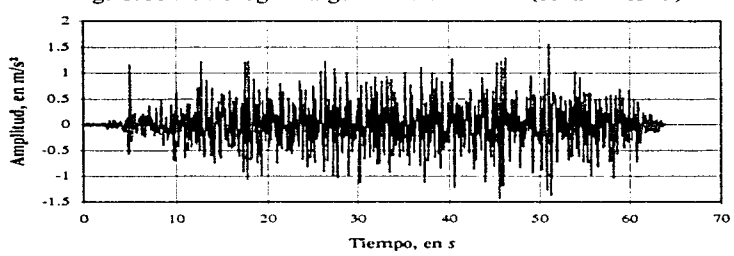

Fig. 6.6c Acelerograma generado con FF-1 (señal VI8519)

Fig. 6.6d Acelerograma generado con FF-5 (señal VI8519)

## **6.3.7 Presa La Villita, 21 de septiembre de 1985**

En las figuras 6. 7b, 6. 7c y 6. 7d se muestran el acelerograma registrado, el generado con FF-1 (trapecio de lados  $BK1 = 5.0$  y  $BK2 = 2.0$ ) y el generado con FF-5, respectivamente. Ninguno de los dos acelerogramas se asemeja al registrado ni en magnitud ni en forma. El área bajo FF-1 es 7-45 y el área relativa de 0.65. El área bajo FF-5 fue de 6. 94 y la relativa fue de 0.61. Las áreas bajo las funciones de forma están en segundos y las áreas relativas son adimensionales como se explica en la sección 3.6. 1.

En la figura 6. 7a con línea discontinua se tiene el EP del acelerograma registrado, bajo cuya silueta se tiene un área de 0.9298 *m <sup>2</sup> 1s•;* con línea continua se tiene el EP del acelerograma generado con FF-5 que encierra bajo su contorno un área de 0.7924  $\mathrm{m}^2/\mathrm{s}^4$  y con línea punteada se tiene el EP del generado con FF-1 con un área de 0.3386 m<sup>2</sup>/s<sup>4</sup>. El EP obtenido con FF-5 es muy semejante al del registrado según lo dicen sus áreas y sus formas, sin embargo no se pudo reproducir la forma del acelerograma.

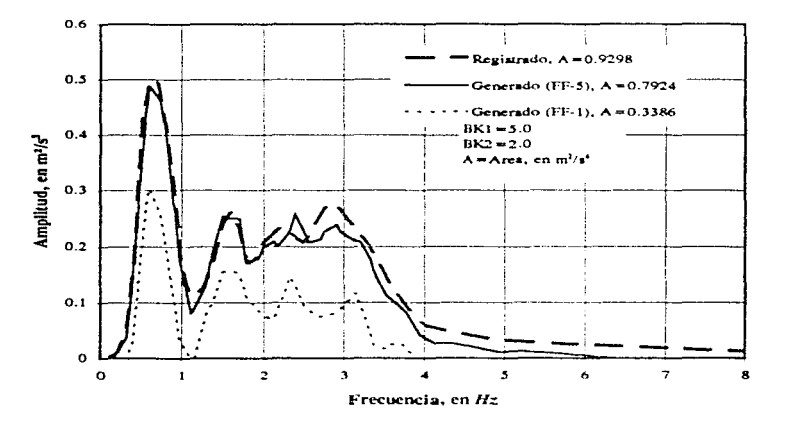

Fig. 6. 7a. Espectros de potencia (señal Vl852 1)

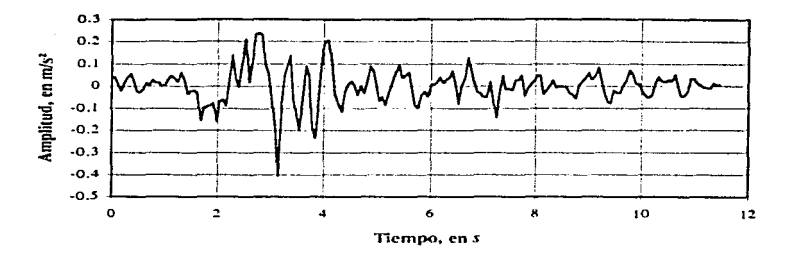

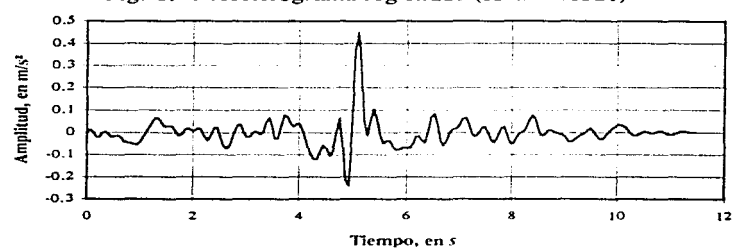

Fig. 6. 7b Acelerograma registrado (señal Vl852 ! )

 $BK1 = 5.0 y BK2 = 2.0$ 

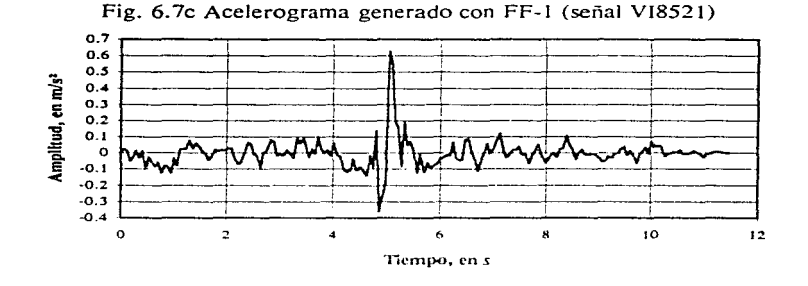

Fig. 6.7d Acelerograma generado con FF-5 (señal Vl852l)

## 6.4 Descripción general de los resultados

Las funciones de forma se utilizaron para darle forma al acelerograma y actúan en cada iteración que hace el programa. Se hicieron corridas con dos funciones de forma por cada señal (FF-1 y FF-5). No se incluyen en esta tesis las gráficas de las funciones de forma, pero sí, las áreas bajo sus curvas. Además de mencionarse en cada punto de la sección anterior en Ja tabla 6.2 se resumen dichas áreas.

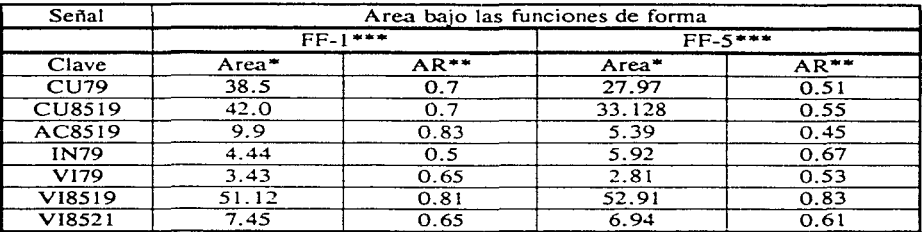

Tabla 6.2 Areas bajo Ja curva de las funciones de forma.

El área bajo la curva que representa la función de forma está en segundos (ver sección 3.6.1).

AR=área relativa igual al área de la función de forma entre la duración. Es adimensional. Se utiliza para observar que tanto reduce la función de forma al acelerograma en cada iteración. Por ejemplo, para el caso CU79, la FF-1 lo reduce al 70% y la FF-5 lo reduce al 51%. Como las funciones de forma son de altura máxima unitaria, las reducciones se producen en las orillas.

#### the same sales

De estas dos funciones de forma se da una explicación en la sección 3.6.1. Aquí sólo cabe mencionar que: FF-1 es un trapecio de altura unitaria y base mayor igual a la duración de la señal. cuyos lados quedan definidos con los valores de BK1 y BK2 según la expresión 3.1. Los valores de estos parámetros para cada señal se encuentran en la tabla 6.1. FF-5 es una figura de altura máxima unitaria y ancho igual a la duración de la señal. Se obtiene al evaluar la función de ajuste de la CMD cuyo procedimiento de obtención se expone en el capítulo 5. Se creó una subrutina para hacer esta evaluación dentro del programa GENERA/SISMOS.

Con objeto de facilitar la comparación entre espectros de potencia registrados y generados. se calcularon las áreas encerradas por sus contornos. las cuales, además de mencionarse en cada punto de la sección anterior, se resumen en la tabla 6.3. Entre paréntesis se anexa el error porcentual de Jos espectros generados con respecto al registrado.

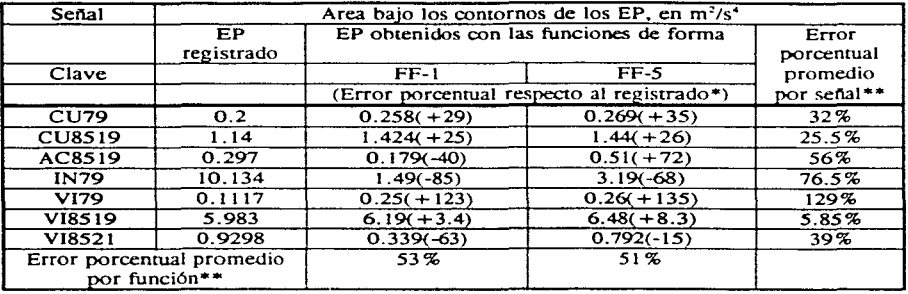

#### Tabla 6.3

Junto al área y entre paréntesis se incluye un número que indica, en porcentaje, que tanto **Illa illa illa illa il antio conte il registrado resulta el espectro de potencia generado. Es el error** porcentual.

 $\pm$   $\pm$ El error porcentual promedio se obtiene sumando los errores que aparecen entre paréntesis, ignorando el signo, y dividir la suma entre 7 en el caso de error por función y entre 2, en el caso de error por señal.

Se puede observar en esta tabla que el programa GENERA/SISMOS crea espectros a veces de magnitud menor y a veces mayor que el registrado. Resultaron mayores que el registrado en los casos de las señales de mayor duración (CU79.  $CU8519$  y VI8519). Además, para estas mismas señales, se tuvo la mejor reproducción de acelerogramas en forma y magnitud, a excepción del caso VI8519. La forma de la señal VI8519 no se reprodujo debido a que no pudo representarse la variación de su energía con ninguna de las funciones (FF-1 y FF-5).

La mejor reproducción de espectros se tuvo para Vl85 19. Podría decirse que el valor de la duración tiene que ver con la converjencia del programa ya que en el caso CU8519, cuya duración es menor que la de VI8519, los EP generados se alejan más del registrado (siendo mayores que éste) y más en CU79 cuya duración es aún menor.

Hubo disparidad en los resultados de las señales de corta duración (AC8519. IN79. Vl79 y Vl852l). La peor reproducción de espectros se tuvo para el caso Vl79. no obstante que con ella se haya logrado uno de los mejores ajustes como se menciona en la sección 4.3.5. resultando los EP 123% y 135% mayores que el registrado con las funciones de forma FF-1 y FF-5. respectivamente. La falla puede deberse a la relación entre la duración. el espaciamiento en el tiempo. DT y el espaciamiento en la frecuencia. DF.

Las funciones de forma FF-1 y FF-5 reducen el acelerograrna en las orillas. Se puede notar conjuntamente de las dos tablas que mientras más reducen (FF-5) el acelerograrna. más se incrementa el espectro de potencia al menos para los casos CU79 y CU8519; en cambio para VI8519 en que el acelerograma no es reducido mucho por las funciones de forma (según expresan sus áreas relativas), los espectros no se incrementan demasiado, según lo dicen sus áreas.

Con las funciones FF-1 y FF-5 se tuvieron resultados más o menos semejantes en cuanto a los espectros. En cuanto a la forma de los acelerogramas. la FF-5 superó a la FF-1. incluso en las magnitudes de las amplitudes de los mismos como se puede observar en las gráficas. El éxito de la FF-5 en la reproducción de acelerogramas debe ir acompanado del éxito del ajuste de la CMD que es de donde se origina.

# **Capítulo 7 Conclusiones y recomendaciones**

# **7 .1 Conclusiones**

Acerca de la modelación de la variación de la energía de las señales con el tiempo se establecen las siguientes conclusiones:

1) Se logró representar la variación de la energía de las señales con el tiempo mediante una curva a la que se hizo llamar curva media de diferencias (CMD). la cual en unos casos resultó suave y con un solo máximo y en otros. muy quebrada y con **varios máximos.**
2) Se observó que las señales con las que se logró un mejor ajuste de su CMD con la función que se propone en el capítulo 5, fueron aquéllas que en el primer cuarto de su duración, tanto en amplitud como en frecuencia aumentaran gradualmente, su máxima intensidad se alcanzara en el segundo cuarto y en los últimos dos tuvieran lenta disipasión de energía. Además, que su CMD fuera suave, tuviera un sólo máximo, y ningún mínimo.

3) De los siete casos analizados los que mejor se ajustaron fueron: CU79, Vl79 y CU8519, ya que cumplen con las condiciones expuestas en el punto anterior. Con ellos se lograron coeficientes de correlación, entre la curva de ajuste y la CMD, de 0.99, 0.98 y 0.95, respectivamente.

4) El peor ajuste observado fue el del caso VI8519 con coeficiente de correlación de 0.22, debido a que la CMD presenta 2 máximos . es decir. la señal tiene 2 etapas intensas de diferentes características según se explica en la sección 4.3.6.

5) Se pueden decir, a parcir de observar que la función de ajuste propuesta no tiene éxito con cualquier señal, que sería muy difícil encontrar alguna función. que no sea un polinomio, a la que. con sólo variando sus coeficientes y exponentes. se pueda ajustar a Ja CMD de todas las señales.

En cuanto a los resultados obtenidos en la generación de señales de la aplicación de los modelos para simular la variación de su energía y de la generación en sí, se puede concluir lo siguiente:

6) El programa GENERA/SISMOS crea espectros a veces de magnitud menor y a veces mayor que el registrado. Resultaron mayores que el registrado en los casos de las señales de mayor duración (CU79, CU8519 y VI8519). Además, para estas mismas señales, se tuvo la mejor reproducción de acelerogramas en forma y magnitud. a excepción del caso VI8519.

7) La forma de la señal VI8519 no se reprodujo debido a que no pudo representarse la variación de su energía con ninguna de las dos funciones de forma (FF-1, que es un trapecio y FF-5 que se forma con la curva de ajuste de la CMD).

8) La mejor reproducción de espectros se tuvo para VI8519, resultando los EP tan sólo 3.4 y  $8.3\%$  mayores que el registrado con FF-1 y FF-5, respectivamente.

9) La peor reproducción de espectros se tuvo para el caso Vl79. no obstante que con ella se haya logrado uno de los mejores ajustes como se menciona en el punto 3), resultando los EP 123 y 135% mayores que el registrado con las funciones de forma FF-1 y FF-5. respectivamente. La falla puede deberse a la relación entre la duración, el espaciamiento en el tiempo. DT y el espaciamiento en la frecuencia. DF que crea errores de convergencia en el programa.

10) A partir de observar el éxito en la reproducción de espectros que se tuvo en el caso Vl8519, podría decirse que el valor de la duración tiene que ver con la convergencia del programa ya que en el caso CU8519, cuya duración es menor que la de VI8519, los EP generados se alejan más del registrado (siendo mayores que éste) y más en CU79 cuya duración es aún menor.

11) Hubo disparidad tanto en los acelerogramas generados como en sus respectivos espectros de potencia con las señales de corta duración (AC8519, IN79, Vl79 y VI8521).

12) Las funciones de forma FF-1 y FF-5 reducen el acelerograma en las orillas. Se observó que mientras más reducían el acelerograma (como es el caso de la FF-5), más se incrementaba el espectro de potencia al menos para los casos CU79 y CU8519; en cambio para VI8519 en que el acelerograma no es reducido mucho por las funciones de forma (según lo expresan sus áreas relativas. 0.81 y 0.83 de FF-1 y FF-5, **respectivamente)? los espectros no se incrementan demasiado, según lo dicen sus**  porcentajes  $(3.4 \times 8.3\%)$ .

13) Con las funciones FF-1 y FF-5 se ruvieron resultados más o menos semejantes en cuanto a los espectros. En cuanto a la forma de los acelerogramas. la FF-5 superó a la FF-1, incluso en las magnitudes de las amplitudes de los mismos como se puede observar en las figuras 6. l a 6. 7.

14) El éxito de la FF-5 (que *se* forma a partir de la curva de ajuste de la CMD) en la generación de acelerogramas debe ir acompañado del éxito del ajuste de la CMD.

15) Se puede decir que los trabajos de mejoramiento del programa GENERA/SISMOS, aprovechando la forma en que varía la energía de las señales con el tiempo, llevan dirección acertada: pero los resultados hasta ahora obtenidos sugieren no aplicar aún el modelo de variación de energía propuesto en el capítulo 5 al mejoramiento del programa PTLUSH. puesto que aún no es aplicable para cualquier caso.

# **7.2 Recomendaciones**

!) Como continuación del punto 15), *se* puede recomendar seguir buscando la manera de hacer influir dicha variación en la reproducción de las seilales.

2) Pese a lo que se concluye en el punto 5), se debe ensayar el ajuste con otro tipo de función o cambiar el criterio de obtener una curva representativa de un sismo.

3) Para los casos en los que el acelerograma generado logra parecerse al registrado. una forma de lograr que también sus espectros se parezcan podría ser el hacer influir. mediante algún factor. el área bajo las funciones de forma que se le aplican al acelerograrna. de acuerdo con lo que se concluye en el punto 12). ante lo que se recomienda estudiar la forma en que las funciones influyen en los EP.

# **Bibliografía**

1) Aguilar, J..<sup>*··</sup>Deformaciones permanentes en terraplenes inducidas por sismo<sup>\*</sup>,</sup>* Tesis de licenciatura. UNAM. México. 1995.

2) Blatt. J.. *··Fundamentos de Física··* tercera edición. Ed. Prentice Hall. University of Vermont. 1971.

3) Canavos. G .. *··Probabilidad y Estadistica, aplicaciones y métodos··.* Virginia Commonwealth University, Traducción por Urbina. E., UAM-I. Ed. McGraw-Hill. Mex., 1982.

4) Cruz. J.. - *Sistema expcno para el manejo de programas de análisis dinámico*  de presas", Tesis de licenciatura. UNAM. México. 1993.

5) Flores. O.. - *Propiedades dinámicas de Jales-,* Tesis de maestría, UNAM, México. 1996.

6) Housner, G., Hudson, D., *-Mecánica Aplicada Dindmica-.* División de Ingeniería. California Institute of Technology, 2a. edición, Ed. CECSA.

7) Juárez, E., *"Mecánica de suelos"*. Tomo I y II, Ed. Limusa, México, 1991.

8) Luthe, R., Olvera, A., "*Métodos numéricos*", Sexta edición, Ed. Limusa, Mex., 1986.

9) Newland, E.. - *An introduction to random vibrarions* and *spectral analysis-,*  University of Shefield, England, 1975.

10) Quaas. W. et Al, *-Base Nacional de Daros de Sismos Fuenes, Catálogo de acelerogramas 1960-1993-,* Sociedad Mexicana de Ingeniería Sísmica, A. C.

11) Villarraga, M., *"Respuesta aleatoria tridimensional de presas de tierra"*, Tesis de maestría. UNAM. México. 1987

- \_ .......

# *Apéndice A*

## *Modelación tridimensional de un depósito de suelo*

La malla de elementos finitos de la que se hace referencia en el capítulo 3 se describe en el presente apéndice. En tal capítulo se dice que una de las ventajas del programa PTLUSH consiste en analizar mallas tridimensionales de estructuras grandes como son las presas de tierra. Sin embargo, dada la necesidad de estar haciendo corridas ágilmente. se necesitaba tener un archivo de tamafio pequefio. pero con los suficientes elementos para poder aprovechar las virtudes del programa. Para lograr tal reducción se optó por crear una malla de una estructura ficticia de suelo pequeña. pero de caracteristicas reales. Es así como surge la idea de modelar un depósito de suelo. Se descartó la posibilidad de reducir el número de puntos que definen los espectros de potencia ya que mientras más puntos tengan. mejores serán sus contornos y mejor la aproximación en los resultados de las corridas. Otra razón estriba en que el trabajo desarrollado en la presente tesis se enfoca al estudio de las señales.

El depósito de sucio modelado está formado por 1 1 estratos cuyas características se presentan en la tabla A. 1. Se encuentran en ella el peso específico del material constitutivo, la relación de Poisson,  $y$ , el módulo de rigidez al cortante máximo, G, un valor inicial estimado para dicho módulo y la relación de amortiguamiento.  $\lambda$ , todo esto para cada estrato.

Se hizo la modelación con elementos finitos del depósito siguiendo las divisiones entre los estratos de tal forma que resultó de 11 elementos en la dirección vertical. z. Se usaron cuatro elementos en la dirección del movimiento elegida, *y*: en tanto que en dirección *x* se utilizaron dos, quedando la malla de 88 ele'íhentos. En la figura A.1 se presenta un diagrama esquemático tridimensional de la malla en la que también se puede apreciar claramente una de las secciones (sección A). En la figura A.2 se pueden apreciar las secciones B y C (intermedia y posterior) adoptadas para numerar los puntos nodales y los elementos. Los elementos en que se dividió la estructura fueron paralelepipedos de ocho puntos nodales. Se necesitaron 180 puntos. En todos los puntos situados en las secciones  $A_y C$  se considera impedido el movimiento en las direcciones *x* y *z.* quedando libres en la dirección *y,* excepto en la base donde los puntos están totalmente fijos. En la sección intermedia (B). todos los puntos, excepto en la base, tienen impedido el movimiento en la dirección  $\tau$ , quedando libres en las otras dos.

Para numerar los puntos se utilizaron secciones *x-z.* partiendo de la más alejada  $(sección 5)$  del origen de coordenadas, que está en las intersecciónes de las secciones A y l en el nivel O.O (el cual puede verse en la figura A. 1 ). La secuencia de los números partió de arriba hasta el penúltimo nivel de puntos ya que el último pertenece a la base rígida la cual se numera al final. De esta forma para la quinta sección se tiene una numeración de 1 a33. para la cuarta de 34 a 66 y en la primera de 133 a 165. En la dirección y y sobre la base rígida los puntos se numeraron de 166 a 170 para la sección A. de 171 a 175 para la sección By de 176 a 180 para la C. Los elementos fueron numerados de los estratos superiores a los inferiores. El primero conjunto de elementos (del l al 22) está contenido entre los ejes 4 y 5 y el último (del 67 al 88), entre los ejes l y 2. como se observa en las figuras A. 1 y A.2.

Los nodos que forman cada elemento se escribieron en el archivo de datos respetando siempre el mismo orden. como debe ser. Para ordenarlos se siguió la forma de U y en sentido contrario al de las manecillas del reloj. La primera de estas U's está sobre la sección A y la segunda sobre la B. para los elementos siruados entre estas dos secciones. De esta forma, los puntos del elemento 1 se ordenan:  $34$ ,  $37$ ,  $4$ ,  $1$ ,  $35$ , 38. 5 y 2 (ver apéndice 8).

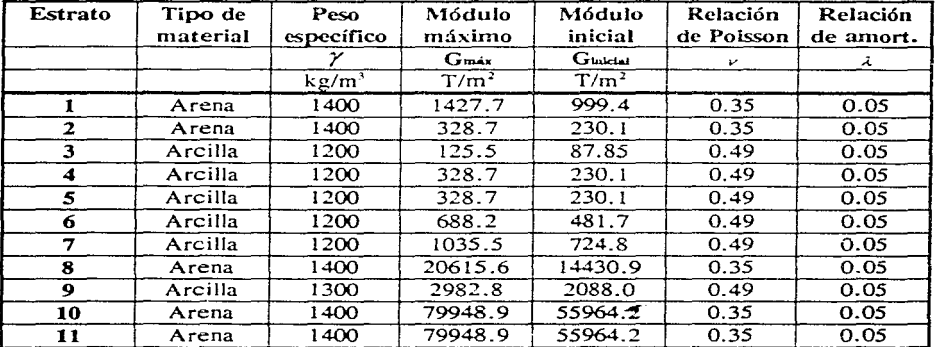

Tabla A. I Materiales constitutivos de los elementos y sus propiedades.

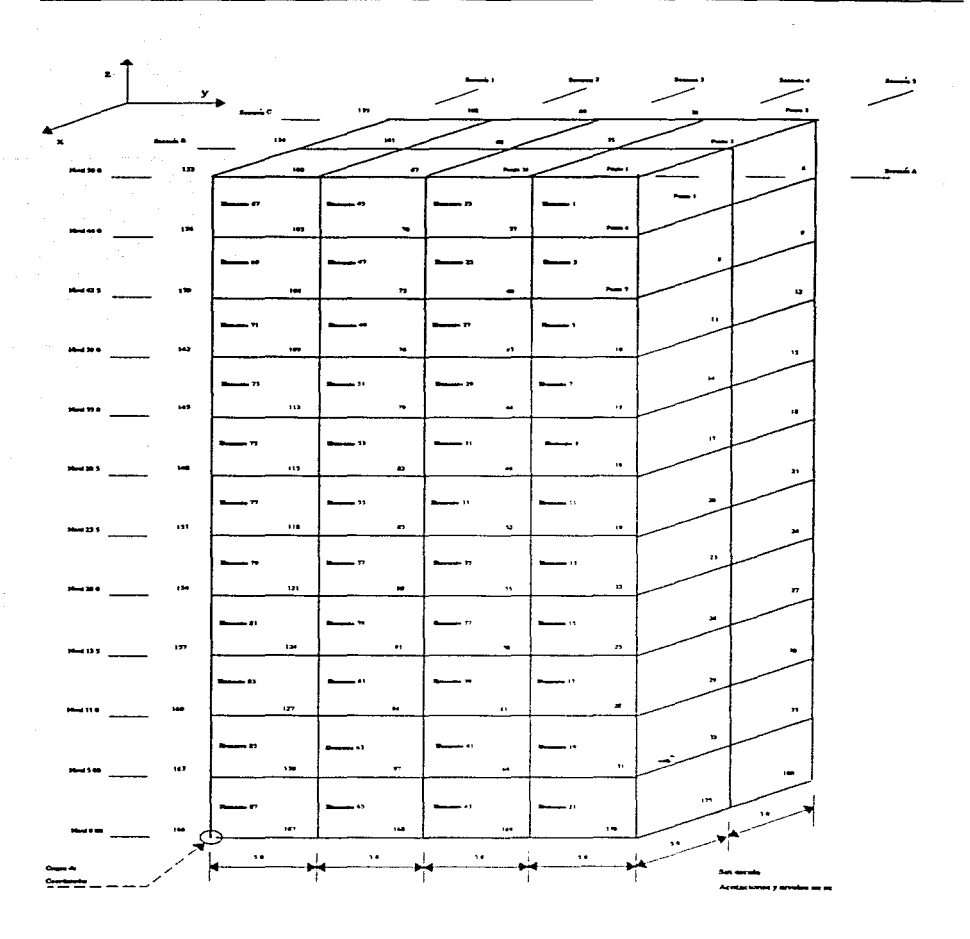

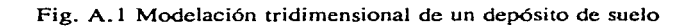

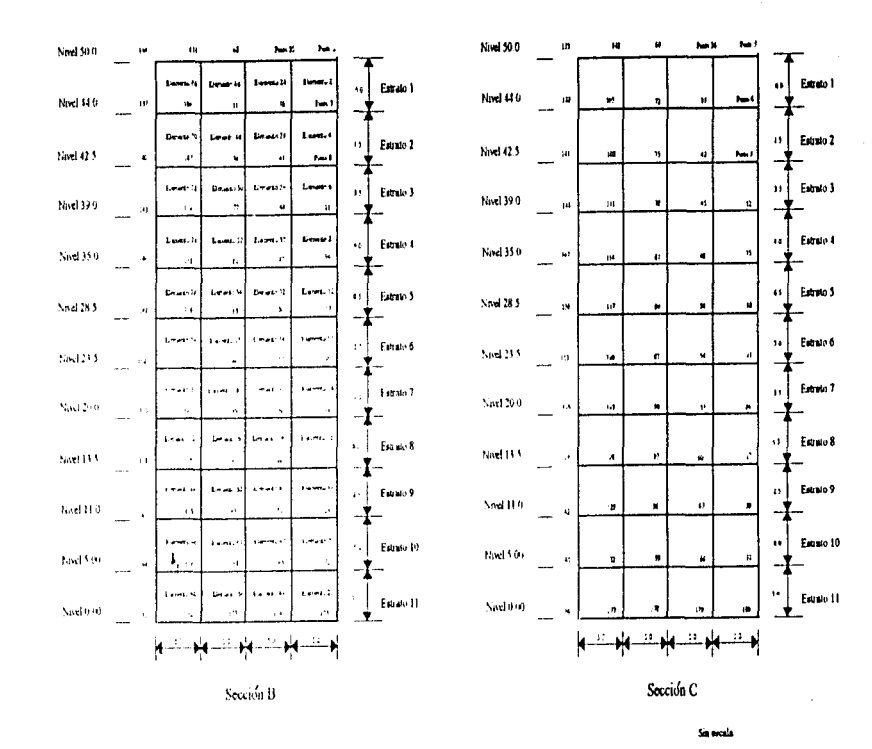

Fig. A.2 Secciones B y C

Apéndice A Modelación tridimensional de un depósito de suelo

 $\overline{6}$ 

# Apéndice B

# Archivo de datos para modo 1 de operación del programa PTLUSH

El archivo de datos que se presenta a continuación se formó con la malla del apéndice A y con una señal (Ciudad Universitaria, 19 de septiembre de 1985) dada en un solo espectro de potencia (señal completa). La gráfica de este espectro puede verse en la figura 4,2b. Con este archivo el programa opera en modo 1 como se explica en el capítulo 3.

El presente apéndice se divíde en dos partes. La primera, tiene el fin de facilitar la comprensión de la segunda. Esta presenta esquemáticamente todos los datos que se deben proporcionar al PTLUSH, dándose de cada uno de ellos, el nombre, el valor y el formato con que deben ser escritos. La segunda parte contiene el archivo de datos únicamente con sus valores tal como deberá suministrarse al programa. Para mayor información de este archivo dirígase a la sección 3.3.

### Primera parte

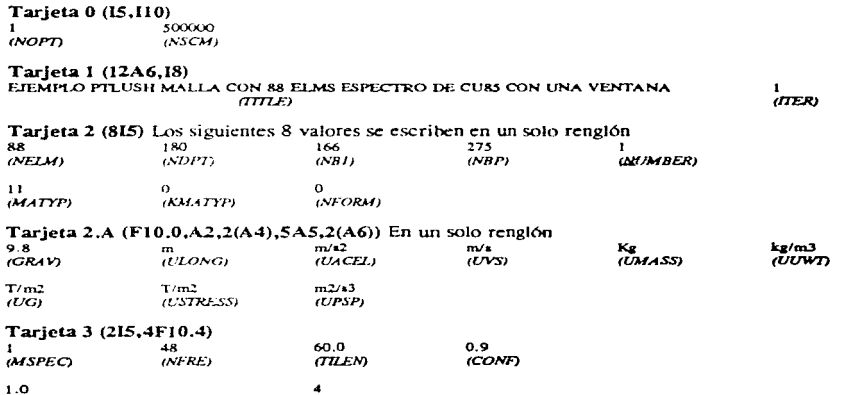

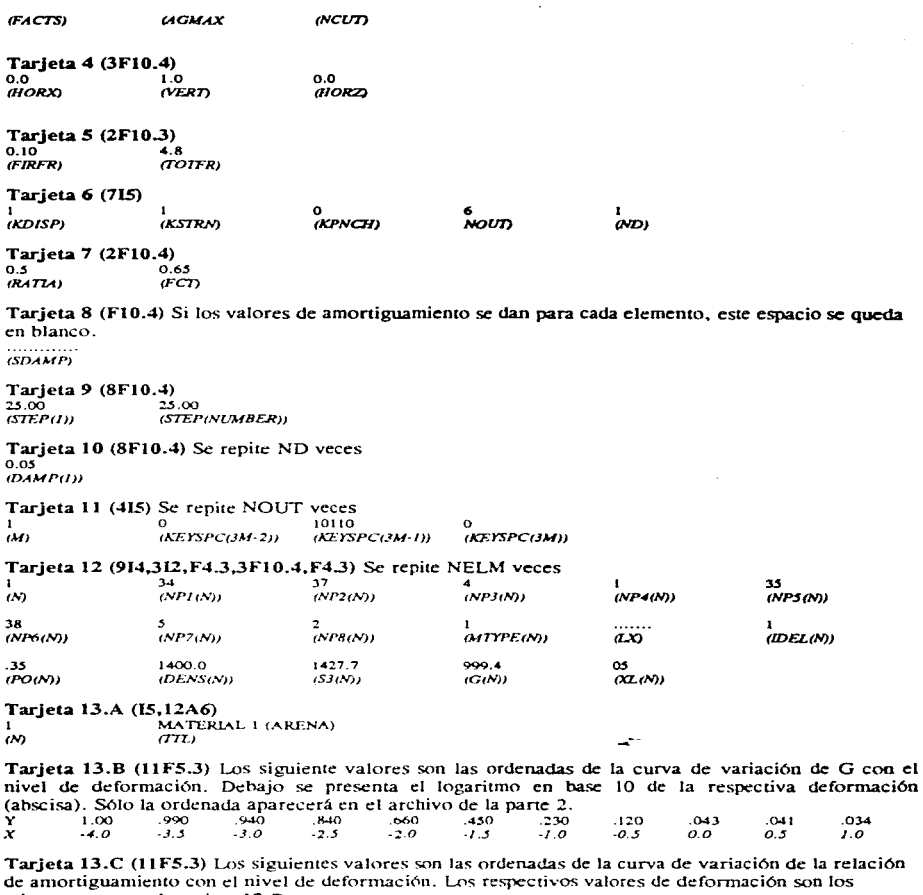

13.67

20 00

24.87

26.10

26.10 26.10

Estas tarjetas de curvas de propiedades se repiten MATYP veces.

mismos que para la tarjeta 13.B.<br>Y 1.50 2.00 3.00 4.80 8.35

э,

### Tarjeta 14 (15,3F10.4,15, F10.4,15) Se repite NDPT veces

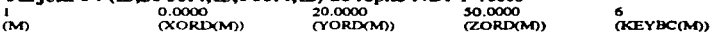

...........  $(SMAS(M))$  (NG)

#### Tarjetas de control del movimiento

...........

Tarjeta 15.A (12A6)<br>SISMO CU85, VENTANA 1  $EQN(12)$ 

Tarjeta 15.A.1 (F10.0) Se escribe un valor de amortiguamiento en caso de que la señal esté dada en espectro de respuesta. En caso contrario. se omite.

Tarjeta 15.B (8F9.6,17) Ordenadas de espectro de potencia de la señal. Se repite NFRE/8 veces.<br>0.212700 0.09020 0.516000 1.125300 1.166800 0.906300 0.558000 1.004400 t  $(PST(l))$ 

Tarjeta 15.C (8F9.6~17) Frecuencias respectivas para las que el espectro está definido. Se repite  $\mathbf{r}$ 

 $0.100000$   $0.200000$   $0.300000$   $0.400000$   $0.500000$   $0.600000$   $0.700000$   $0.800000$ *(FRE(I))* 

Tarjeta 16 (1215)<br>1 33 65 97 137 185 (KSOL(J))

Tarjeta 0 (15,110)<br>0 500000<br> $\frac{600000}{NSPD}$  $(NOPT)$ 

## *Segunda pone*

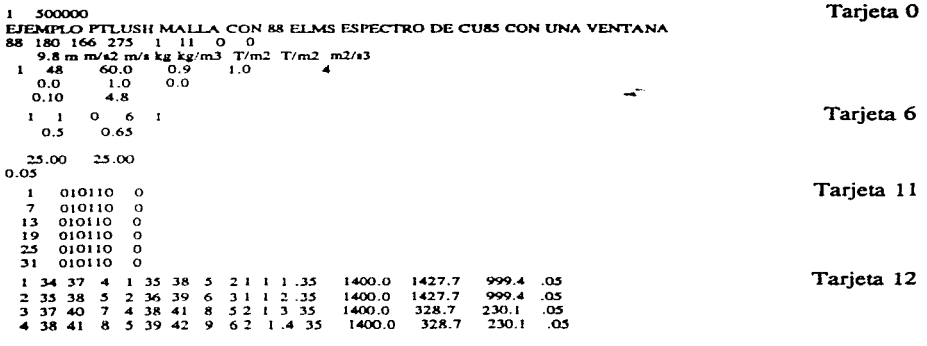

 $\mathbf{a}^{\star}$ 

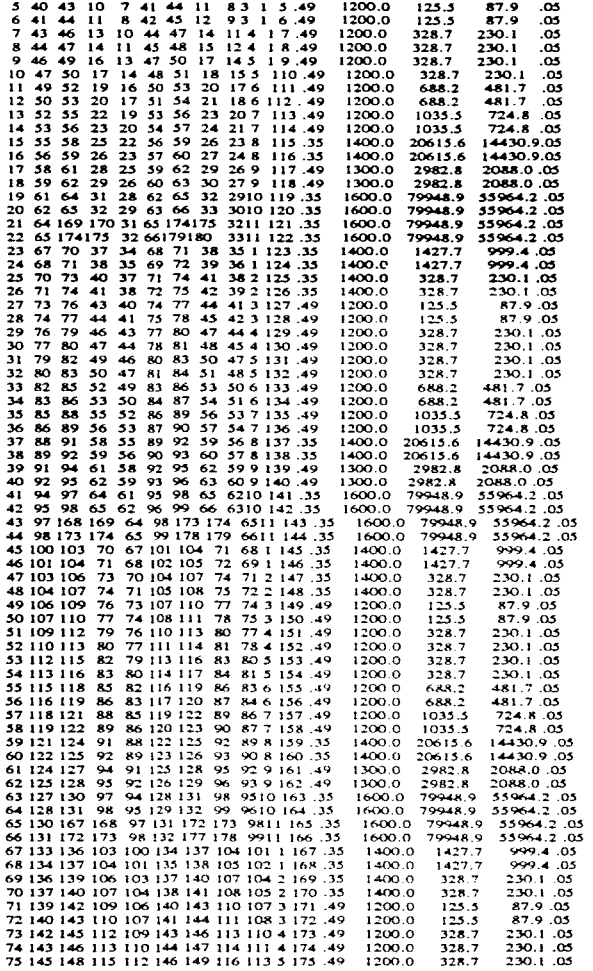

76 146 149 116 113 147 150 117 114 5 176 .49 1200.0  $128.7$ 230.1.05 77 148 151 118 115 149 152 119 116 6 177 .49 1200.0 481.7.05 688.2 78 149 152 119 116 150 153 120 117 6 178 .49  $1200.0$ 688.2 481.7.05 79 151 154 121 118 152 155 122 119 7 179 .49 1200.0 1035.5 724.8.01 80 152 155 122 119 153 156 123 120 7 180 .49 1200.0 1035.5 724.8.05 81 154 157 124 121 155 158 125 122 8 181 .35  $1400.0$ 20615.6 14430.9.05 82 155 158 125 122 156 159 126 123 8 182 .35 1400.0 14430.9.05 20615.6 83 157 160 127 124 158 161 128 125 9 183 .49 വരവ 2982.8 2088.0.05 2982.8 84 158 161 178 175 159 162 179 126 9 184 40  $13000$ 2088.0.05 85 160 163 130 127 161 164 131 12810 185 .35 1600.0 70048.0 55964.2.05 86 161 164 131 128 162 165 132 12910 186 .35 1600.0 79948.9 55964.2.05 87 163 166 167 130 164 171 172 13111 187 35 1600.0 79948.9 55964.2.05 88 164 171 172 131 165 176 177 13211 188 35 1600.0 79948.9 55964.2.05 **I MATERIAL I (ARENA)** 1.00. 1990. 048. 021. 023. 024. 060. 048. 049. 099. 00.1 1.50 2.00 3.00 4.80 8.3513.6720.0024.8726.1026.1026.10 2 MATERIAL 2 (ARENA) 1,00, 110, 210, 021, 021, 023, 034, 056, 048, 049, 099, 0011 1.50 2.00 3.00 4.80 8.3513.6720.0024.8726.1026.1026.10 3 MATERIAL 3 (ARCILLA) 1.00.080.0790.080.07530.080.000.090.080.070 5.50 5.90 6.47 7.23 8.7611.6216.1922.1026.0929.0029.00 4 MATERIAL 4 (ARCILLA) 070, 080, 090, 001, 080, 012, 013, 080, 097, 078, 049, 00.1 5.50 5.90 6.47 7.23 8.7611.6216.1922.1026.0929.0029.00 5 MATERIAL 5 (ARCILLA) 070, 080, 090, 001, 080, 023, 030, 090, 078, 049, 001 5.50 5.90 6.47 7.23 8.7611 6216.1922.1026.0929.0029.00 6 MATERIAL 6 (ARCILLA) 070, 080, 090, 002, 080, 052, 083, 097, 078, 049, 00.1 5.50 5.90 6.47 7.23 8.7611.6216.1922.1026.0929.0029.00 7 MATERIAL 7 (ARCILLA) 070, 080, 090, 002, 080, 053, 054, 089, 077, 078, 049, 00.1 5.50 5.90 6.47 7.23 8.7611.6216.1922.1026.0929.0029.00 8 MATERIAL 8 (ARENA) 1.00 104, 230 021, 021, 023, 036, 048, 049, 099, 001 1.50 2.00 3.00 4.80 8.3513.6720.0024.8726.1026.1026.10 9 MATERIAL 9 (ARENA) 1.00.040.870.090.080.330.380.000.090.080.070 5.50 5.90 6.47 7.23 8.7611.6216.1922.1026.0929.0029.00 10 MATERIAL (O(ARENA) 1,00, 110, 210, 021, 021, 025, 034, 036, 038, 039, 099, 0011 1.50 2.00 3.00 4.80 8.3513.6720.0024.8726.1026.1026.10 11 MATERIAL U(ARENA) 1.00.1990.048.048.050.025.025.025.048.049.099.0011 1.50 2.00 3.00 4.80 8.3513.6720.0024.8726.1026.1026.10  $0.0000 - 20.0000 - 50.0000 = 6$  $\blacksquare$  $\rightarrow$  $-1.0000$ 20.0000 50.0000  $\overline{\mathbf{3}}$  $\ddot{\phantom{a}}$  $-2,0000$ 20,0000 50,0000 Á 20.0000  $\blacktriangle$  $0.0000$ 44.0000 6  $-1.0000$ 20.0000 44,0000  $\hat{\phantom{a}}$  $\mathbf{a}$  $-2.0000$ 20.0000 44.0000 6 6  $\overline{ }$ 0.0000 20,0000 42.5000 6 £,  $-1.0000$ 20,0000 42.5000  $\overline{\mathbf{z}}$  $-2.0000$ 20,0000 42.5000  $\circ$ 6  $10$ 0.0000 20.0000 39,0000 6 20.0000 39.0000  $11$  $-1.0000$  $\overline{\mathbf{3}}$ 20.0000 39.0000  $12$  $-2.0000$ ×.  $1.3$  $0.0000$ 20,0000 35.0000 Á  $-1.0000$  $14$ 20,0000 35.0000  $\mathbf{r}$ 20,0000 35.0000  $15$  $-2.0000$ 6 0.0000 20.0000 28.5000 6 16  $17$  $-1.0000$ 20.0000 28.5000  $\mathbf{a}$  $18$  $-2.0000$ 20,0000 28.5000  $\epsilon$  $\overline{\mathbf{1}}$  $0.0000$ 20,0000 23.5000  $\epsilon$ 20  $-1.0000$ 20,0000 23.5000  $\mathbf{a}$  $-2.0000$ 20,0000 23.5000  $21$  $\sim$  $\overline{\phantom{a}}$ 0.0000 20.0000 20.0000 ×

73

 $-1.0000 - 20.0000$ 

20,0000 -1 Tarieta 13a

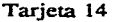

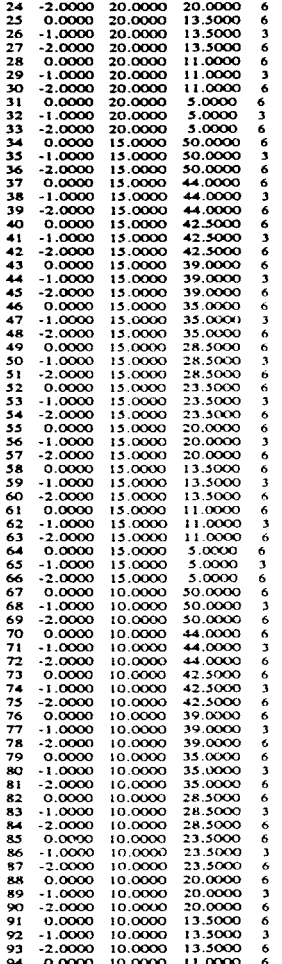

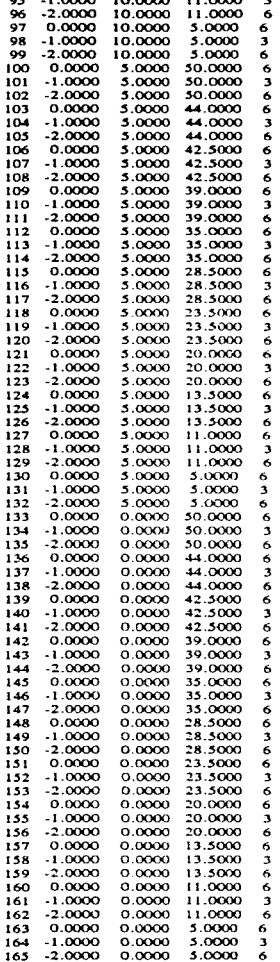

Apéndice B Archivo de datos para modo 1 de operación del PTLUSH

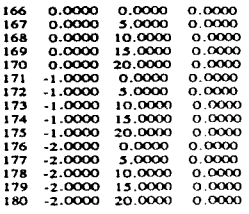

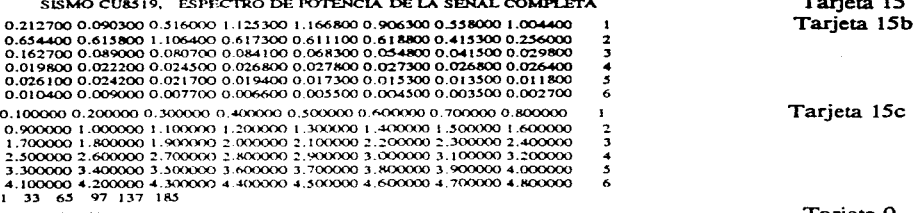

 $\mathbf{o}$ 500000 Tarjeta 0

# *Apéndice C*

# *Corrida del programa PTLUSH en modo 1*

En primera instancia se da una somera explicación en este apéndice acerca de cómo se ejecuta el programa PTLUSH. Al final se incluyen algunos resultados gráficos de una corrida con el archivo de datos del apéndice B. No se incluyen en la presente tesis ningún instructivo del sistema operativo CANDE que es el que utiliza actualmente este programa.

### *Ejecución del programa*

La instrucción para ejecutarlo es. en sistema operativo CANDE:

#### $E$ : FILE FILES(TITLE = DATOS). FILE63(TITLE = RESUL)

donde DATOS es el nombre del archivo de datos del apéndice B y RESUL es el nombre del archivo donde se almacenarán los espectros de potencia calculados en la estructura.

Si la corrida tardará mucho tiempo y. mientras tanto se desea utilizar la computadora en otra cosa o apagarla. se puede crear un pequeño programa que controle Ja corrida del PTLUSH como el que se muestra a continuación.

```
100 BEGIN JOB PRPTLUSH: CLASS = 66:
200 OPTlONS=(BDBASE).BDNAME=NOMB: 
300 JOBSUMMARYTITLE=JOB/SUMMARY ON UNAM4:
400 EJECUTE OBJECT/PTLUSH:
500 FILE FILES(DATOS):
600 FILE F!LE58(TITLE=FUNAMP): 
700 FILE FILE63(TITLE=RESUL):
800 FILE FILE30(KIND=DISK); 
900 END JOB
```
Estos programas se llaman JOB. En el archivo NOMB se guarda un respaldo de la corrida. En JOB/SUMMARY. se guarda un respaldo de proceso (tiempos de corrida. problemas presentados. etc.). OBJECT/PTLUSH es el archivo ejecutable del programa. DATOS es el archivo de datos. FUNAMP es un archivo donde se guardan las funciones de amplificación. RESUL es el archivo donde se guardan las respuestas

de la estructura en EP. Con la línea 800 se le pide al pequeño programa que los mensajes que PTLUSH manda en pantalla. los guarde en JOB/SUMMARY. Además de los espectros de potencia y las funciones de amplificación el programa es capaz de calcular lo que se pide en la tarjeta 11 (ver sección 3.3. l).

## Resultados *gráficos* de una corrida en modo J

En las figuras C. 1 a C.5 se presentan los espectros de potencia (EP) calculados en los puntos 1. 7. 13. 25 y 31 de la estructura del apéndice A. El archivo de datos con el que se hizo la corrida del PTLUSH se presenta en el apéndice B. Obsérvese que en la tajeta 11 de dicho archivo se piden las respuestas en tales puntos.

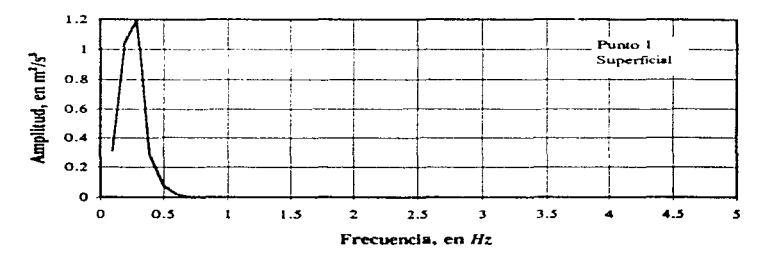

Fig. C.l

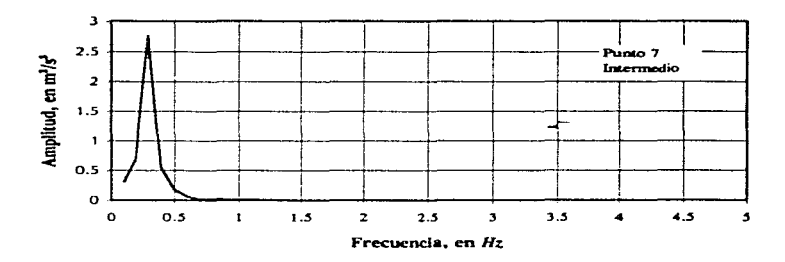

Fig. C.2

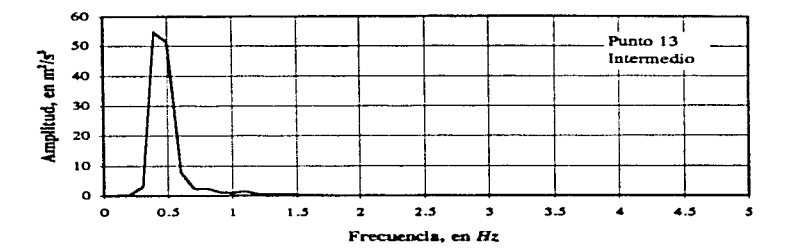

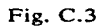

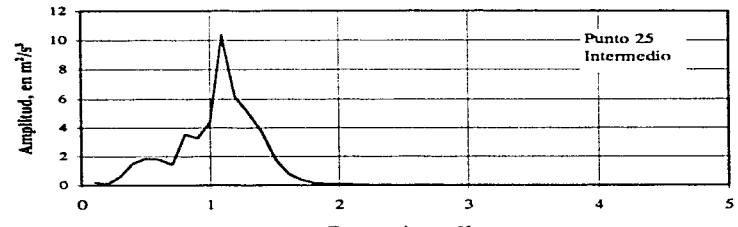

Frecuencia, en Hz

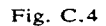

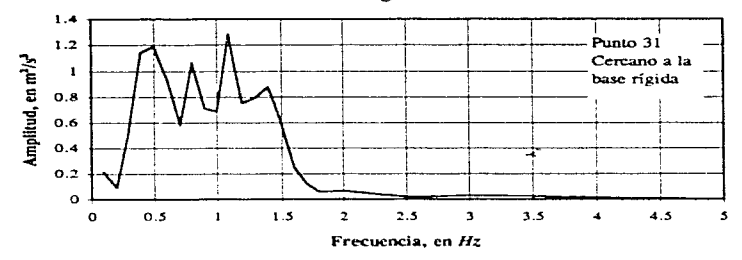

Fig. C.5

120

# Apéndice D

## Archivo de datos para modo 5 de operación del PTLUSH

En el presente apéndice se presenta un ejemplo de archivo de datos para operación en modo 5, en el que se aprecia la forma de editar los datos correspondientes a los EP de cada ventana. Este archivo se formó con las mismas tarjetas de puntos y elementos que el apéndice B, en el presente se omiten para ahorrar espacio. Se utilizó la misma señal (CU8519) a la que, en este caso, se dividió en 4 ventanas. Los EP de las ventanas son creados por el programa SEUDO/MODTRES a partir del acelerograma de la señal. En las figuras D, l a D, 4 de este mismo apéndice se presentan las graficas de estos espectros.

#### Archivo de datos

1 500000 EJEMPLO PTLUSH MALLA CON 88 ELMS ESPECTRO DE CU85 CON 4 VENTANAS 88 180 166 275 1 11 0 0 9.8 m m/s2 m/s kg kg/m3 T/m2 T/m2 m2/s3  $0.9$  $1.0$ -48  $15.0$  $0.0$  $1.0$  $0.0$  $0.10$  $4.8$  $\Omega$  $\cdot$ - 1 -6  $0.5$  $0.65$ 25.00 25.00  $0.05$  $\bullet$ 010110  $\circ$ 010110  $\overline{z}$  $\Omega$ 010110  $13$  $\Omega$ 19 010110  $\Omega$ 25 010110  $\Omega$ 31 010110 - 0 1.35 1400.0 1427.7 1 34 37 4 1 35 38 5 2 1 999.4.05 2 35 38 5 2 36 39 6 1.35 1400.0 1427.7 999.4.05  $31$ (por simplicidad en este listado se omiten los datos del elemento 3 al 87) 88 164 171 172 131 165 176 177 13211 1.35 1600.0 79948.9 55964.2.05 1 MATERIAL 1 (ARENA) 1.00.1990.048.048.048.048.048.048.049.049.099.001 1.50 2.00 3.00 4.80 8.3513.6720.0024.8726.1026.1026.10 2 MATERIAL 2 (ARENA) 1.00. 140. 230. 021. 023. 034. 056. 048. 049. 099. 0011 1.50 2.00 3.00 4.80 8.3513.6720.0024.8726.1026.1026.10 3 MATERIAL 3 (ARCILLA) 070, 080, 090, 002, 080, 0530, 062, 080, 070, 078, 049, 00.1 5.50 5.90 6.47 7.23 8.7611.6216.1922.1026.0929.0029.00 4 MATERIAL 4 (ARCILLA) 070, 080, 090, 002, 085, 035, 035, 086, 077, 078, 049, 00, 1 5.50 5.90 6.47 7.23 8.7611.6216.1922.1026.0929.0029.00 5 MATERIAL 5 (ARCILLA) 070, 080, 090, 002, 080, 0530, 080, 090, 078, 049, 001 5.50 5.90 6.47 7.23 8.7611.6216.1922.1026.0929.0029.00

6 MATERIAL 6 (ARCILLA) 070. 080. 090. 002. 080. 025. 025. 025. 097. 078. 040. 00.1 5.50 5.90 6.47 7.23 8.7611.6216.1922.1026.0929.0029.00 7 MATERIAL 7 (ARCILLA) 070, 080, 090, 002, 030, 030, 030, 050, 070, 078, 049, 00.1 5.50 5.90 6.47 7.23 8.7611.6216.1922.1026.0929.0029.00 8 MATERIAL 8 (ARENA) 1.00. 990. 048. 023. 023. 024. 036. 048. 049. 099. 00.1 1.50 2.00 3.00 4.80 8.3513.6720.0024.8726.1026.1026.10 9 MATERIAL 9 (ARENA) 070, 080, 090, 002, 085, 035, 035, 097, 078, 049, 00.1 5.50 5.90 6.47 7.23 8.7611.6216.1922.1026.0929.0029.00 IO MATERIAL INARENAY 1.00.1990.048.048.060.023.023.021.020.048.049.090.00.1 1.50 2.00 3.00 4.80 8.3513.6720.0024.8726.1026.1026.10 11 MATERIAL II(ARENA) 1.00. 1990. 2980. 0231. 0251. 0240. 0481. 0482. 0492. 0991. 00.1 1.50 2.00 3.00 4.80 8.3513.6720.0024.8726.1026.1026.10 0.0000 20.0000 50,0000 6  $-1.0000$  20.0000 50.0000  $\overline{\mathbf{a}}$  $\rightarrow$ (por simplicidad se omiten los datos del punto 3 al 179).  $\cdot$ 180 - 2.0000 - 20.0000 - 0.0000 SISMO CU8519. DIVISION EN 4 VENTANAS. VENTANA 1 0.023900 0.201600 0.233800 0.924200 2.280400 0.983600 0.605800 0.372400 0.230600 0.278600 0.216300 0.161400 0.167900 0.144900 0.110000 0.079100  $\overline{\phantom{a}}$ 0.056200 0.040700 0.031600 0.024700 0.021600 0.018900 0.015300 0.012000  $\overline{\mathbf{a}}$ 0.009000 0.007100 0.005400 0.003800 0.003300 0.003900 0.004600 0.005200  $\Delta$ 0.005800 0.005200 0.004200 0.003400 0.002600 0.001900 0.001200 0.000600 × 0.000600 0.000600 0.000600 0.000500 0.000500 0.000400 0.000400 0.000300 6 0.100000 0.200000 0.300000 0.400000 0.500000 0.600000 0.700000 0.800000  $\mathbf{I}$ 0.900000 1.000000 1.100000 1.200000 1.300000 1.400000 1.500000 1.600000  $\overline{2}$ 1.700000 1.800000 1.900000 2.000000 2.100000 2.200000 2.300000 2.400000  $\mathbf{r}$ 2.500000.2.600000.2.700000.2.800000.2.900000.3.000000.3.100000.3.200000.  $\overline{a}$ 3.300000 3.400000 3.500000 3.600000 3.700000 3.800000 3.900000 4.000000  $\overline{\mathbf{S}}$ 4.100000 4.200000 4.300000 4.400000 4.500000 4.600000 4.700000 4.800000 ó 33 65 97 137 185  $\cdot$ 5 500000 SISMO CU8519, ESPECTRO DE POTENCIA DE LA VENTANA 2 0,266300 0.277500 0.973600 1.370900 1.949300 1.513200 1.088300 1.714300 1,090200 0.920500 1.705700 0.942200 0.926500 0.867500 0.602500 0.361900  $\overline{z}$ 0,208100 0.116400 0.106100 0.110600 0.085100 0.063800 0.047100 0.033200  $\overline{\mathbf{3}}$ 0.021400 0.024700 0.027800 0.030800 0.032100 0.031500 0.030900 0.030400 A 0.030000 0.027400 0.024000 0.020900 0.018100 0.015600 0.013200 0.011100 **s** 0.009300.0.007800.0.006300.0.005000.0.003800.0.002600.0.001600.0.000600 × 0.100000 0.200000 0.300000 0.400000 0.500000 0.600000 0.700000 0.800000  $\mathbf{1}$ 0,900000 1,000000 1.100000 1.200000 1.300000 1.400000 1.500000 1.600000  $\overline{2}$ 1. 200000.1.800000.1.900000.2.000000.2.100000.2.200000.2.300000.2.400000. 3 2,500000 2.600000 2.700000 2.800000 2.900000 3.000000 3.100000 3.200000 ۸ 3,300000 3.400000 3.500000 3.600000 3.700000 3.800000 3.900000 4.000000 5 4.100000 4.200000 4.300000 4.400000 4.500000 4.600000 4.700000 4.800000 Δ 33 65 97 137 185 - 1 500000 -3 SISMO CU8519. ESPECTRO DE POTENCIA DE LA VENTANA 3 0.082100 0.093400 0.436900 1.734500 1.573200 0.516000 0.274000 0.226500 0.181900 0.157900 0.118000 0.194600 0.133200 0.105700 0.104500 0.095300  $\overline{\phantom{a}}$ 0.083600 0.073500 0.066300 0.057900 0.043200 0.031100 0.026500 0.023900  $\ddot{\phantom{0}}$ 0.021700 0.017900 0.014600 0.011700 0.009000 0.006400 0.004200 0.002300  $\blacktriangleleft$ 0,000600 0,000100 0.000200 0.000100 0.000100 0.000000 0.000000 0.000000 5 0.000000 0.000100 0.000100 0.000200 0.000300 0.000300 0.000400 0.000400 6 0.100000 0.200000 0.300000 0.400000 0.500000 0.600000 0.700000 0.800000  $\blacksquare$ 0.900000 1.000000 1.100000 1.200000 1.300000 1.400000 1.500000 1.600000  $\overline{2}$ 1,700000 1,800000 1,900000 2,000000 2,100000 2,200000 2,300000 2,400000 з 2.500000 2.600000 2.700000 2.800000 2.900000 3.000000 3.100000 3.200000  $\blacktriangle$ 3.300000 3.400000 3.500000 3.600000 3.700000 3.800000 3.900000 4.000000 5 4.100000 4.200000 4.300000 4.400000 4.500000 4.600000 4.700000 4.800000 . 33 65 97 137 185 500000 s

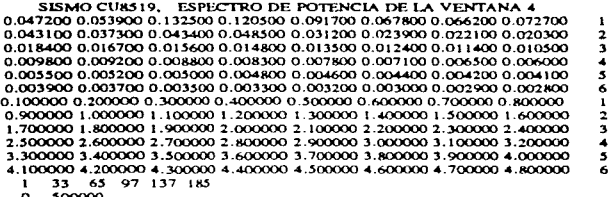

En las figuras D.1 a D.4 se presentan las graficas de estos espectros obtenidos con el programa SEUDO/MODTRES.

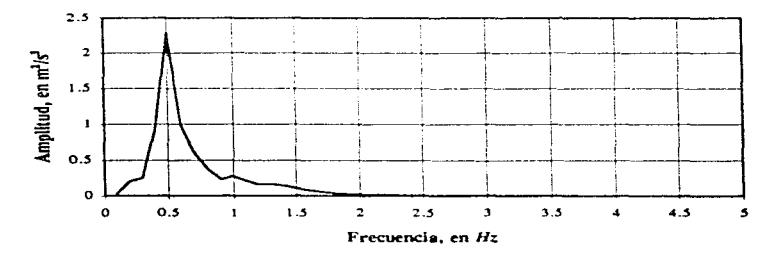

Fig. D.1 EP de la ventana 1 (señal CU8519)

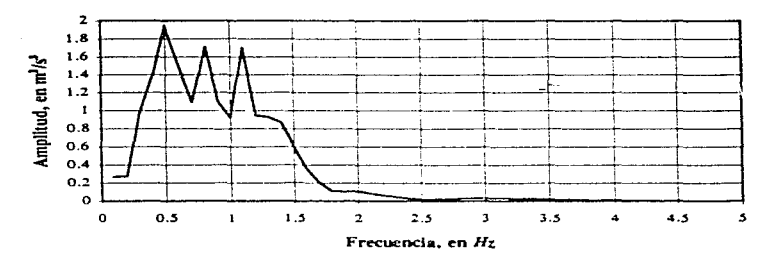

Fig. D.2 EP de la ventana 2 (señal CU8519)

 $\pmb{\mathsf{I}}$ 

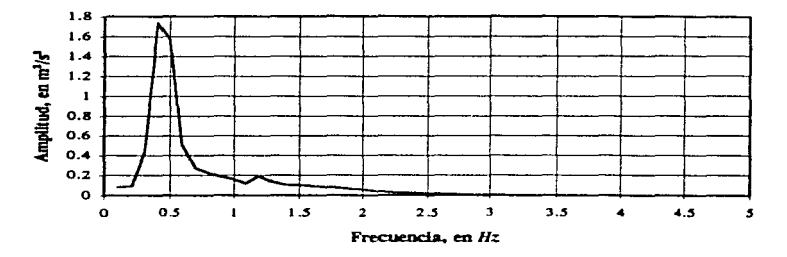

Fig. D.3 EP de la ventana 3 (señal CU8519)

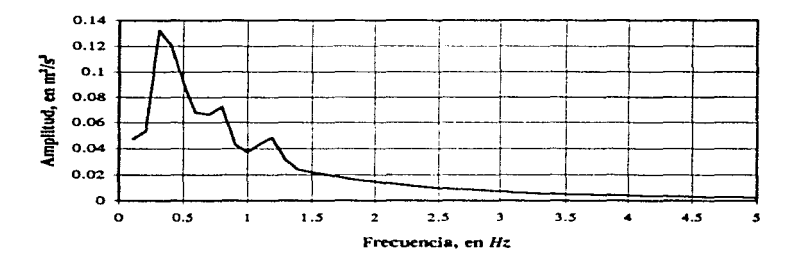

Fig. D.4 EP de la ventana 4 (señal CU8519)

# *Apéndice E*

 $\blacksquare$ 

# *Corrida del programa PTLUSH en modo S*

En el presente apéndice se presentan gráficamente algunos resultados de una corrida en modo S del programa PTLUSH. El archivo de daros que se utilizó fue el que se presenta en el apéndice D, en el que también aparecen las gráficas de los EP de las cuatro ventanas en que se dividió la senal CU8519 para esta corrida. La estructura que se analiza es la que se presenta en el apéndice A.

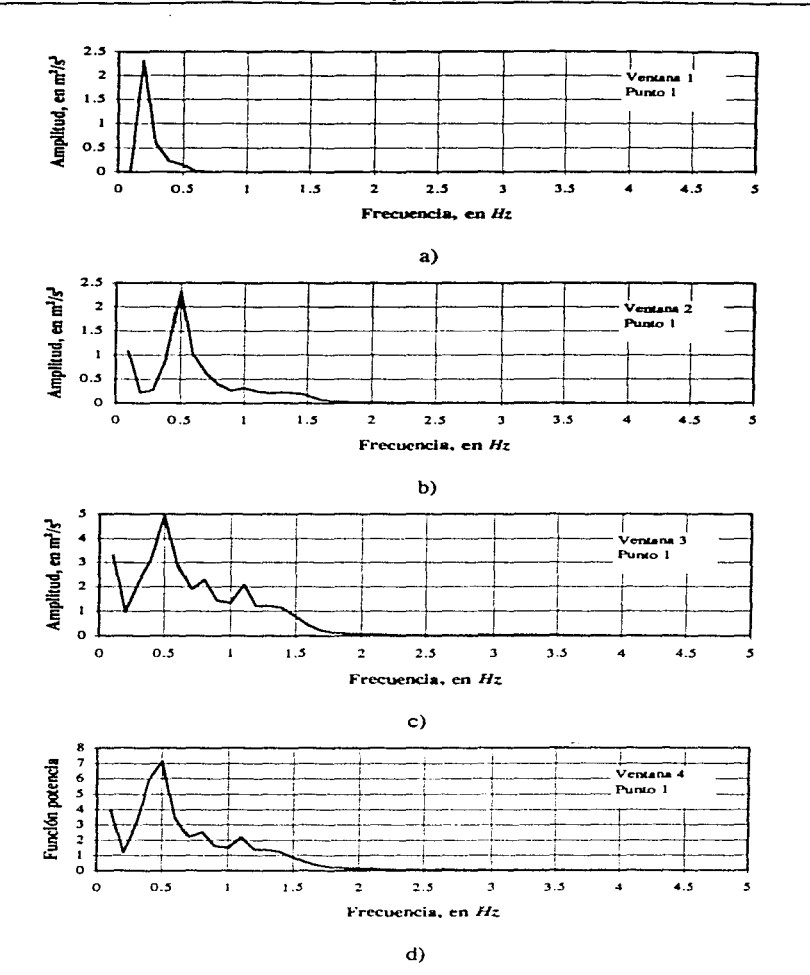

Fig. E. l. EP calculados en el punto l de la estructura del apéndice A

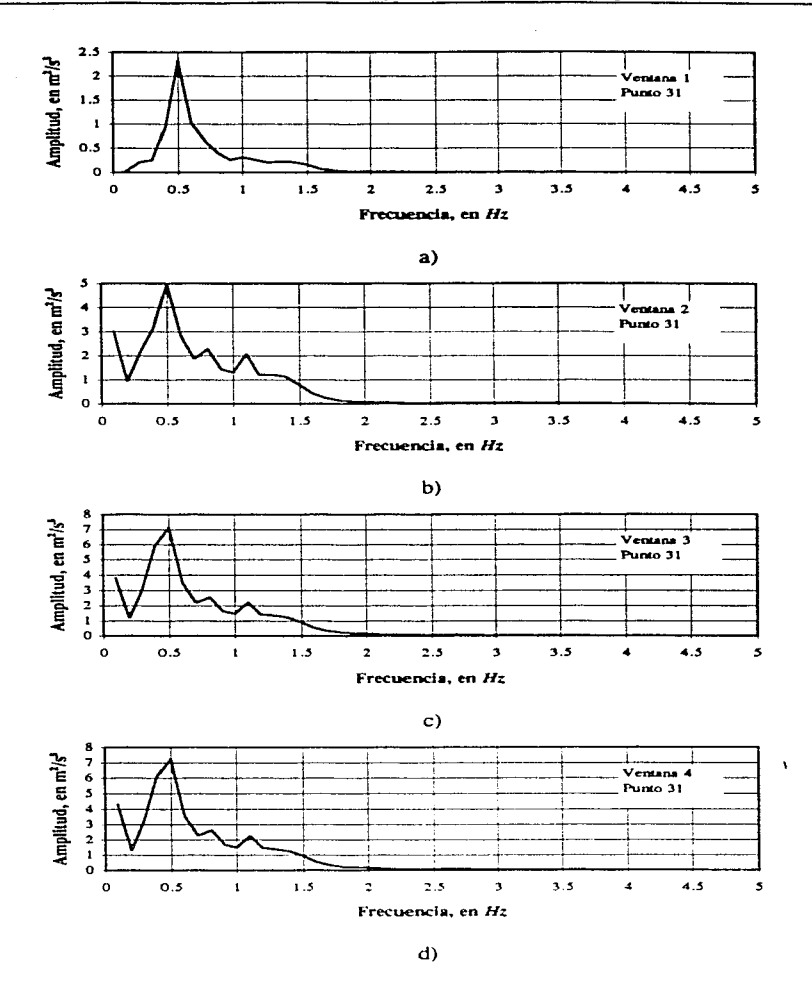

Fig. E.2. EP calculados en el punto 31 la estructura del apéndice A

# *Apéndice F*

## *Ajuste de una CMD (corrida paso a paso de AJUMED)*

En este apéndice se decallarán los pasos seguidos para lograr el ajuste de la figura 5.6. La curva media de diferencias que se tuvo que ajuscar se obtuvo a partir de una señal ficticia de 30 segundos dividida en 3 ventanas. Los espectros de estas 3 **ventanas son:** 

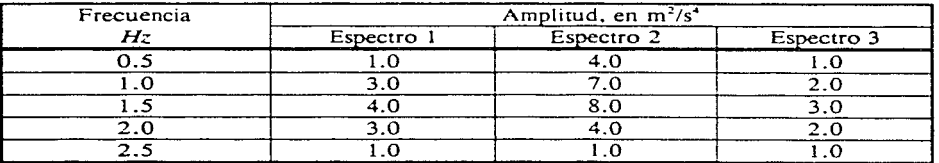

## Tabla F. l

Las gráficas de estos espectros se presentan en las figuras 5.1 a 5.3. Con estos espectros se obtiene. en la sección 5.2. una curva media de diferencias que es la que se presenta en la tabla F.2.

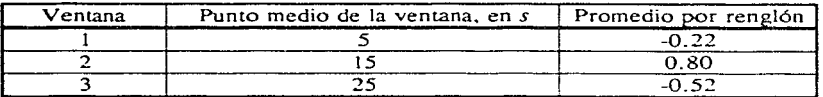

Tabla F.2

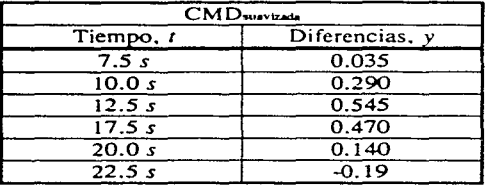

la cual se suavizó, obteniendose los siguentes puntos intermedios.

## Tabla F.3

Nótese que no se toman los puntos vértice para garantizar la suavidad. Los puntos que se toman son tres intermedios colineales <1 los puntos de la tabla F.2. El intervalo de O a 7.5. que queda sin consideran se debe a que la curva se define a partir del punto medio de la primera ventana aunado a que este punto se ignora según lo dicho en el primer enunciado. Este problema se reduce al considerar un número mayor de ventanas.

Los puntos de la tabla F.3 se ajustaron con el programa AJUMED. Previamente, dado que en el programa se calculan logaritmos naturales de ambas variables. se sumó una unidad ( l .0) a las amplitudes para asegurarse de que ningún valor sea negativo.

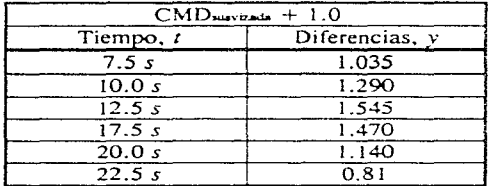

## Tabla F.4

Los cálculos realizados se describiran a continuación:

La curva de ajuste se define evaluando para los mismos tiempos de la tabla F.3 la función:

$$
y = A t^P e^{-bt}
$$

Apendice F Ajuste de CMD (Corrida paso a paso de AJUMED)

la cual se describe en la sección 5.3. La determinación de los parámetros *A. By* pes el problema a resolver. En dicha seccion se dice que estos parámetros se encuentran resolviendo el sistema de ecuaciones

$$
\sum_{i=1}^{n} a_0 + a_1 \sum_{i=1}^{n} t_i + a_2 \sum_{i=1}^{n} \ln t_i = \sum_{i=1}^{n} z_i
$$
  

$$
a_0 \sum_{i=1}^{n} t_i + a_1 \sum_{i=1}^{n} t_i^2 + a_2 \sum_{i=1}^{n} (t_i \ln t_i) = \sum_{i=1}^{n} (t_i \ln t_i)
$$
  

$$
a_0 \sum_{i=1}^{n} \ln t_i + a_1 \sum_{i=1}^{n} (t_i \ln t_i) + a_2 \sum_{i=1}^{n} (t_n \ln t_i)^2 = \sum_{i=1}^{n} (z_i \ln t_i)
$$

Donde  $a_0$ ,  $a_1$ ,  $a_2$ , son la incognitas.

Renombrando los coeficientes de las mismas tenemos

$$
C_{11}a_0 + C_{12}a_1 + C_{13}a_2 = b_1
$$
  

$$
C_{21}a_0 + C_{22}a_1 + C_{23}a_2 = b_2
$$
  

$$
C_{11}a_0 + C_{12}a_1 + C_{23}a_2 = b_1
$$

donde, por ejemplo.  $C_{11}$ , es el número de puntos que se prentenden ajustar.  $C_{12}$ , es la suma de los tiempos,  $c_i$ , es la suma de los logaritmos naturales de los tiempos,  $b_i$ , es la suma de *z*; (donde *z*; es el logaritmo natural de y.), etc., para cuya obtención se crea la tabla F.5.

|            |         |        | in i    | $t$ (ln t) | (t)(z)   | $(ln t)^2$ | $z$ (ln t) |
|------------|---------|--------|---------|------------|----------|------------|------------|
|            |         |        |         |            |          |            |            |
| 7.5        | 0.034   | 56.25  | 2.015   | 15.112     | 0.255    | 4.060      | 0.068      |
| 10.0       | 0.255   | 100.0  | 2.303   | 23.030     | 2.550    | 5.304      | 0.587      |
| 12.5       | 0.435   | 156.25 | 2.526   | 31.575     | 5.475    | 6.381      | 1.099      |
| 17.5       | 0.385   | 306.35 | 2.867   | 50.172     | 6.737    | 8.220      | 1.104      |
| 20.0       | 0.131   | 400.0  | 2.996   | 59.920     | 2.620    | 8.976      | 0.392      |
| 22.5       | $-0.17$ | 506.25 | 3.113   | 70.043     | $-1.205$ | 9.691      | $-0.529$   |
| Sumatorias |         |        |         |            |          |            |            |
| 90.0       | 029. ا  | 1525.0 | 15.8147 | 249.77     | 12.864   | 42,602     | 2.5935     |

Tabla F.5

Con las sumatorias de la tabla F.5 se forma el siguiente sistema de ecuciones

$$
6.0 \, a_0 + 90.0 \, a_1 + 15.815 \, a_2 = 1.03
$$
\n
$$
90.0 \, a_0 + 1525.0 \, a_1 + 249.77 \, a_2 = 12.87
$$
\n
$$
15.815 \, a_0 + 249.77 \, a_1 + 42.60 \, a_2 = 2.59
$$

el cual al resolverse con el método de solución de GAUSS-JORDAN dio los siguientes valores:  $a_0 = -5.1614$ ,  $a_1 = -0.2699$  y  $a_2 = 3.5596$ ; y con las siguientes expressiones

> $A = \rho^{a}$ .  $B=-A$ ,  $y = P_{2}$

se obtuvieron los valores de A=0.0059, B=0.2699 y P=3.5596 con los que se obtiene entonces la función de ajuste de la CMD.

$$
y = 0.0059t^{3.5596}e^{-0.2699t}
$$

de la que al darle los valores de  $t$  que aparecen en la tabla  $F.3$  y restándole 1.0 que fue lo que se sumó al principio (tabla  $F(A)$ , se obtienen los de la siguente tabla

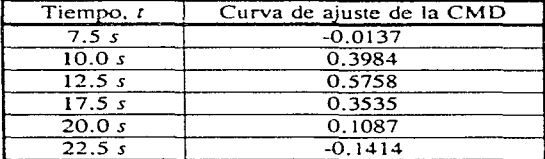

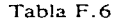

que al graficarse junto con los de la tabla F.3 se obtiene la gráfica de la figura 5.6